# $\sum_{\text{II}}$

#### **FACULTY OF SCIENCE AND TECHNOLOGY**

## **BACHELOR'S THESIS**

Study programme / specialisation:

Spring semester, 2023

Automation and electronics design

Open

Author: Lars Johann Indreeide, Herman Sparøy, Philip Shahdadfar

Supervisor at UiS: Kristian Thorsen

Supervisor(s): Kristian Thorsen

Thesis title: Design and production of a motor controller for use in an electric race car

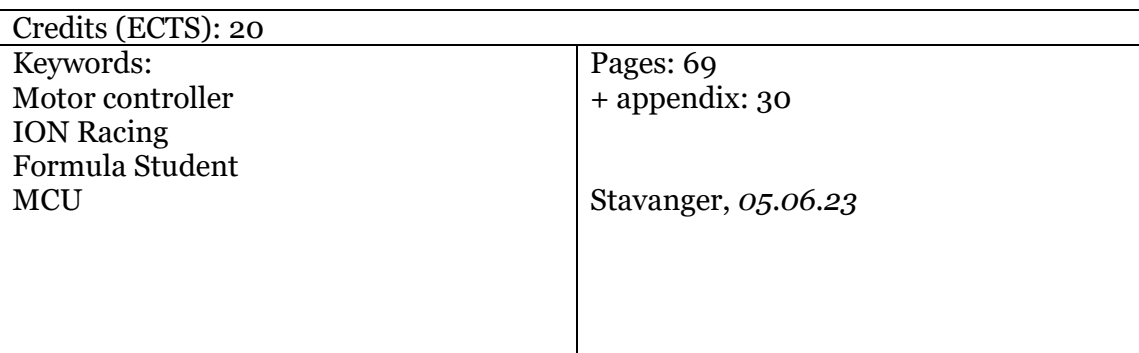

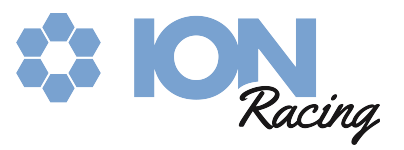

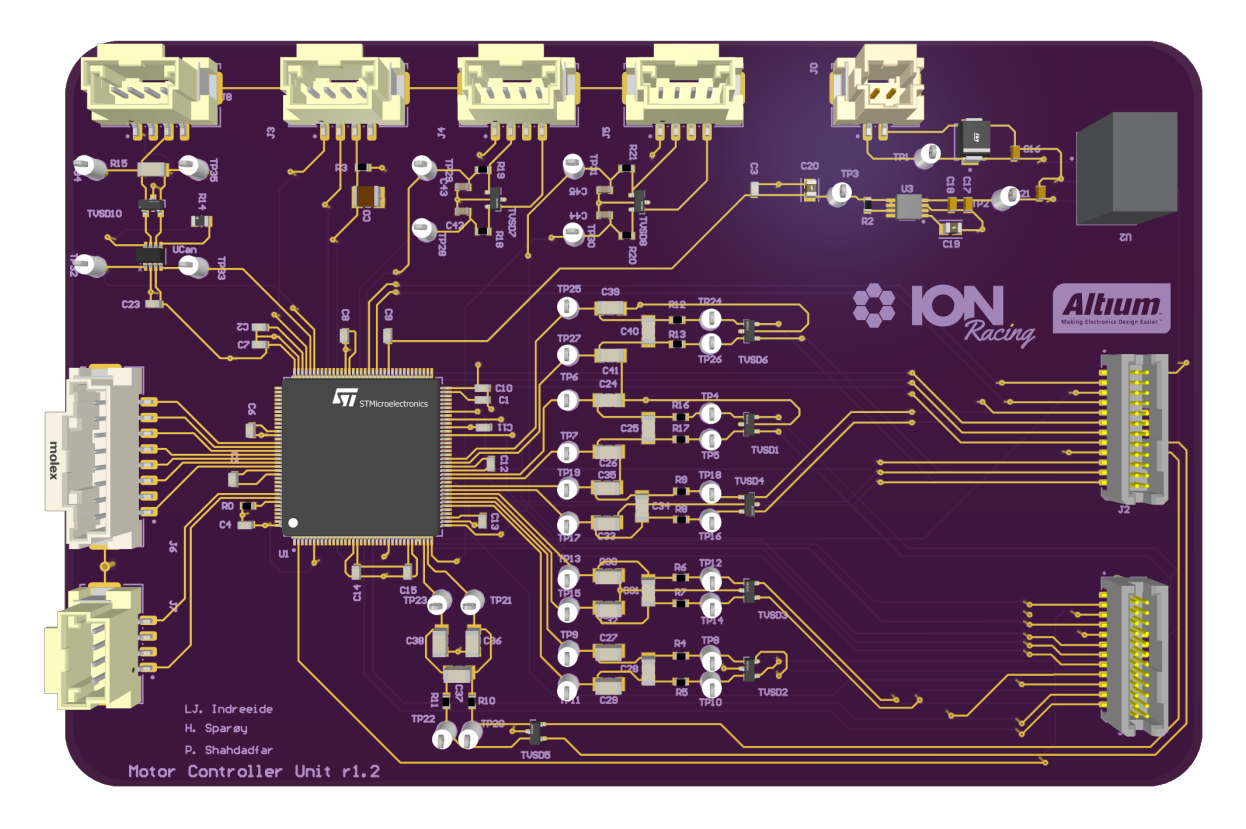

## Design and Production of a Motor Controller for Use in an Electric Race Car

Philip Shahdadfar, Herman Sparøy, Lars Johann Indreeide

Department of Electrical Engineering and Computer Science

University of Stavanger

Stavanger, Norway, 2023

## Abbreviations

ADC Analog Digital Converter

BMS Battery Management System

CAN Controller Area Network

CCR Capture Compare Register

ESL Equivalent Series Inductance

ESR Equivalent Series Resistance

FSUK Formula Student United Kingdom

FSG Formula Student Germany

FSN Formula Student Netherlands

HSE High Speed External

HV High Voltage

LED Light Emitting Diode

LL Low Level

LSE Low Speed External

LV Low Voltage

MCU Motor Control Unit

#### MOSFET Metal Oxide Semiconductor Field Effect Transistor

PCB Printed Circuit Board

PWM Pulse-Width Modulation

RDC Resolver To Digital Converter

SCF Switched Capacitance Filter

SCS System Critical Signal

SOC State of Charge

TS Tractive System

USART Universal Synchronous/Asynchronous Receiver/Transmitter

#### Abstract

This thesis is written in cooperation with the student organization ION Racing at the University of Stavanger. ION Racing is a Formula Student team that competes in the Formula Student competition each year. The choice to make a motor controller was made due to how it was the only electrical system that was not produced within ION Racing, and having self-produced systems gives a higher score at the competition. Testing and designing the motor controller has been a valuable, challenging and fun experience.

A development board and a gate driver was used to test motor control algorithms. Due to resolver availability the algorithms were only partially successful. A potential design has been drafted, which can be expanded upon.

In the end the MCU was not produced within the time of this thesis due to supply line challenges and time constraints, but will be produced and tested in the future for the 2024 car.

#### Acknowledgements

We want to thank:

- Our supervisor, Kristian Thorsen, for guiding and helping us with the project and thesis.
- Jon Fidjeland, for allowing the use of the laboratory and helping us produce our expansion board.
- Andreas Byskov, Technical leader for ION Racing.
- Per Gundersen Lund, for giving valuable input and assistance.
- ION Racing sponsors which has made the Formula Student project possible. Of the sponsors we'd like to give special recognition to Altium LTD and RS components for their direct contribution.
- All the members of ION Racing and its Alumni.

## Contents

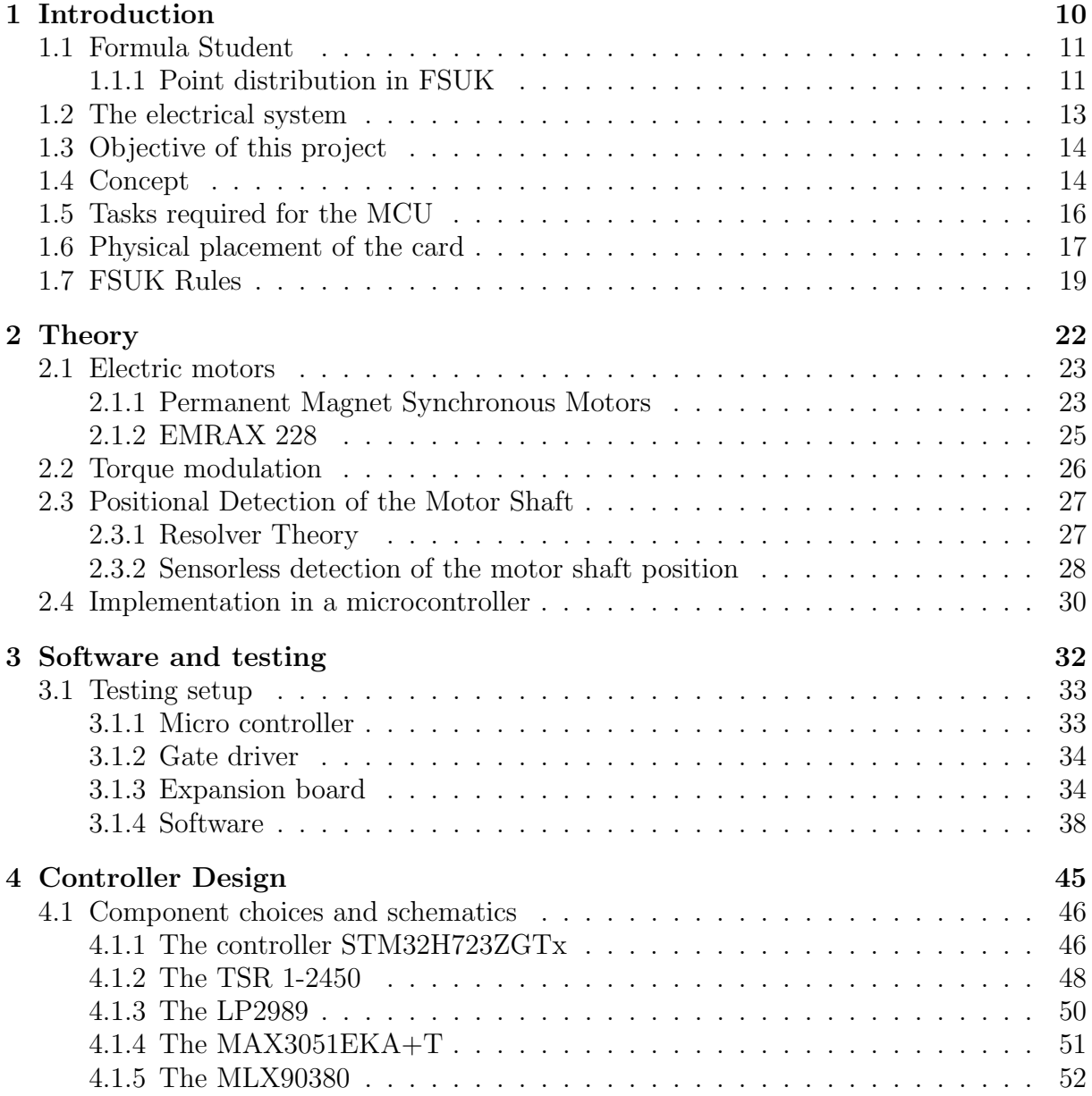

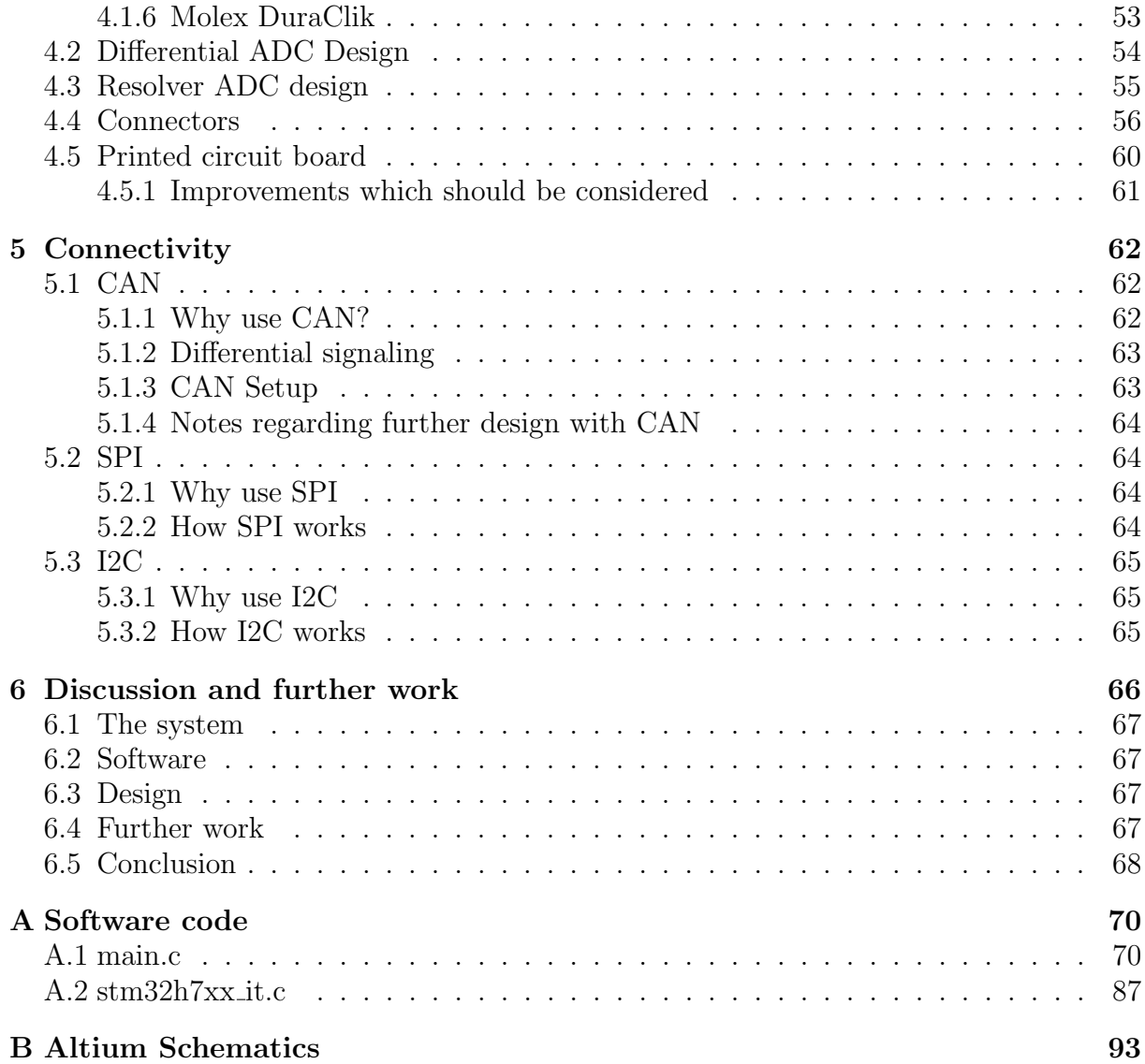

## List of Figures

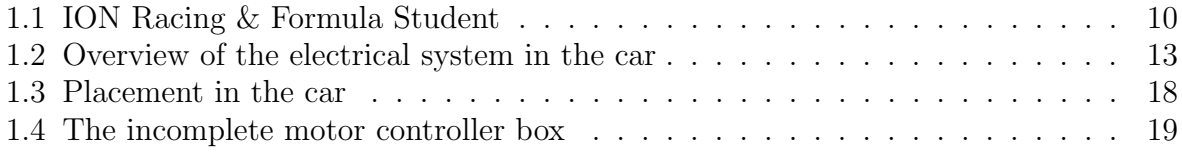

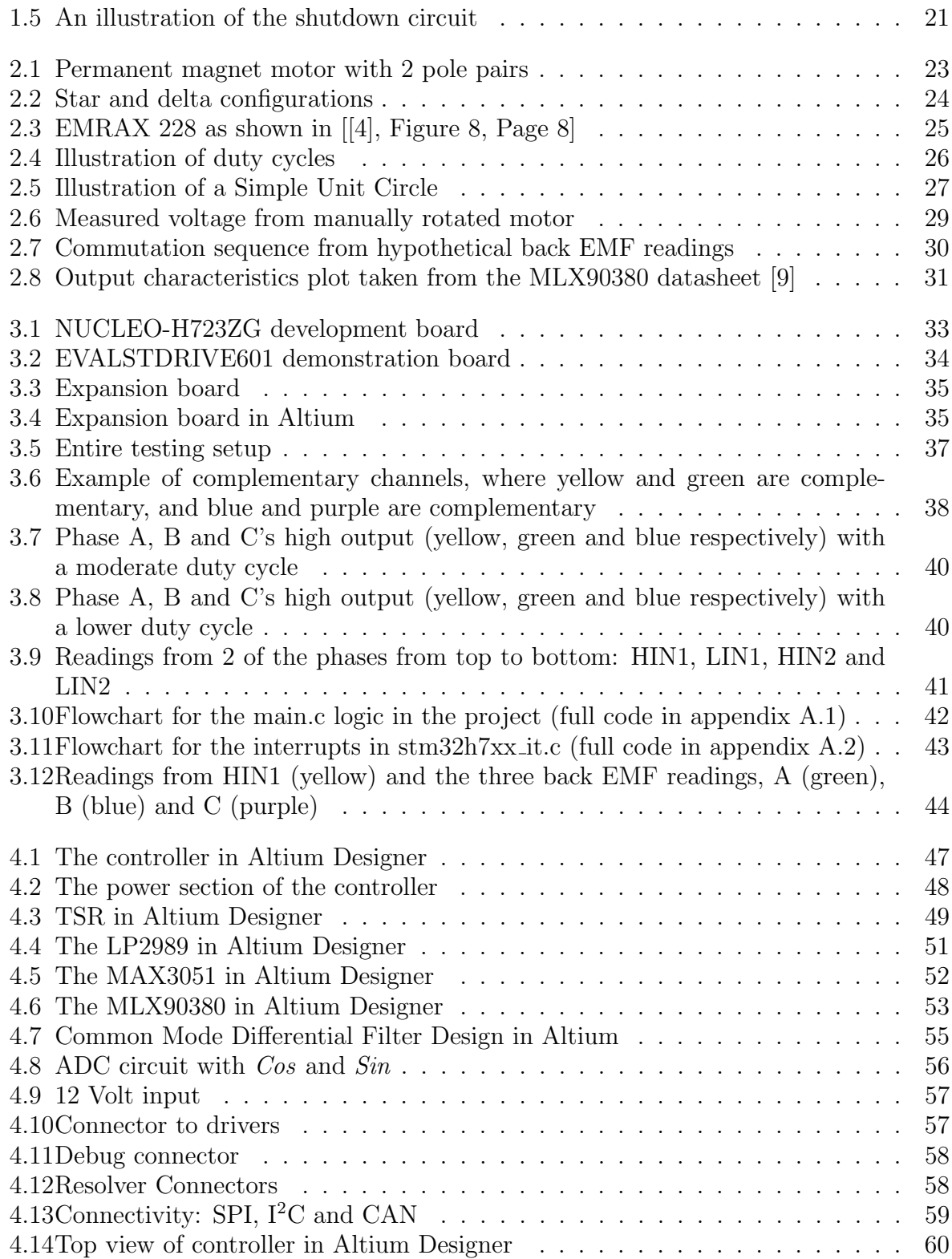

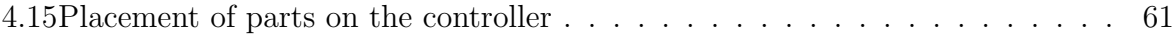

## List of Tables

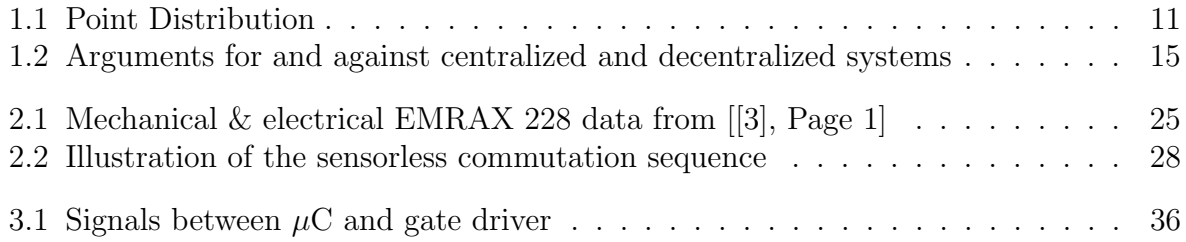

## List of Equations

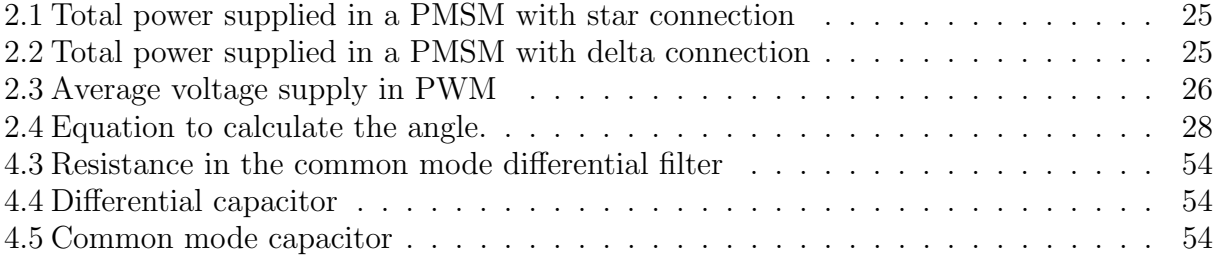

#### <span id="page-10-0"></span>Chapter 1

## Introduction

<span id="page-10-1"></span>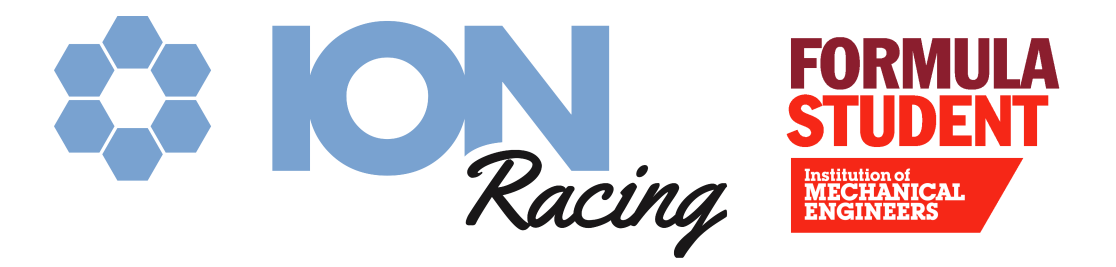

Figure 1.1: ION Racing & Formula Student

ION Racing is a formula student team and a student organisation at the Univeristy of Stavanger (UiS). Each year a race car is designed and created in order to compete in Formula Student. The organisation was founded in 2012 and mainly consists of engineering students, such as mechanical, electrical and computer science engineers. ION Racing however also consists of students from various courses including economic and marketing students.

#### <span id="page-11-0"></span>1.1 Formula Student

Formula student is the biggest engineering competition for engineering students where students from over 650 universities compete. The competition is held in multiple countries all over the world, for example England, Netherlands and Germany. Each competition has a comprehensive list of rules and guidelines in order to compete and keep the competition safe. The rules encompass just about everything about the car from the frame of the car down to which bolts you can fasten your seat with.

Each year to qualify for the different competitions each competition holds quizzes the teams have to take to attend. The quizzes contain questions from the rules and technical mechanical and electrical problems.

ION Racing has competed in Formula Student for several years. Last season (2022) ION Racing competed in Formula Student United Kingdom, henceforth referred to as FSUK, where the team will be competing once again this year. The competition is held at the Silverstone Circuit, Northhamptonshire England, at the end of July. This thesis will therefore be based on the rules of FSUK.

The competition is divided into two parts. A Dynamic event and a Static event. The winner of the competition is the team with most points in total from both events. There are also prizes teams can win in individual categories. Last year ION Racing won the "Efficiency" category after completing the endurance race with the most efficient electrical car.

There are three entry classes: Formula Student Class (FS Class), Formula Student - Artificial Intelligence Class (FS-AI Class) and a Concept Class. Since ION Racing has focused on electric cars the past years, the FS Class (class with a functioning car) will be considered, specifically the rules for electric vehicles (EV).

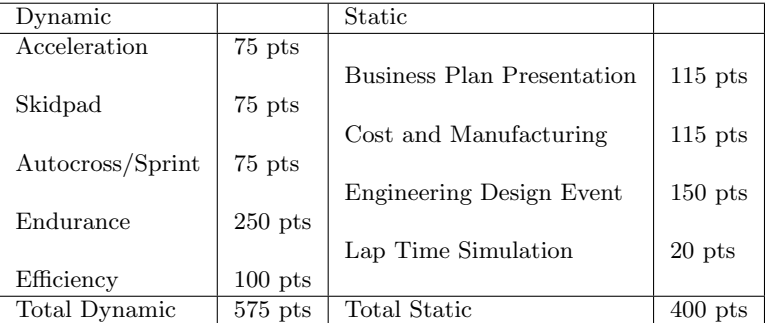

#### <span id="page-11-2"></span><span id="page-11-1"></span>1.1.1 Point distribution in FSUK

Table 1.1: Point Distribution

The Dynamic events of the competition consists of: [\[5\]](#page-69-3)

• Acceleration: 75 Points

The cars acceleration is tested over 75 meters.

- Skidpad: 75 Points The car is driven in a figure 8 to test the maneuverability of the car.
- Autocross/Sprint: 75 Points

The car is driven through a small track consisting of straights, constant turns, slaloms, and chicanes to test the racing capability of the car.

• Endurance: 250 Points

The car is driven around a set track for a complete distance of 23km.

• Efficiency: 100 Points

A measurement of how much energy the car has consumed during endurance is made, and the car is scored based on the results.

The Static events of the competition consists of: [\[5\]](#page-69-3)

- Business Plan Presentation: 115 Points The team holds a presentation and the judges evaluate the team's ability to develop and deliver a comprehensive business model.
- Cost and Manufacturing: 115 Points The team is judged on their understanding of the manufacturing process and costs associated with building a car.

#### • Engineering Design Event: 150 Points

Each team has practical design presentation of their car and answers any question given by the judges.

• Lap Time Simulation: 20 Points (40 for concept class) The team simulates the dynamic events.

#### <span id="page-13-0"></span>1.2 The electrical system

The electrical system of the car consists of many different parts working together(see figure  $1.2$ ).

<span id="page-13-1"></span>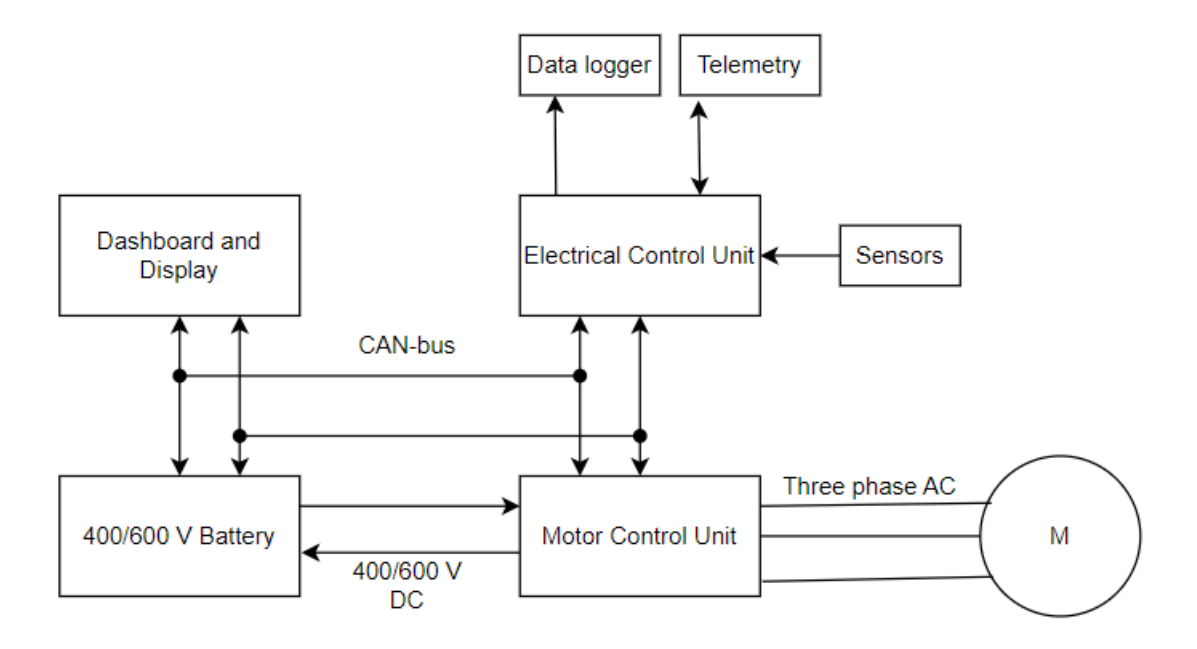

Figure 1.2: Overview of the electrical system in the car

- Electronic Control Unit (ECU): Viewed as the brain of the car as it is responsible for receiving and transmitting data with the rest of the electronics in the car. This includes reading data from sensors, sending torque requests to the MCU, checking for errors and determines whether the car is operating under normal conditions.
- Motor Control Unit (MCU): The main function of the MCU is to match the created torque in the motor to the pressure on the gas pedal. It also needs to take readings from the driver card.
- Inverter-bridge: The inverter-bridge is responsible for converting the DC voltage from the battery into three phase AC voltage to the motor.
- High Voltage Battery: Energy source of the engine of the car aswell as some other components that require a higher voltage.
- Dashboard and Display: The dashboard of the car includes numerous mandatory signals and switches. These are either a part of the start-up sequence of the car or warning lights informing of different states of the car. The display of the car is a

customizable display showing the driver information during driving such as speed or battery level.

- Sensors: There is a plethora of sensors on the car monitoring the states of different components. There are sensors monitoring the temperature of the motor, the voltage and current levels in select areas of the car, pedal positions and RPM of the wheels.
- Data logger: The data logger stores data of various sensors in the car so the team can review it later for optimization or trouble shooting.
- **Motor(s):** The motor is a brushless motor either placed centrally in the back of the car in the case of a single motor car, or in the case of 4 motors placed on each wheel.

#### <span id="page-14-0"></span>1.3 Objective of this project

The increase of electric vehicles in the past 10 years has been immense and now that world is more environmentally aware, the electric type seems to be the future of vehicles. Since 2014 ION Racing's goal has been to compete in Formula Student using electric race cars. The team has over the years focused building in-house components rather than purchasing them as this results in more points in the static events of competitions.

The objective of this thesis is to design a motor controller that can control several motors simultaneously. Although the objective is to be able to control up to 4 motors, it's important to take into account the budget, difficulty and whether it is optimal to proceed to four-wheel drive over having one or two motors first. With this in mind there are a few requirements that has to be met. The controller needs to be able to communicate over CAN, output several PWM signals, take in resolver or encoder data and use ADCs to keep track of information from the driver cards.

#### <span id="page-14-1"></span>1.4 Concept

This MCU has a centralized concept consisting of one PCB. Designing the MCU in this way has its pros and cons. Table [1.2](#page-15-0) will show and illustrate pros and cons of the centralized concept.

<span id="page-15-0"></span>

| <b>Centralized</b>           | <b>Decentralized</b>         |  |
|------------------------------|------------------------------|--|
| Occupies less space          | Occupies more space          |  |
| Lower cost                   | Higher cost                  |  |
| Lower complexity of design   | Greater complexity of design |  |
| Higher noise generation      | Lower noise generation       |  |
| Difficult to expand          | Easy to expand               |  |
| Cannot be modified           | Can be modified to an extent |  |
| Entire system must be        | Subsystems can be            |  |
| replaced in case of damages  | replaced in case of damages  |  |
| Many connections to one card | Few connections to each card |  |

Table 1.2: Arguments for and against centralized and decentralized systems

Walk-through of the following arguments for and against a centralized concept.

#### • Occupies less space:

As the rear of the car is cramped between the motor, driveshaft, battery and other mechanical components. Taking the possibility of still having one motor for the next car, and experiences with the current car. Space is essential to having a solution that is easy to work with and is less prone to accidental damage from working on the car.

#### • Lower Price:

Fewer components and smaller area compared to decentralized will lead to a lower production price. The system will still be cheaper than a commercial solution.

#### • Lower complexity of design:

There are fewer cards that need to be designed and there is no requirement for communication between them. This will lead to a smaller workload compared to designing and building multiple cards.

#### • Increased noise:

In a centralized design parts that generate noise such as PWM be placed closer to other parts that are sensitive to noise. This will be countered by using more robust ADCs such as differential ADCs that have a higher tolerance for noise.

#### • Expansion is somewhat harder:

A centralized design would require you to produce a new card every revision instead of being able to add another card.

#### • Cannot easily be modified:

Modifying a card in a decentralized design would require you to replace the entire card compared to a decentralized card that would just require you to replace the upgraded card.

#### • Replaceability:

If a part of the card is damaged and cannot be repaired a new card has to be produced. In a decentralized design you would have the opportunity to only have to reproduce the damaged card.

#### • More cables:

More cables would mean more EMI, which would require sensitive signals to be shielded in certain cables. Additionally this would increase the complexity of the cable network and increase the difficulty of troubleshooting. This can be countered by practising proper cable management techniques and marking of cables.

#### <span id="page-16-0"></span>1.5 Tasks required for the MCU

The MCU needs to do these following tasks:

- Acquire data from ECU through CAN.
- Activate the inverters.
- Output PWM to the inverters.
- Acquire signals and data from the inverters.
- Shutdown when fault is detected from the inverters.
- Log information gained from inverters.
- Communicate with inverters and ECU.
- Communicate with external PC.

The design for the inverter has yet to be finalized so the details of the signals the MCU is supposed to read and transmit is currently only conceptualized. The current list per card is as follows:

- 1x Fault
- 1-6x PWM inputs (Input capture)
- 2x Analogue current sensors (Differential if possible)
- 2x Delta sigma current signals
- 1x Digital bus  $(I^2C \text{ or } SPI)$

In order to facilitate these requirements the MCU will be designed with both  $I^2C$  and SPI, as well as using the more robust differential ADCs available on the selected  $\mu$ C. The MCU will also be able to connect to the CAN network in the car to transmit and log its readings. Communication with the resolvers will be through ADCs that have been filtered from high frequency noise and then further filtered and processed in software. The data from the resolver will be used to determine what PWM signals are output to the inverters and to measure the angle and speed of the motors.

#### <span id="page-17-0"></span>1.6 Physical placement of the card

The card will be placed in the back of the car in a box containing the ECUs decentralized temperature sensor card and one to four inverters [1.3.](#page-18-0)

<span id="page-18-0"></span>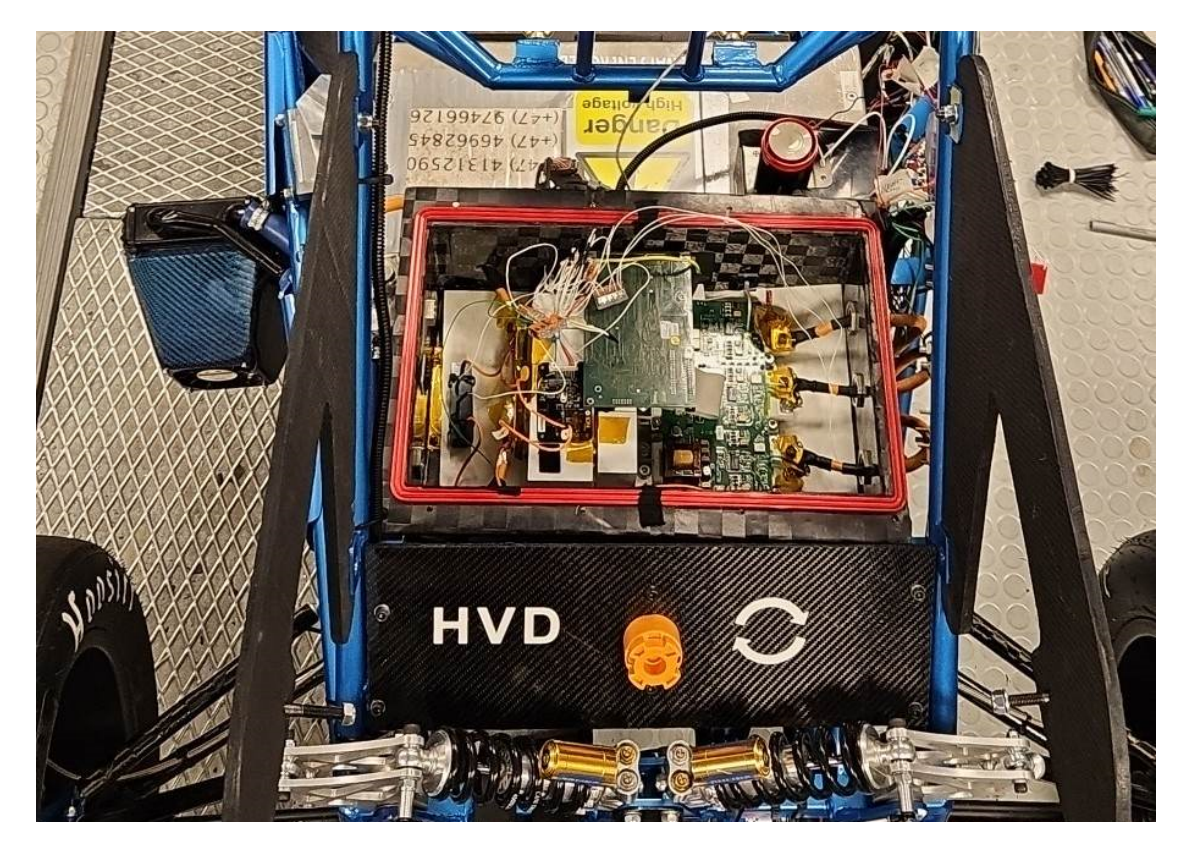

Figure 1.3: Placement in the car

The box is made by the mechanical team of ION Racing and will be made of carbon fiber. The box will have a heatsink attached to the underside as seen in figure [1.4.](#page-19-1)

<span id="page-19-1"></span>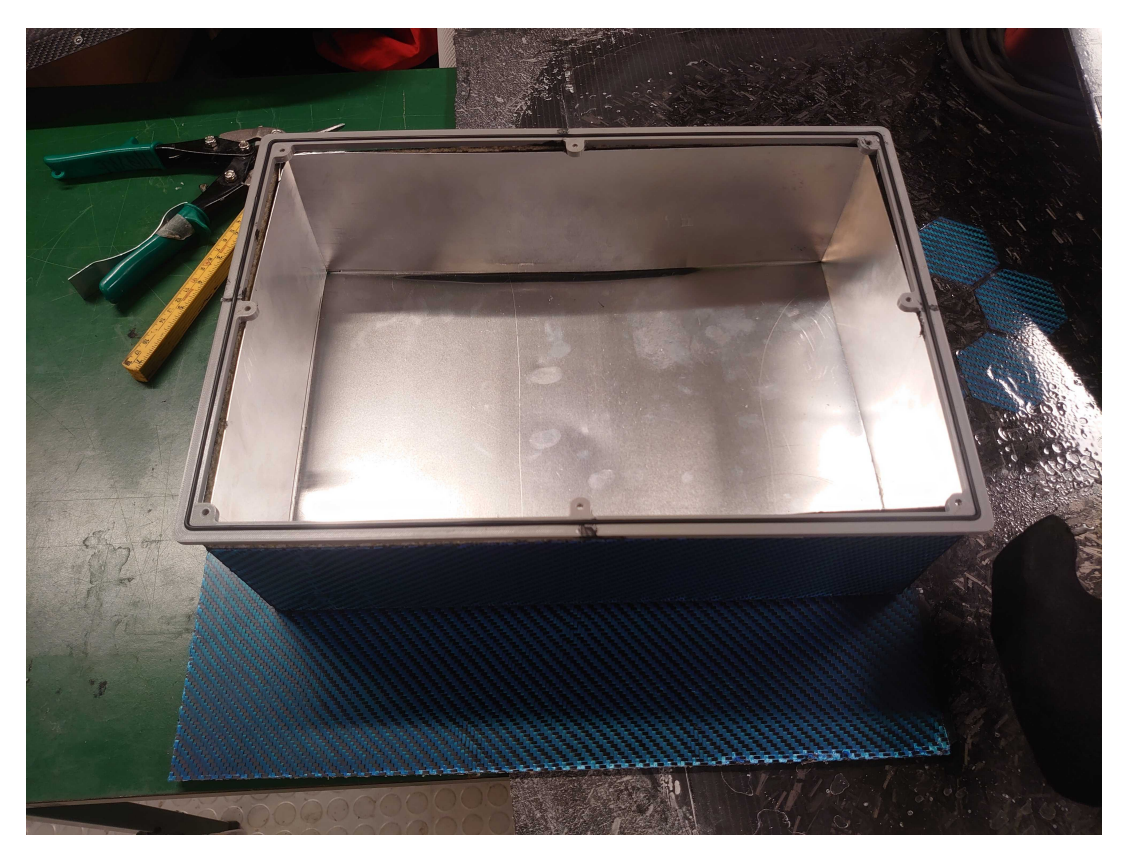

Figure 1.4: The incomplete motor controller box

#### <span id="page-19-0"></span>1.7 FSUK Rules

Formula student UK has their own rules that are independent of the general Formula Student rules.

Here are a list of some of the relevant ones. All text in cursive has been directly copied from the FSUK rules. [\[5\]](#page-69-3)

• T11.9 System Critical Signal

System critical signals are signals that influence actions on the shutdown circuit, influence wheel torque, critical LED indicators, Tractive System Active Light, and the Isolation monitoring device.

These are mostly handled by the ECU but will still influence the final design.

#### • EV1.1 Tractive System

- **EV1.1.1** Tractive System  $(TS)$  – every part that is electrically connected to the

motor(s) and TS accumulators.

This rule dictates what is considered a part of the TS.

#### • EV2.2 Power Limitation

- EV2.2.1 The TS power, measured by the Energy Meter, must not exceed  $+80$ kW for two (2) wheel drive vehicles or  $+60$  kW for four (4) wheel drive vehicles. This rule is one that will influence how many motors the controller will control in 2024.

#### • EV3.2 Overcurrent Protection

- **EV3.2.1** All electrical systems must have appropriate overcurrent protection.
- $EV3.2.4$  All overcurrent protection devices must be rated for the highest voltage in the systems they protect. All devices used must be rated for DC. These rules will be taken into consideration in the design.
- $EV3.2.6$  The overcurrent protection must be designed for the expected surrounding temperature range but at least for  $0^{\circ}C$  to 85  $^{\circ}C$ . Parts that are rated within these requirements will be selected.

#### • EV4 Tractive System

- $-$  **EV4.1.2** All components in the TS must be rated for the maximum TS voltage. The MCU is not directly connected to the motors or the TS Accumulators and according to EV1.1 is not considered part of the TS.
- $EV_4.1.3$  All components must be rated for the maximum possible temperature that may occur during use.

Our components are chosen to be rated within required temperatures, and if the system gets too hot, it will shut down as a safety feature.

#### • EV6 EV Shutdown Circuit and Systems

The shutdown circuit is a safety measure that has to be fulfilled and documented properly. These are handled by their respective systems. There is no direct requirement for the MCU to shutdown.

<span id="page-21-0"></span>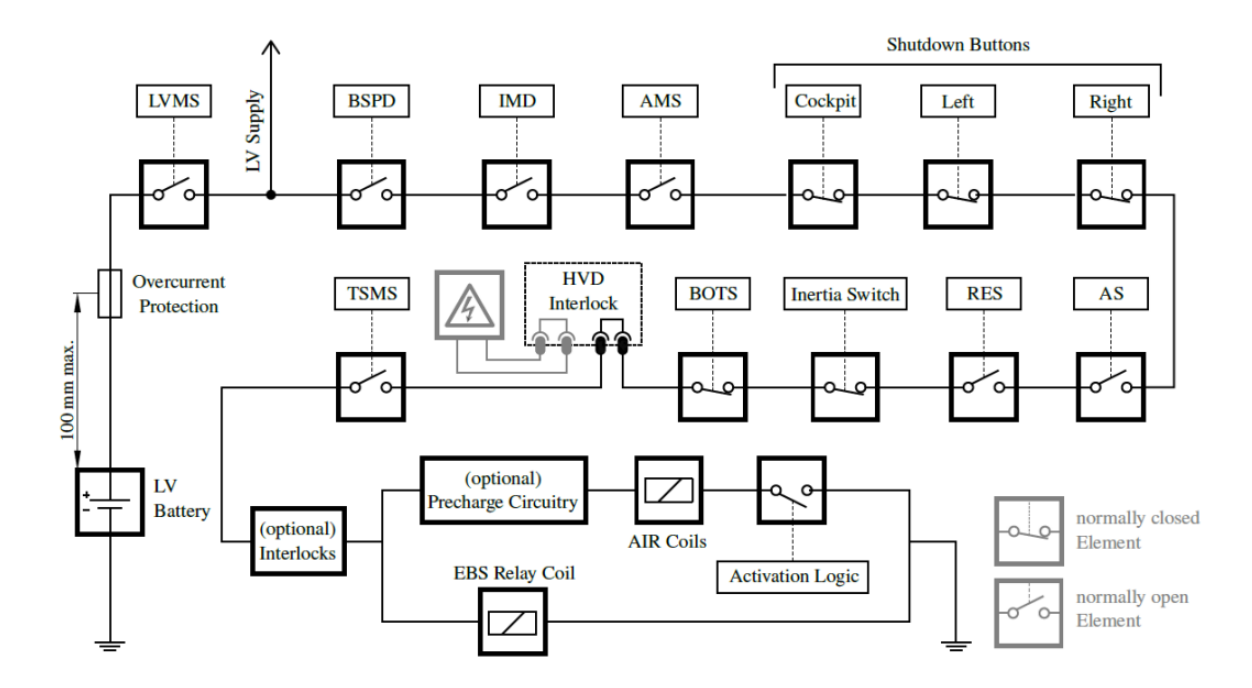

Figure 1.5: An illustration of the shutdown circuit

### <span id="page-22-0"></span>Chapter 2

## **Theory**

Before going into detail about the construction of the motor controller, some theory is required. This chapter will cover useful material on electric motors, torque generation and how torque can be controlled by using various methods. It also includes the implementation of these methods in a microcontroller.

#### <span id="page-23-0"></span>2.1 Electric motors

There are numerous types of electric motors and each type has it's strengths and weaknesses. The type to use all depends on the specific application. Electric motors used in electric vehicles are typically:

- AC induction motors
- Switched reluctance motors (SRM)
- Brushless permanent magnet synchronous motors (PMSM)
- Brushless DC motors (BLDC)

This section of the chapter will focus on brushless permanent magnet synchronous motors as ION Racing utilizes such a motor, the EMRAX 228. Information regarding the EM-RAX 228 will be covered in its own section, including it's technical specifications.

#### <span id="page-23-1"></span>2.1.1 Permanent Magnet Synchronous Motors

<span id="page-23-2"></span>Permanent magnet synchronous motors (PMSM) are known for being highly efficient and providing a great amount of power for their size. Unlike motors with electromagnets, permanent magnet motors do not require external energy to be magnetized and maintain their magnetic field which makes them highly efficient. This type of motor consists of a rotor where the permanent magnets (poles) are attached and a stator with electromagnetic coils as illustrated in figure [2.1.](#page-23-2)

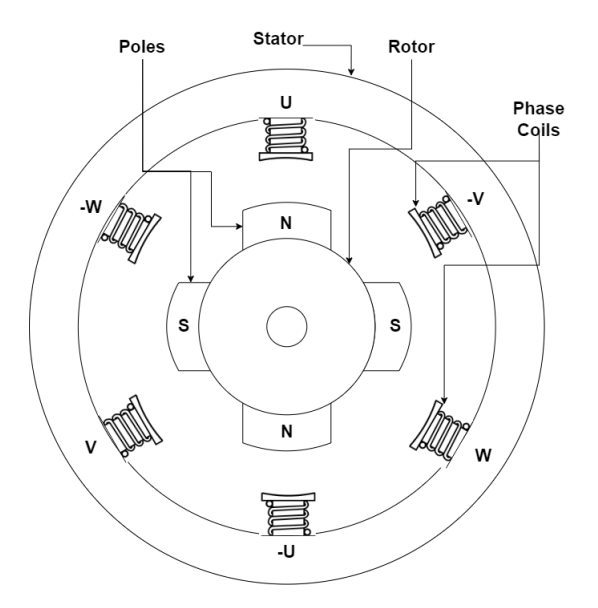

Figure 2.1: Permanent magnet motor with 2 pole pairs

When current is applied to the stator coils they create a rotating magnetic field. This force interacts with the magnetic poles of the rotor which creates torque which causes the rotor to spin. PMSM motors operate at a fixed speed synchronized with the frequency of the power supply. In other words the rotor rotates at the exact same speed as the magnetic field of the stator. This is essential for applications where precise speed control is required and is the reason this type of motor is ideal in electric vehicles.

This is a three-phase motor which means that it is supplied with alternating current with phases U, V and W. Each phase has its corresponding phase connection, respectively -U, -V and -W, which are internally connected to one another. They are labeled with a minus sign as current flows in the negative direction opposed to their equivalent connection. This means that the flow of current through U is in the opposite direction of the flow of current in -U. So when current is applied to these coils, the magnetic fields generated have opposite directions, which is necessary for the fields to combine and create the rotating magnetic field.

#### Phase configuration

The phase connections in motors can either be connected in a delta-configuration or a star-configuration. Figure [2.2](#page-24-0) shows how the two different connections are made between the coils. The main difference between them is the amount of power supplied by the three phases.

<span id="page-24-0"></span>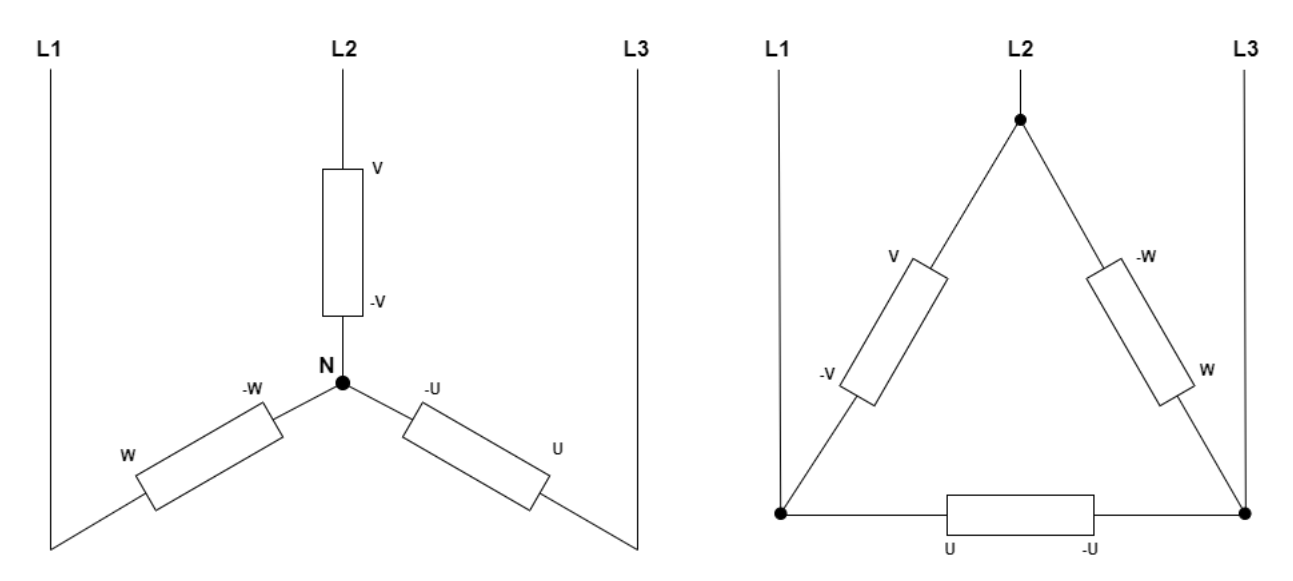

Figure 2.2: Star and delta configurations

The total power supplied in a star connection is calculated by:<br> $\overline{a}$ 

<span id="page-25-3"></span>
$$
P = 3 \cdot V_{PH} \cdot I_{PH} \cdot \cos \phi = \sqrt{3 \cdot V \cdot I} \tag{2.1}
$$

and the total power supplied in a delta connection:

<span id="page-25-4"></span>
$$
P = 3 \cdot V_{PH} \cdot I_{PH} \cdot \cos \phi = 3 \cdot V \cdot I \tag{2.2}
$$

In delta connected motors the power is higher due to each phase voltage being equal the total line voltage. They provide a higher torque, but also require higher current which can cause instability during startup. The voltage of each phase in star connected motors however is  $\frac{1}{\sqrt{2}}$  $\frac{1}{3}$  of the total line voltage. Star connected motors have more balanced currents and can operate under normal conditions without overheating. Compared to motors with a delta-configuration, the star-configuration is preferred for applications such as driving a car over longer distances. This is one of the reasons ION Racing uses the EMRAX 228, a star-configurated motor.

#### <span id="page-25-0"></span>2.1.2 EMRAX 228

The motor that will be utilized and modulated in this thesis is the EMRAX 228 by EMRAX, a Slovenian company who manufactures and develops electric motors. The 228 is well suited for automotive and airplane applications due to it's powerful 124 kW peak output and it being compact and lightweight at only 12,9 kg.

<span id="page-25-1"></span>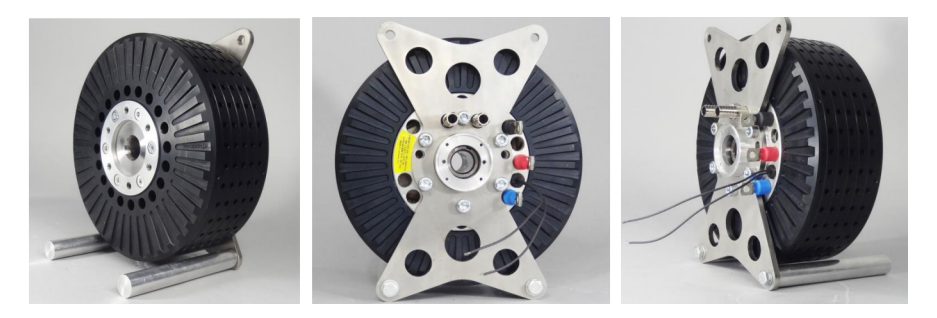

Figure 2.3: EMRAX 228 as shown in [[\[4\]](#page-69-0), Figure 8, Page 8]

<span id="page-25-2"></span>

| Motor                | Axial flux permanent magnet<br>synchronous electric motor | <b>Operating Voltage</b> | $50 - 710$ V                   |
|----------------------|-----------------------------------------------------------|--------------------------|--------------------------------|
| Weight               | $12.9 - 13.5$ kg                                          | Peak / Continous Power   | 124 kW / 75 kW*                |
| Cooling              | Air / Water / Combined                                    | Peak / Continous Torque  | 230 Nm $/ 130$ Nm <sup>*</sup> |
| Diameter<br>' Length | $228$ mm $/$ 86 mm                                        | Maximum Speed            | 6500 RPM                       |

Table 2.1: Mechanical & electrical EMRAX 228 data from [[\[3\]](#page-69-2), Page 1]

#### <span id="page-26-0"></span>2.2 Torque modulation

To modulate the torque of the EMRAX 228 a technique called pulse width modulation (PWM) will be utilized. With PWM the power supply to the motor will be switched on and off in pulses. With a voltage supply of 400 V any voltage output between 0 V and 400 V can be achieved by varying the width of these pulses.

<span id="page-26-1"></span>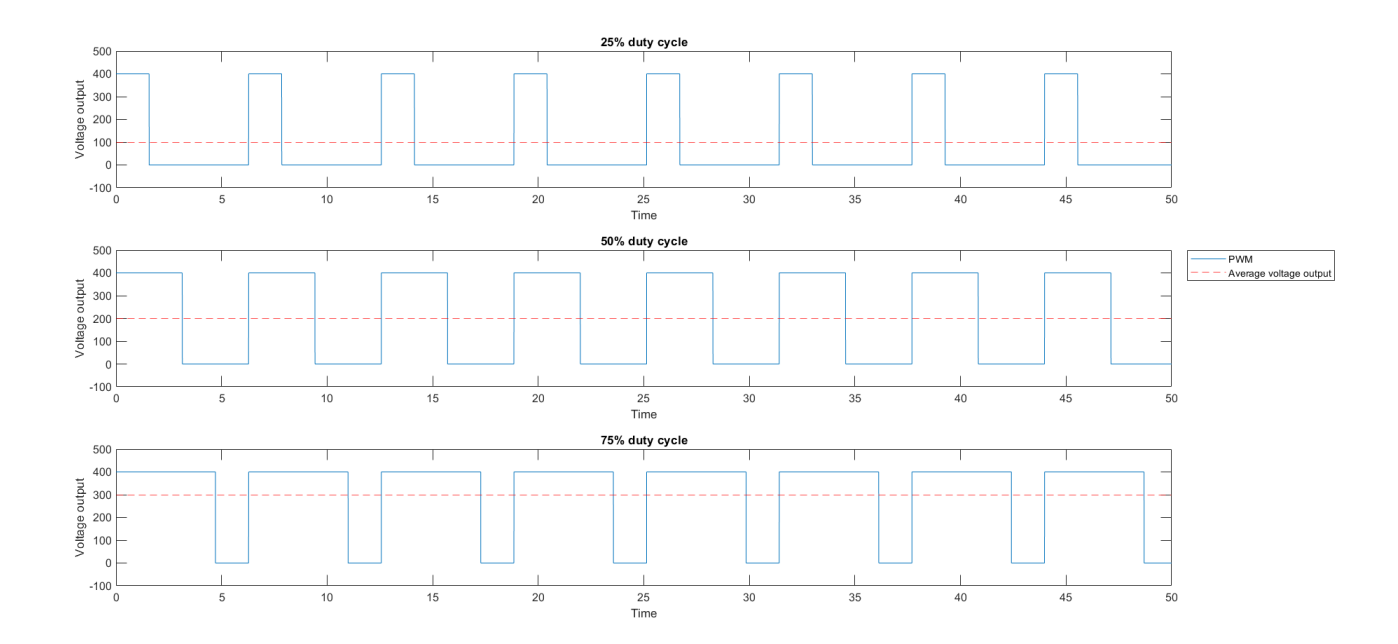

Figure 2.4: Illustration of duty cycles

The figure above [\(2.4\)](#page-26-1) shows some fundamental duty cycles. To calculate the average voltage output of different duty cycles equation [2.3](#page-26-2) is used.

<span id="page-26-2"></span>
$$
V_{rms} = V_{amplitude} \cdot dutycycle \tag{2.3}
$$

With a 400 V source the average output for these fundamental duty cycles are as follows: A 25% duty cycle leads to a 100 V average output, a 50% duty cycle leads to a 200 V average output, while a 75% duty cycle leads to a 300 V average output. Solving equation [2.3](#page-26-2) for the duty cycle, the duty cycle for a desired average voltage output can be found.

#### <span id="page-27-0"></span>2.3 Positional Detection of the Motor Shaft

Knowing the rotation of the motor shaft is one of the most useful pieces of information to know. Knowing the position allows the MCU to precisely control the motor. Precise control of the motor allows for much greater control of motor speed and torque, which is critical for efficient operation.

There are two main ways of detecting the position of the motor shaft, using an Encoder or a Resolver. These components both have their strengths and weaknesses. In the case of a motorized vehicle going with a resolver is the better choice, as encoders usually are a lot more sensitive to shocks and vibrations which the car would generate a lot of.

#### <span id="page-27-1"></span>2.3.1 Resolver Theory

A resolver is an electrical device that is used to measure the angular position and velocity of a rotating motor shaft. It operates based on electromagnetic induction, where a coil is used to excite a secondary coil that is fixed to the motor shaft. This allows for the resolver to detect angular position and output them as two signals, one sin and one cos.

<span id="page-27-2"></span>With the sine and cosine signals the MCU can use the unit circle [2.5](#page-27-2) to determine exactly where in a rotation the motor shaft currently is.

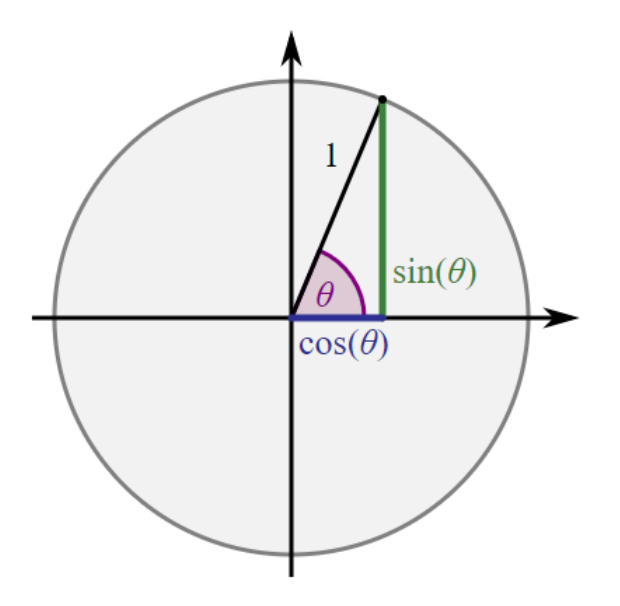

Figure 2.5: Illustration of a Simple Unit Circle

From this information the MCU can apply a inverse trigonometric function for example the following equation $(2.4)$  to calculate the angle.

<span id="page-28-2"></span>
$$
\alpha = \text{atan}(\frac{\cos}{\sin})\tag{2.4}
$$

#### <span id="page-28-0"></span>2.3.2 Sensorless detection of the motor shaft position

<span id="page-28-1"></span>Due to availability issues during testing, a sensorless detection method had to be implemented temporarily. A common way to achieve this is reading the back EMF (BEMF) from the motor phases. These levels will then be used in conjunction with a 6 step commutation algorithm. The back EMF readings will inform the algorithm when to move on to the next step in the 6 step sequence. The 6 step sequence is displayed in table [2.2.](#page-28-1)

| Commutation step | Phase A | Phase B | Phase C |
|------------------|---------|---------|---------|
|                  | High    | Low     |         |
|                  | High    |         | Low     |
|                  |         | High    | Low     |
|                  | Low     | High    |         |
| 5                | Low     |         | High    |
|                  |         | Low     | High    |

Table 2.2: Illustration of the sensorless commutation sequence

When the rotor in the motor is induced by the electrical fields created by the motor windings, a magnetic field resisting the induced change is created. This magnetic field induces a current back through the windings. This current is referred to as the back EMF, counter EMF, or BEMF, and the magnitude of it will vary for each winding based on rotor position.[\[11\]](#page-69-4)

Figure [2.6](#page-29-0) shows the output from the motor while it is not being supplied and manually rotated. This signal is technically not back EMF as the rotor is not being excited by an electrical field, but the relevant phase should look similar. As seen in table [2.2,](#page-28-1) at each step in the commutation sequence there is one phase that is switched off, this phase is referred to as the "floating phase". The algorithm will look for zero-crossings on the floating phase as the signal to move to the next step in the commutation sequence.

<span id="page-29-0"></span>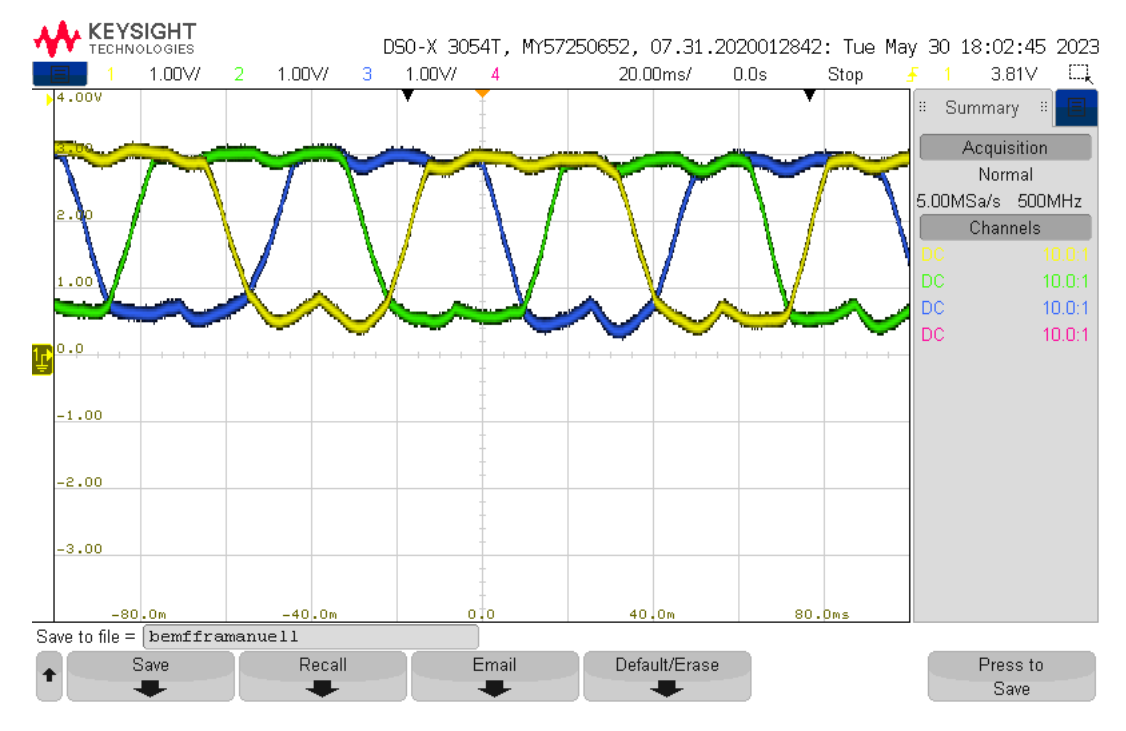

Figure 2.6: Measured voltage from manually rotated motor

An illustration of how the commutation sequence would be commuted from the back EMF readings is shown in figure [2.7.](#page-30-1) Again these are not actual back EMF signals as the motor was rotated manually. If these were actual back EMF signals from a running motor the floating phase would have more noise, while the two active phases would look completely different. If table [2.2](#page-28-1) and figure [2.7](#page-30-1) is compared the algorithm can be seen. From the table during step 3 the floating phase is phase A, and from the figure it can be seen that it is when phase A crosses the zero line that the sequence commutates to step 4. In step 4 the floating phase is phase C, so when phase C crosses zero the sequence commutates to step 5. These steps will then be cycled through as long as needed.

<span id="page-30-1"></span>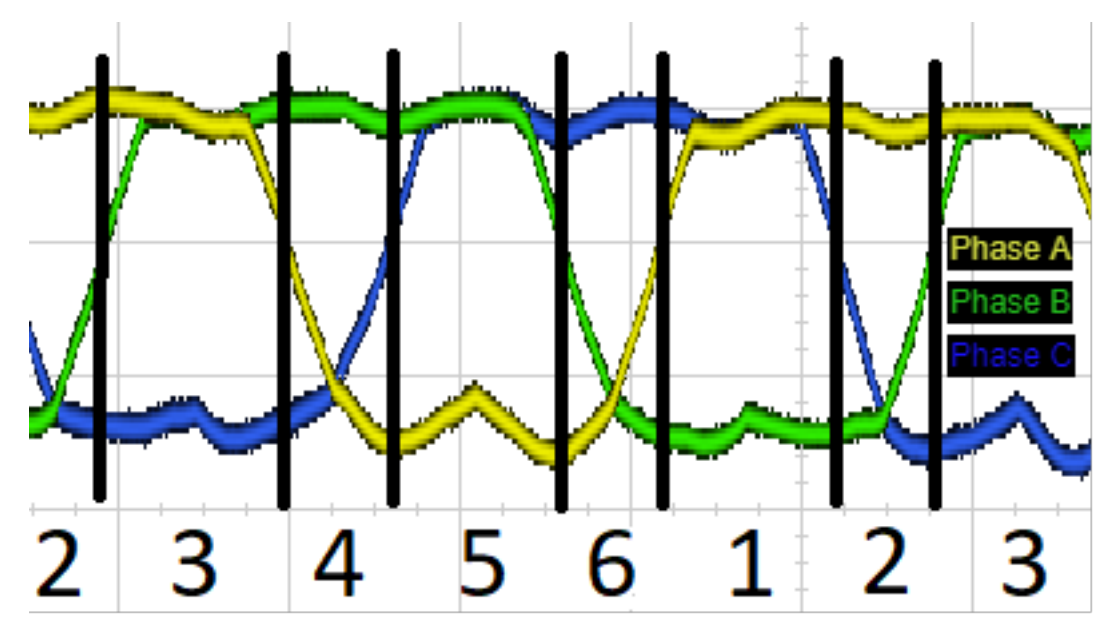

Figure 2.7: Commutation sequence from hypothetical back EMF readings

#### <span id="page-30-0"></span>2.4 Implementation in a microcontroller

The resolver that is planned to be used is the MLX90380. The MLX90380 is a monolithic contactless sensor IC sensitive to the flux density applied orthogonally and parallel to the IC surface. [\[9\]](#page-69-1)

The MLX90380 outputs its signals as a percentage of  $V_{dd}$  where for an example  $sin \approx 1$ is reached at 90% of  $V_{dd}$  and  $\sin \approx -1$  is reached at 10% of  $V_{dd}$  as shown in figure [2.8.](#page-31-0)

<span id="page-31-0"></span>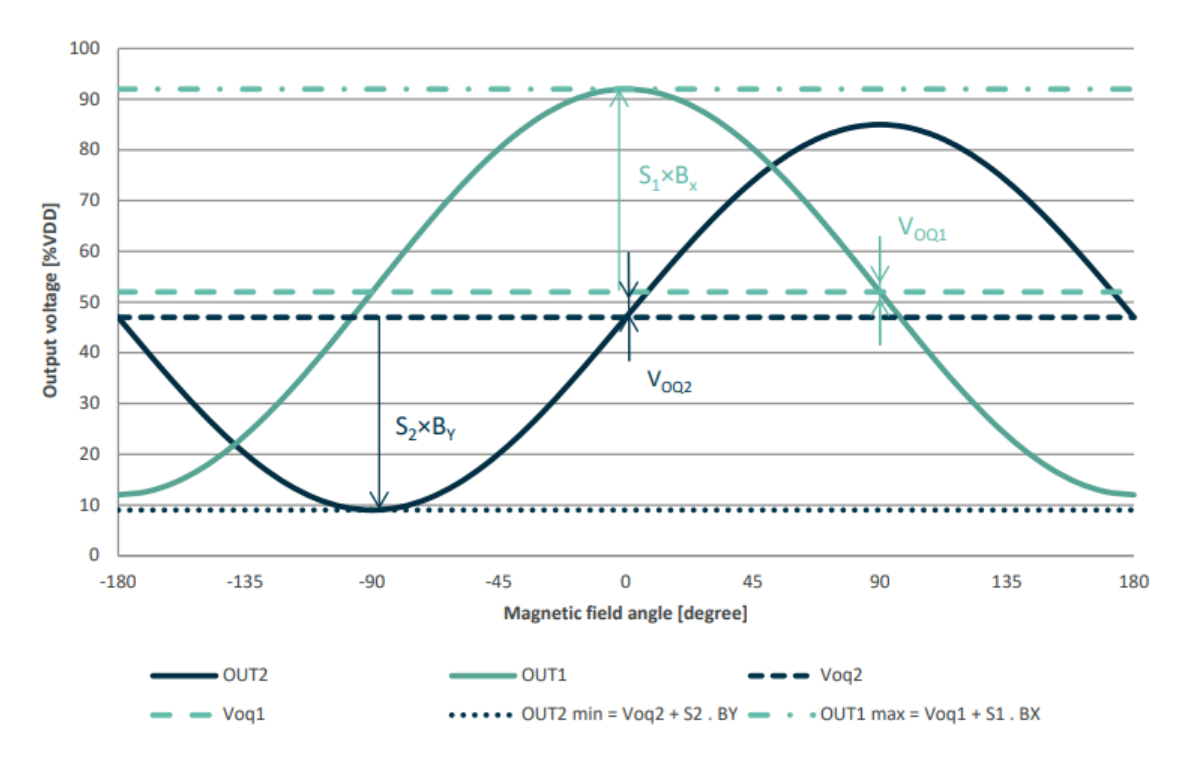

Figure 2.8: Output characteristics plot taken from the MLX90380 datasheet [\[9\]](#page-69-1)

Using ADCs to measure these voltages allows the MCU to calculate the position and velocity of the motor.

### <span id="page-32-0"></span>Chapter 3

## Software and testing

In order to design and eventually produce a well functioning motor controller, it is essential to test the system with development boards. This chapter covers the setup of the early motor controller system and the software used to operate the motor.

#### <span id="page-33-0"></span>3.1 Testing setup

The setup of the early system consists of the following boards:

- Micro controller development board
- Gate driver demonstration board
- Expansion board

The micro controller and gate driver were purchased at the beginning of this thesis. After some evaluation an in-house expansion board was designed and produced at the university.

#### <span id="page-33-1"></span>3.1.1 Micro controller

The micro controller used for testing is the *NUCLEO-H723ZG* micro controller  $(\mu C)$ development board from STMicroelectronics as depicted in figure [3.1.](#page-33-2)

<span id="page-33-2"></span>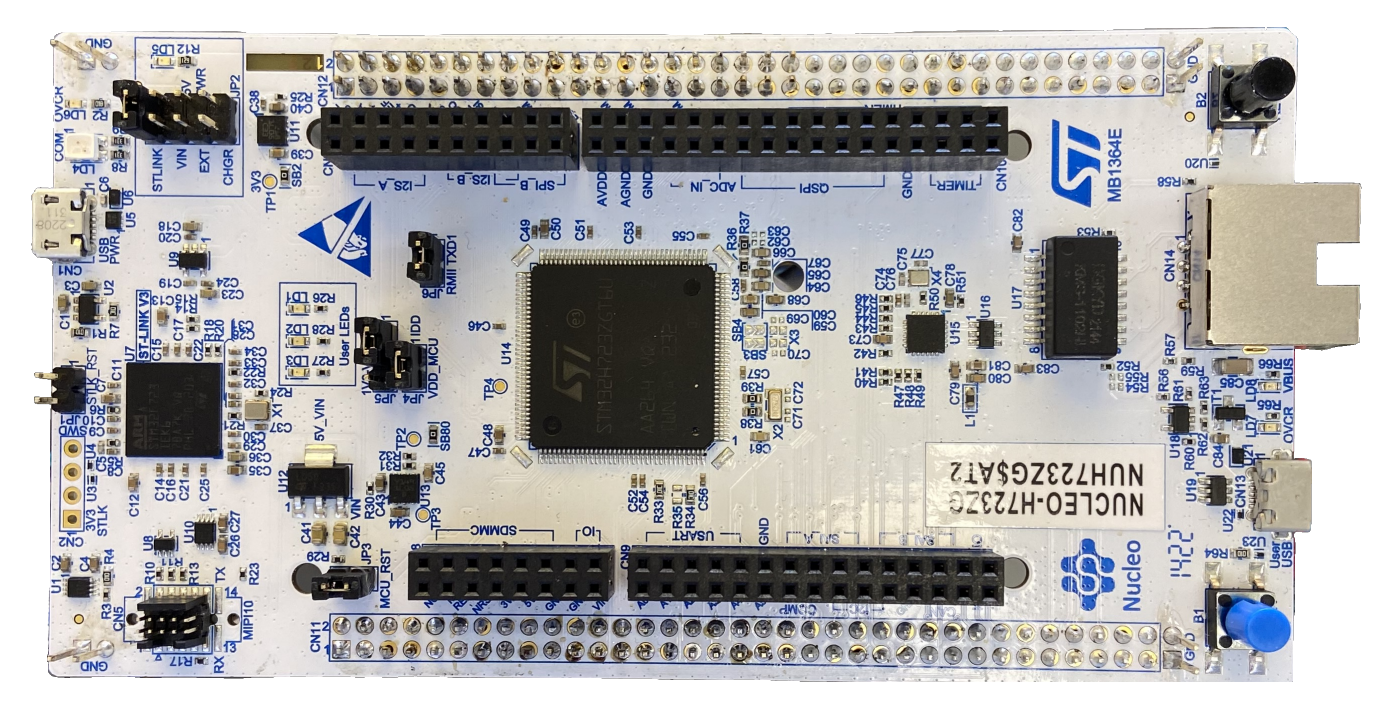

Figure 3.1: NUCLEO-H723ZG development board

The NUCLEO-H723ZG unit's main goal is to control the EMRAX228 by sending pulse width modulation signals to the gate driver board.

#### <span id="page-34-0"></span>3.1.2 Gate driver

The pulse width modulation signals from the  $\mu$ C are received by the *EVALSTDRIVE601*, a three phase power board from STMicroelectronics. This board has been chosen due to compatibility and ease of connection by using a 34-pin ribbon cable on the J4 connector (marked in red) as shown in figure [3.2.](#page-34-2)

<span id="page-34-2"></span>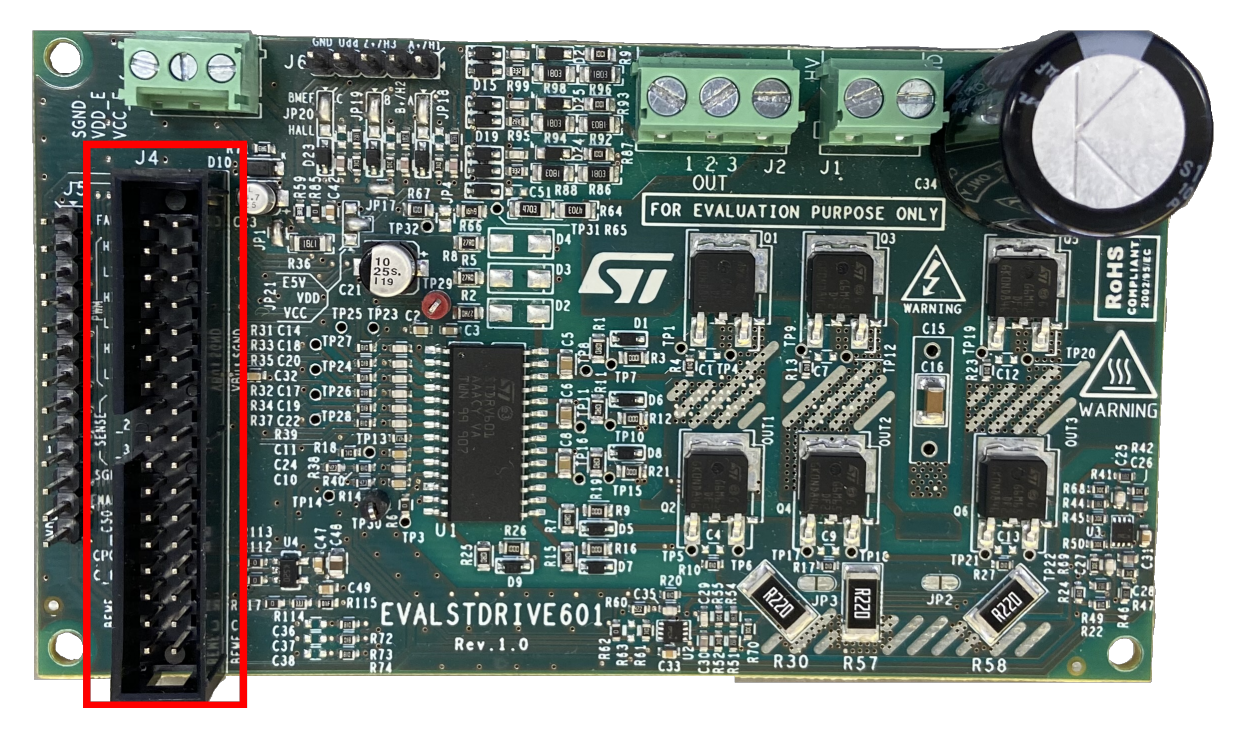

Figure 3.2: EVALSTDRIVE601 demonstration board

The board is suitable for a six step algorithm or field oriented control and allows driving PMSM motors, such as the EMRAX228. Additional functions of the EVALSTDRIVE601 are sensing the phase currents, back EMF sensing and over-current protection.

#### <span id="page-34-1"></span>3.1.3 Expansion board

In order to establish the required connections between the  $\mu$ C and the gate driver, a expansion board has been constructed (see figure [3.3\)](#page-35-0). The expansion board has been designed in Altium Designer[\[1\]](#page-69-5) and has been milled out and soldered in the laboratory at UiS.

<span id="page-35-0"></span>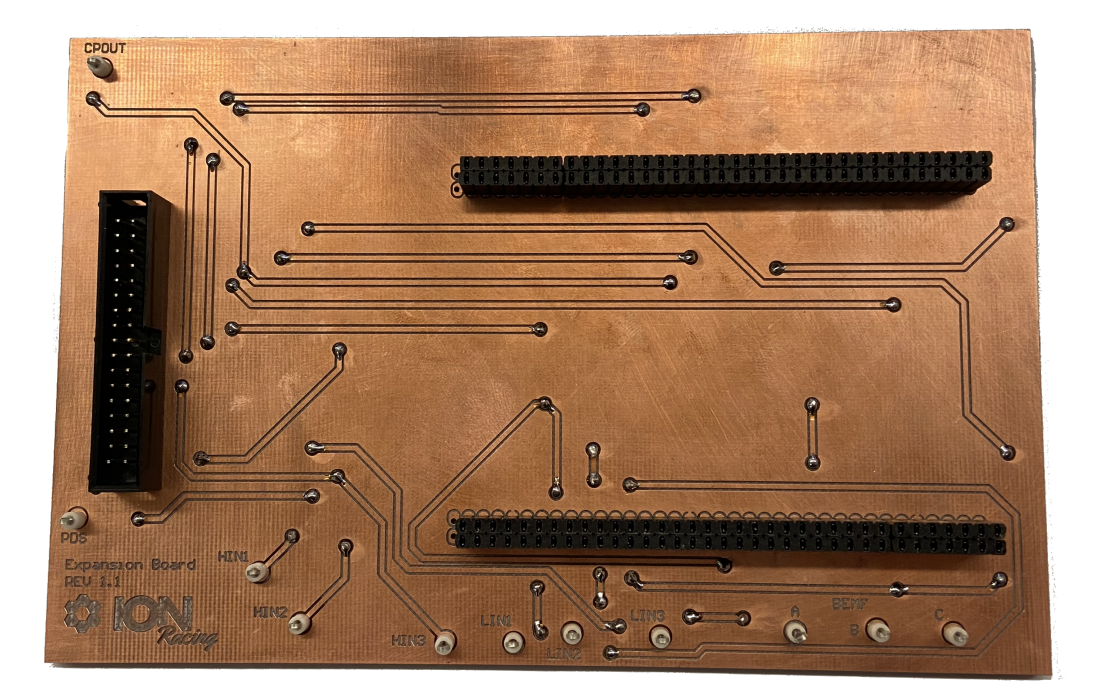

Figure 3.3: Expansion board

<span id="page-35-1"></span>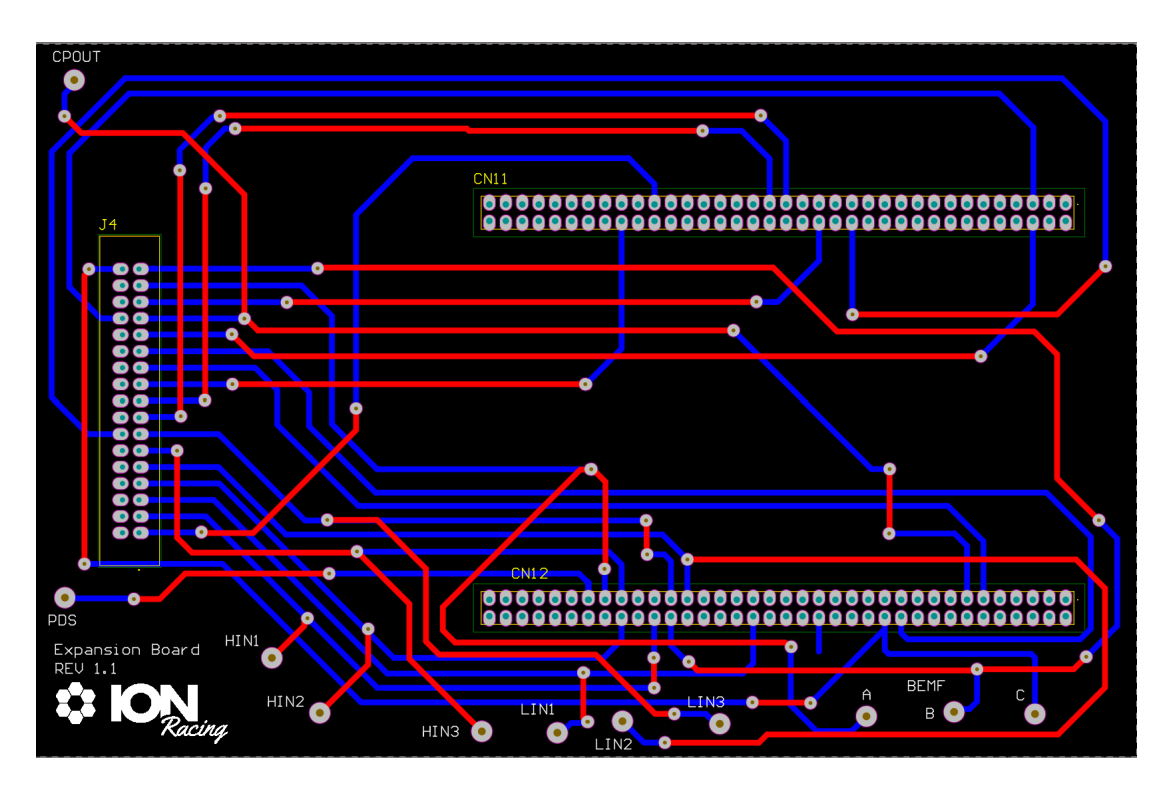

Figure 3.4: Expansion board in Altium
A overview of all signals from the micro controller to the gate driver via the expansion board are shown in table [3.1.](#page-36-0)

<span id="page-36-0"></span>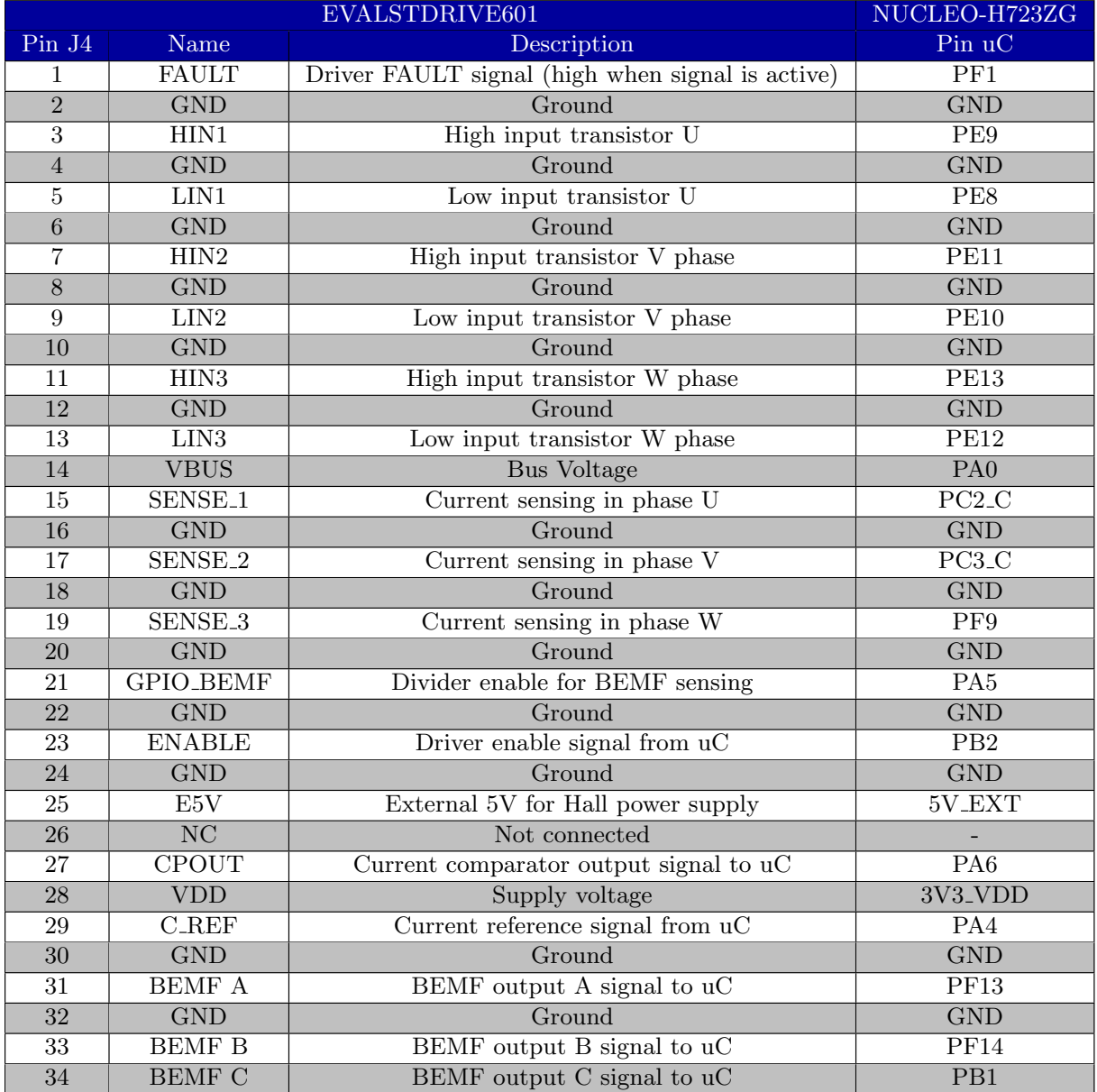

Table 3.1: Signals between  $\mu{\rm C}$  and gate driver

The entire testing setup with all three mentioned boards and the rest of equipment used can be seen in the figure below[\(3.5\)](#page-37-0). The EMRAX 228 and the displacement sensor were acquired from ION Racing. The remaining equipment used for testing were available for use in the laboratory at the University of Stavanger.

<span id="page-37-0"></span>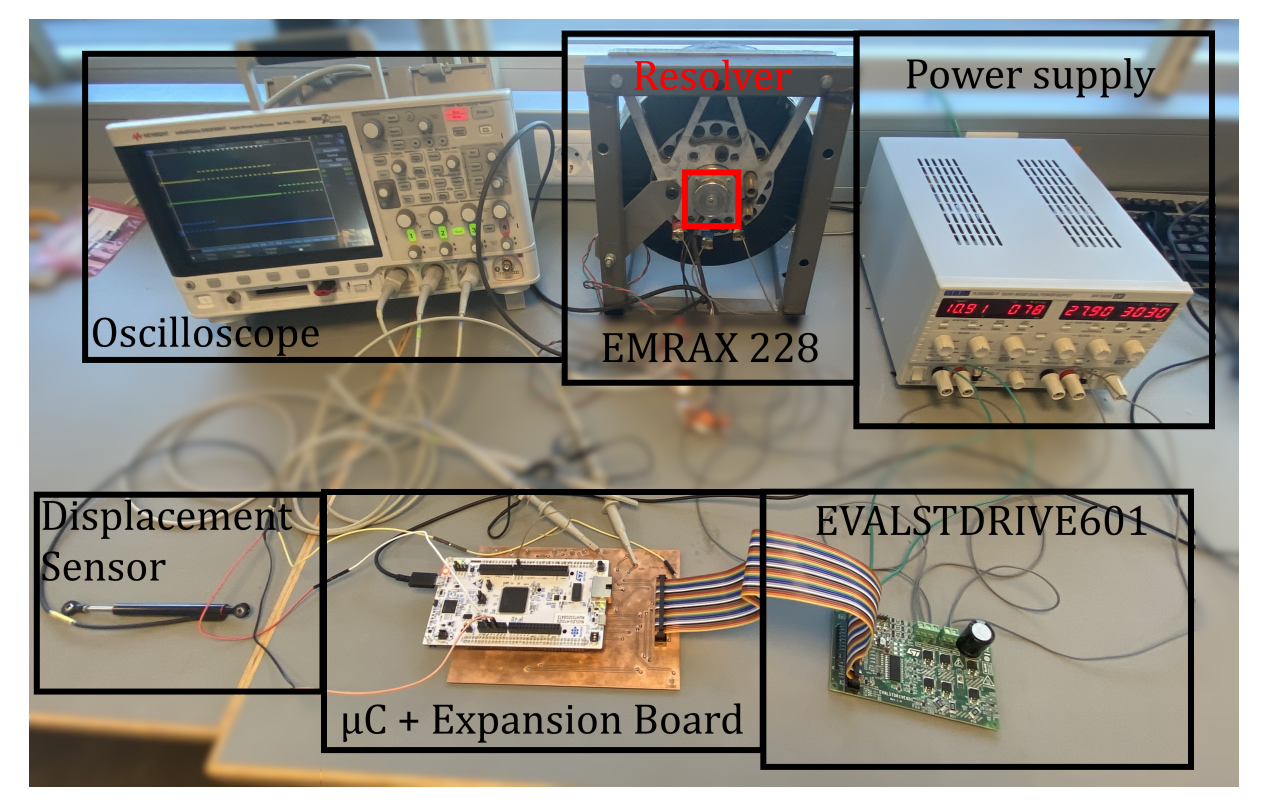

Figure 3.5: Entire testing setup

The EMRAX 228 used during the testing period was equipped with a resolver. The resolver is an outdated model and requires a specific RDC. The resolver could unfortunately not be used as the manufacturer of the resolver no longer produces the compatible model of the RDC.

#### 3.1.4 Software

When choosing a micro controller the original plan was to find one compatible with the software "Motor Control Workbench" by STMicroelectronics. Due to availability issues at the time, the NUCLEO-H723ZG was chosen as it was the only one available. Unfortunately the NUCLEO-H723ZG is not supported by motor control workbench, meaning the software had to be written from manually.

This proved to be challenging for a number of reasons. First was the phase-shifting of the three phases. The plan was to set the timer in slave mode and its channels in output compare mode. Each channel would also have a complementary output which always outputs the opposite signal of the channel (see figure [3.6\)](#page-38-0) .

<span id="page-38-0"></span>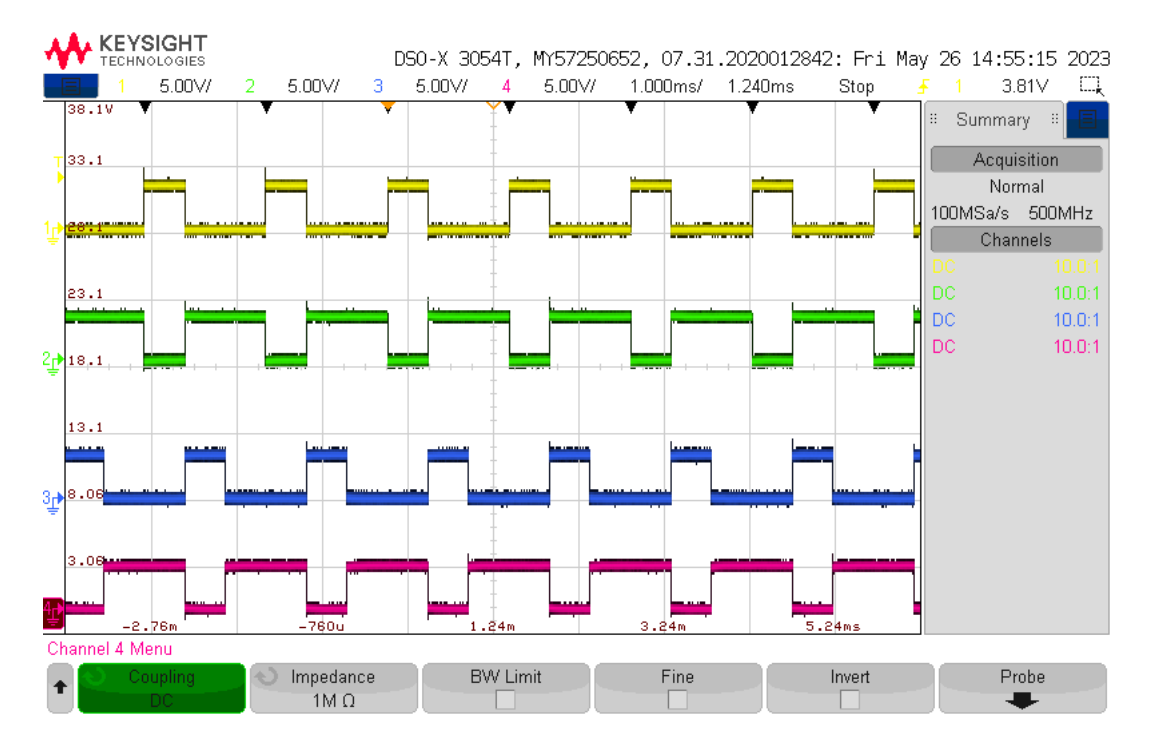

Figure 3.6: Example of complementary channels, where yellow and green are complementary, and blue and purple are complementary

With this setup the phase shift and duty cycle could easily be set by altering the Capture Compare Registers (CCR's) of the channels. The value in a channels CCR is what the slave timer compares to the master timer. When the master timer has counted up to the CCR value the channels output toggles between low and high. On the NUCLEO-H745 each channel has two CCR's, one for CHx and one for the complementary output CHxN. The value in CHx's CCR would instruct when to output a high signal on CHx, also forcing the output on CHxN to a low signal. While the value in CHxN' s CCR would instruct when to output a high signal on CHxN, also forcing the output on CHx to a low signal.

The phase shift would then be set by spacing out the values of the three CHx CCR's, letting the different channels be turned on at different times. The duty cycle would be set by changing the three CHxN CCR's, forcing the CHx signals to a low signal when desired.

Unfortunately the NUCLEO-H723ZG only has one CCR for each channel, meaning the complementary signal on the NUCLEO-H723ZG is a passive signal that only follows the channels ouput and reverses it. This means that on the NUCLEO-H723ZG this method can still achieve a phase shift, but would be locked to a 50% duty cycle. The output with this setup would be toggled between high and low every time the master counter reaches the CCR value of the channel. Duty cycle control could still be achieved by changing the CCR value back and forth for every pulse, but this method would be inefficient.

Instead an alternate method was implemented. By putting the channels in regular PWM mode the context for the CCR value changes. The channels CCR value is compared to the clock counter to check if its higher or lower. With polarity mode set to low, if the CCR value is higher than the count the channel outputs a low signal, and if it is lower than the count the channel outputs a high signal. To set a duty cycle the CCR value would now just be set as the desired percentage of the max counter value. All phases still run at the same time however. To achieve the phase shift a separate timer was set up with a global interrupt that changes the CCR values of the channels to turn them on or off. With this method both phase shift and duty cycle control is demonstrated in figure [3.7](#page-40-0) and [3.8.](#page-40-1) The duty cycle here is managed by the displacement sensor, by reading the ADC and changing the CCR values.

<span id="page-40-0"></span>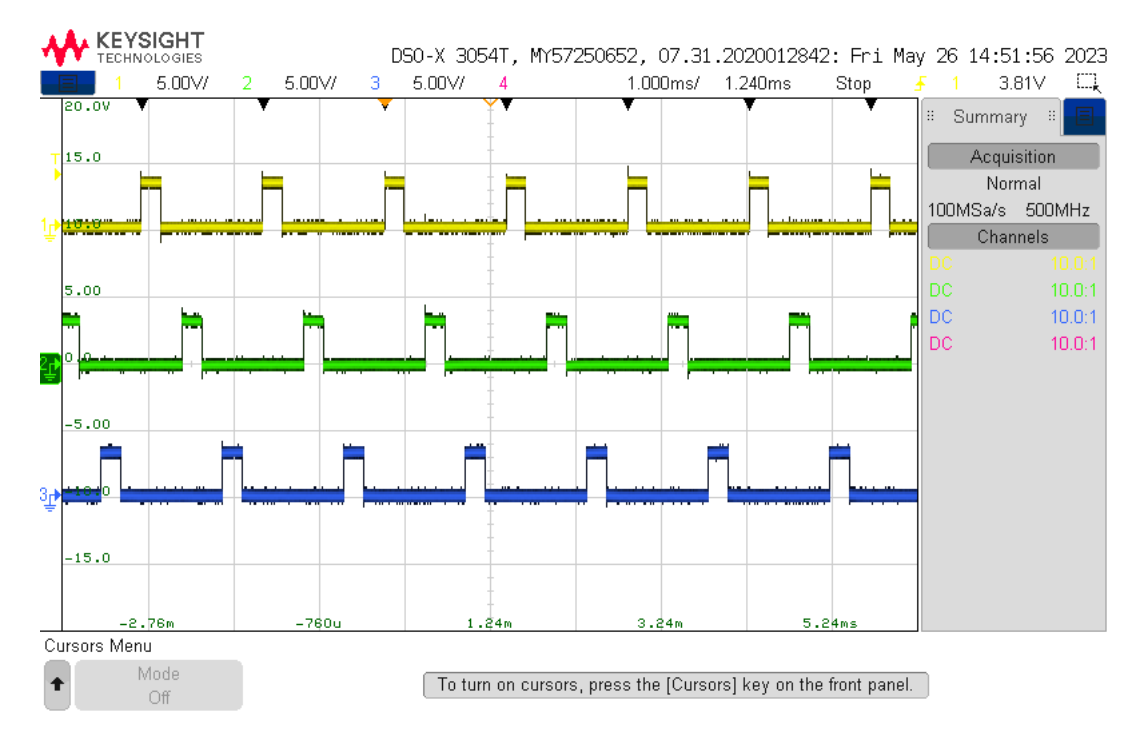

Figure 3.7: Phase A, B and C's high output (yellow, green and blue respectively) with a moderate duty cycle

<span id="page-40-1"></span>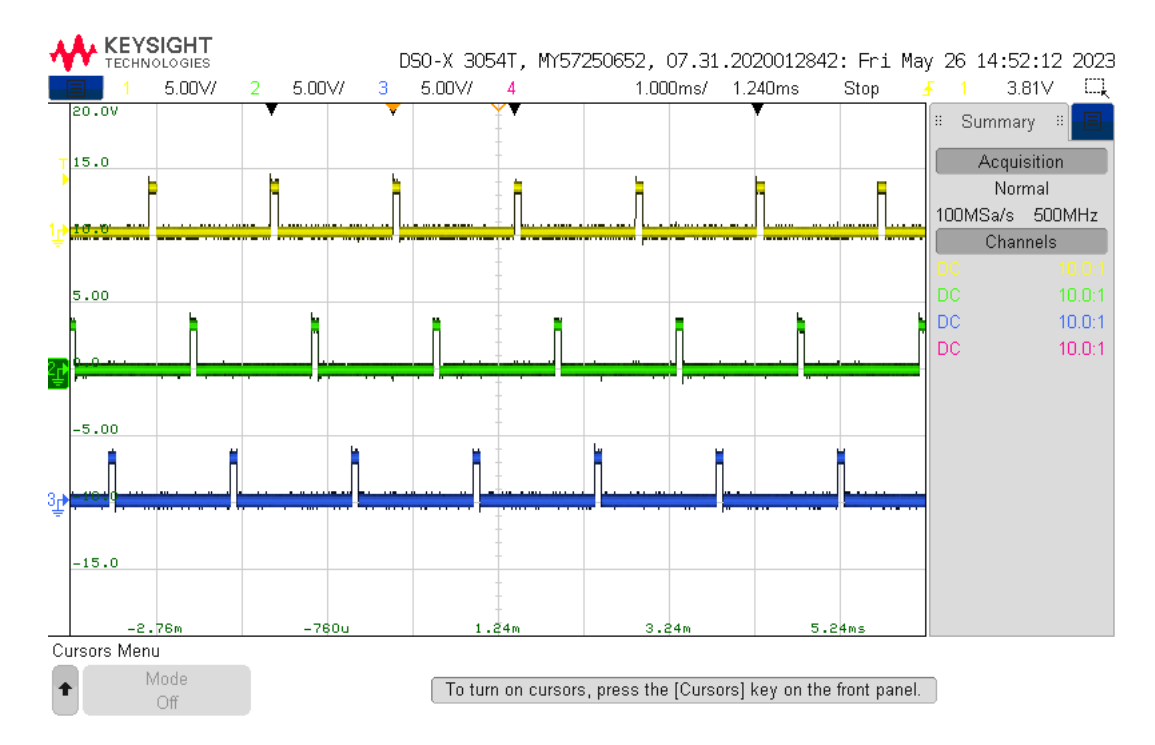

Figure 3.8: Phase A, B and C's high output (yellow, green and blue respectively) with a lower duty cycle

Due to the passive nature of the complementary channel on the NUCLEO-H723ZG the sensorless commutation sequence (see table [2.2\)](#page-28-0) could not be done with a single timer. At least not without interference from other phases. To make the commutation sequence work with the NUCLEO-H723ZG during testing a second timer was also used for the PWM signals. With this configuration timer 1 will have three channels representing HIN1, HIN2 and HIN3. While timer 8 have three channels representing LIN1, LIN2 and LIN3. Figure [3.9](#page-41-0) shows HIN1 (yellow), LIN1 (green), HIN2 (blue) and LIN2 (purple) with this configuration. The logic of this configuration is also illustrated as flowcharts in figure [3.10](#page-42-0) and [3.11.](#page-43-0) The full code for these flowcharts is shown in appendix [A.1](#page-70-0) and [A.2](#page-87-0) respectively.

<span id="page-41-0"></span>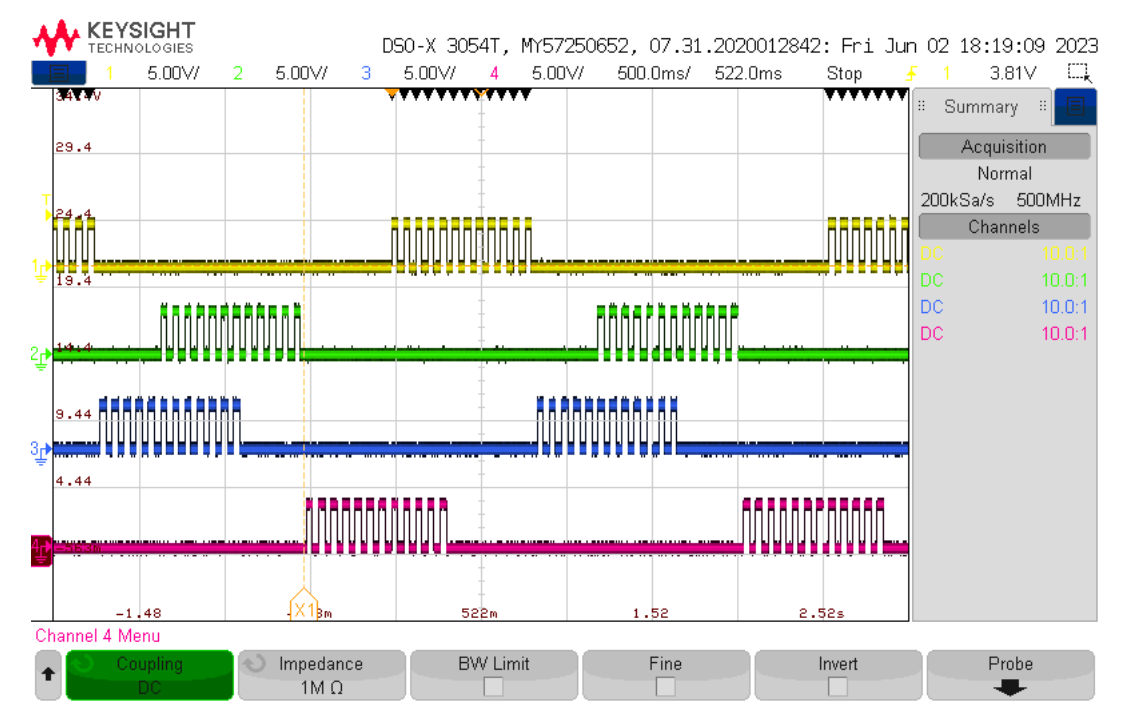

Figure 3.9: Readings from 2 of the phases from top to bottom: HIN1, LIN1, HIN2 and LIN2

<span id="page-42-0"></span>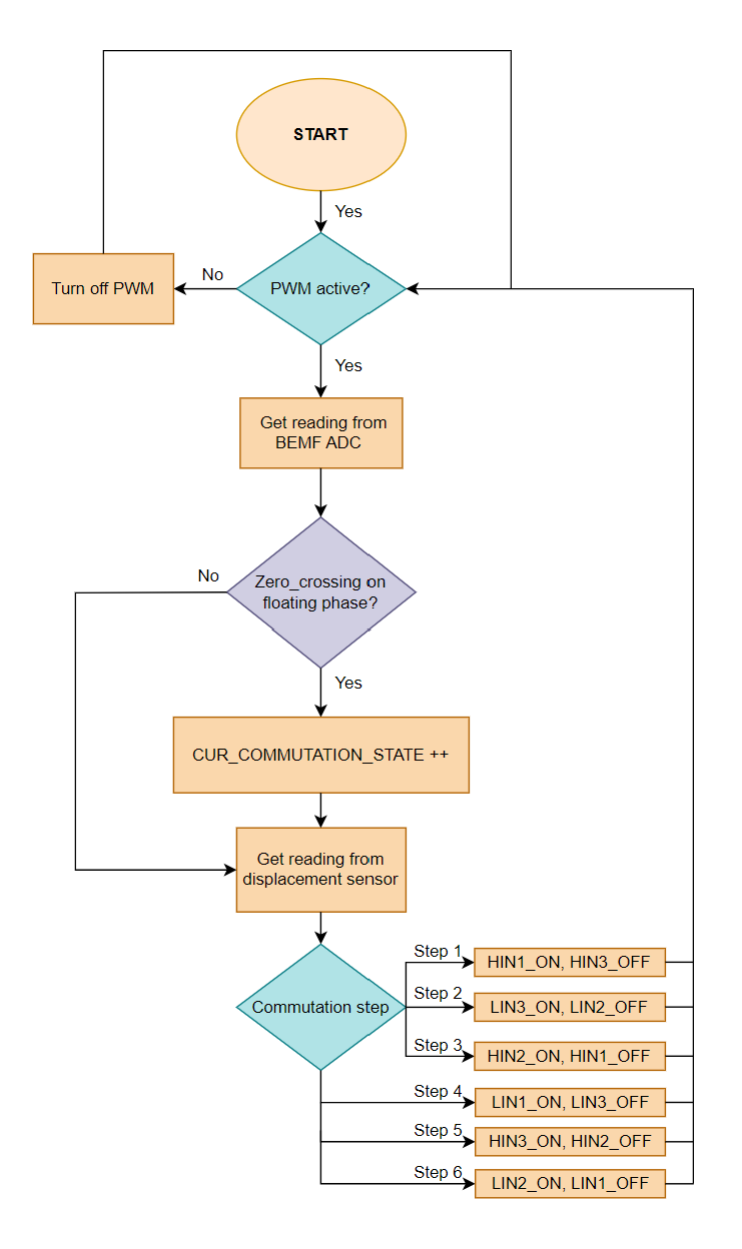

Figure 3.10: Flowchart for the main.c logic in the project (full code in appendix [A.1\)](#page-70-0)

<span id="page-43-0"></span>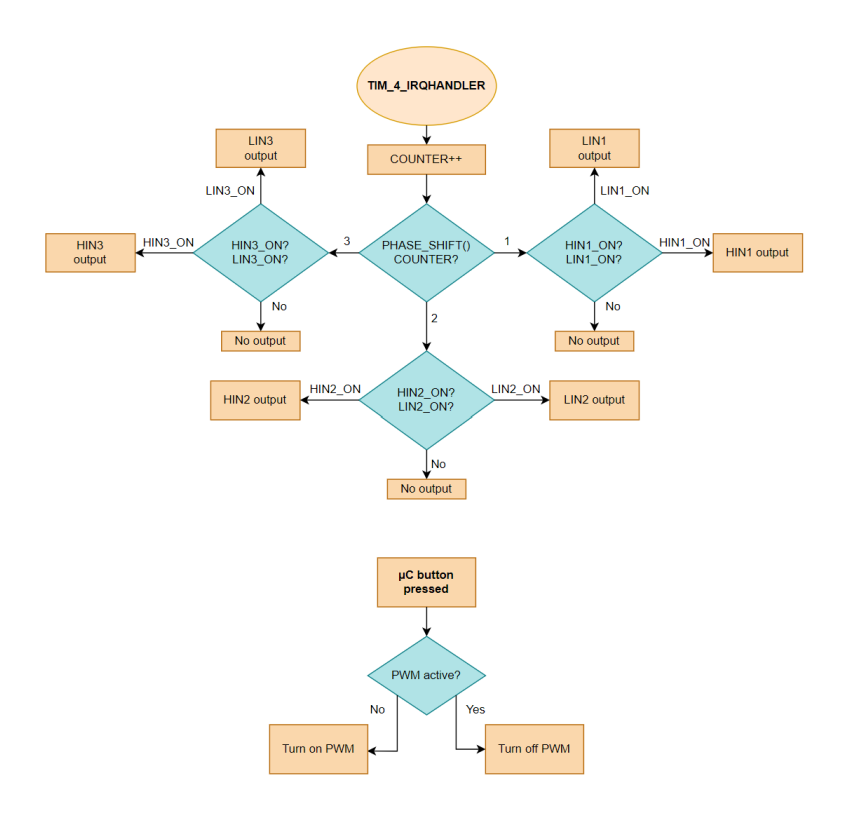

Figure 3.11: Flowchart for the interrupts in stm32h7xx it.c (full code in appendix [A.2\)](#page-87-0)

For the back EMF values to be usable it requires the motor to already be rotating at a certain speed. This would be done during a startup sequence. This is another aspect that was planned for the "Motor Control Workbench" software to handle. Unfortunately the startup algorithm is typically proprietary knowledge among MCU manufacturers. During this startup phase of the program the back EMF values and other motor parameters used is unreliable even with simple motors with only 3 windings. The Emrax-228's 10 pole pairs make them even less readable. Figure [3.12](#page-44-0) shows HIN1 (yellow) aswell as the three back EMF readings, A (green), B (blue) and C (purple) when the power supply is switched on.

<span id="page-44-0"></span>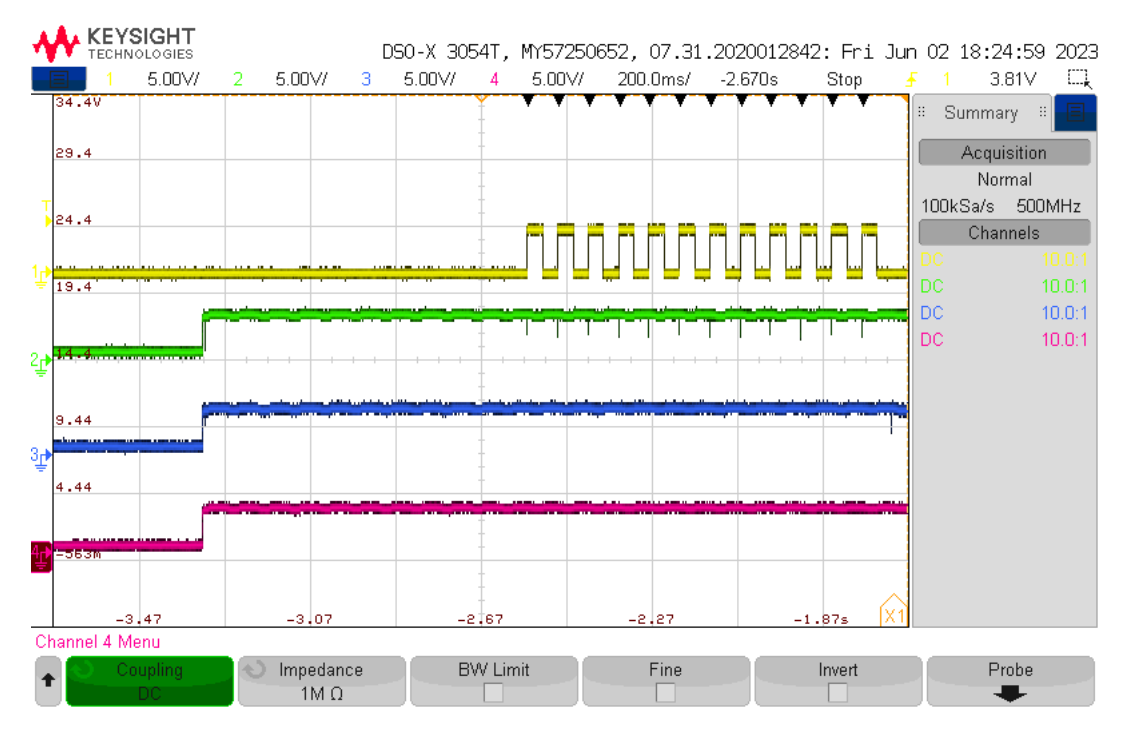

Figure 3.12: Readings from HIN1 (yellow) and the three back EMF readings, A (green), B (blue) and C (purple)

Figure [3.12](#page-44-0) above shows that all the back EMF readings jumps to and stay at or close to their maximum level when the power supply is switched on. This nullifies the algorithm and the commutation sequence would be stuck at a certain step.

# Chapter 4

# Controller Design

This chapter focuses on the design of the motor controller, providing a detailed analysis of the chosen components and examination of the schematics. Additionally, the controller's PCB design will also be presented, including the design decisions made.

## 4.1 Component choices and schematics

To minimize the manual workload, the PCBs and most surface mounted components will be produced and mounted by the PCB-Producer JLC PCB. Therefore whether the components are in stock heavily weighs on the components selected. Some components are chosen because ION Racing has them in stock.

#### 4.1.1 The controller STM32H723ZGTx

The controller used is the STM32H723ZGTx. The controller was selected based on the following requirements:

#### - Sufficient amount of timers

In order to control a motor you need 1-2 timers depending on your setup. The controller has two advanced-control timers, twelve general-purpose timers, two basic timers, five low-power timers, two watchdogs and a SysTick timer [\[12\]](#page-69-0). An Advancedcontrol timer can usually control 1 motor by itself using 6 channels to generate the needed PWM signals.

### - Sufficient amount of ADC channels

There are a lot of different sensor readings that could be beneficial to measure and process in order to control a motor more efficiently. The controller has two 16-bit ADCs with up to 18 channels, and one 12-bit ADC with up to 12 channels. Several of these channels can be set to differential mode.

#### - A high clock speed.

Having a high clock speed is beneficial when controlling multiple motors because it allows the microcontroller to perform more calculations and execute more instructions in a shorter amount of time. A higher clock speed can improve the precision of motor control signals by allowing the microcontroller to generate more accurate PWM signals.

### - In Stock at JLC PCB

Being in stock is a massive bonus as this cuts down the amount of soldering work and logistical issues stemming from having to source the part separately.

These points make the STM32H723ZGTx a solid choice. The microcontroller has a 144 pin package which is what is used in this thesis. According to the datasheet, the controller boots from flash if BOOT0 is connected to ground. Connecting a crystal oscillator to its respective pins (PC14 and PC15) was considered, but the internal oscillators were determined to be robust enough for the needed use-cases. Several pins have been made ready to control LEDs but later decisions caused these plans to be scrapped. This was due to the inaccessible location the card would be placed in would not allow for the LEDs

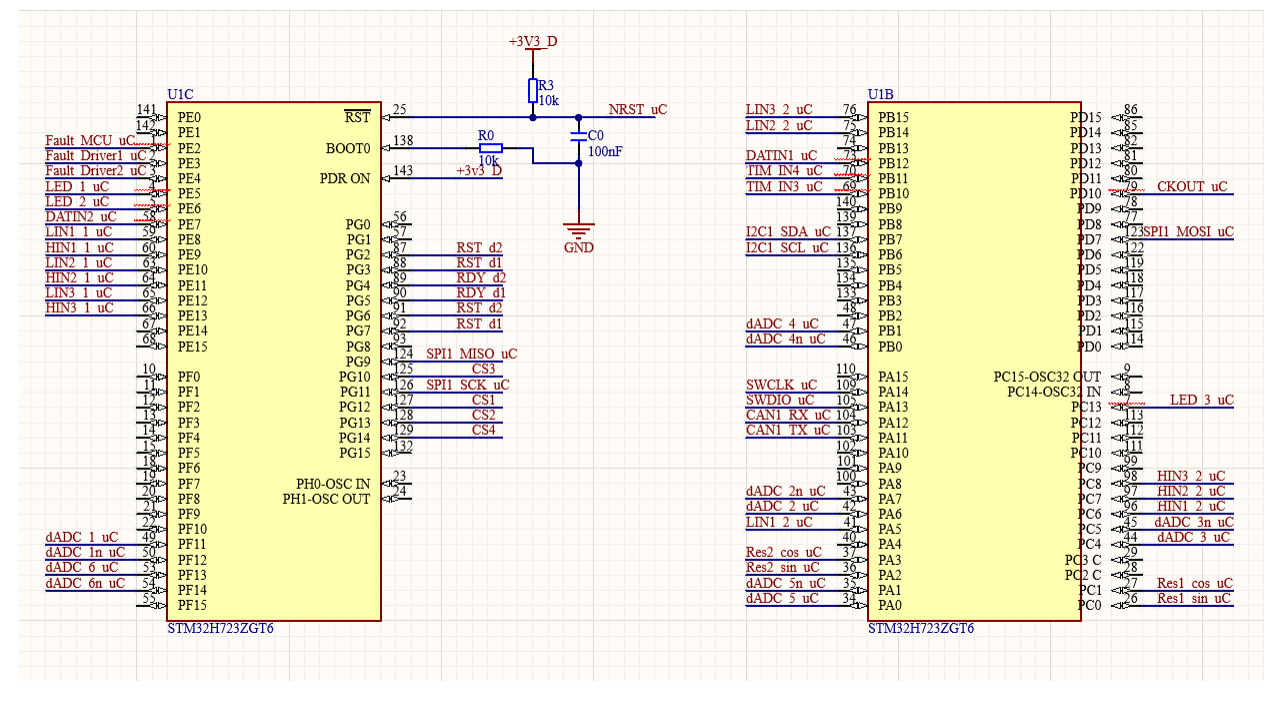

to be seen.

Figure 4.1: The controller in Altium Designer

On the power side of the uC, 3.3 V has been connected to all the necessary pins. The decoupling capacitors are put as its own line below due to readability but will be connected to their respective pins on the layout part of the design. Decoupling capacitors are used to filter out voltage spikes and pass through only the DC component of the signal. For this one capacitor of value 100nF is used per input.

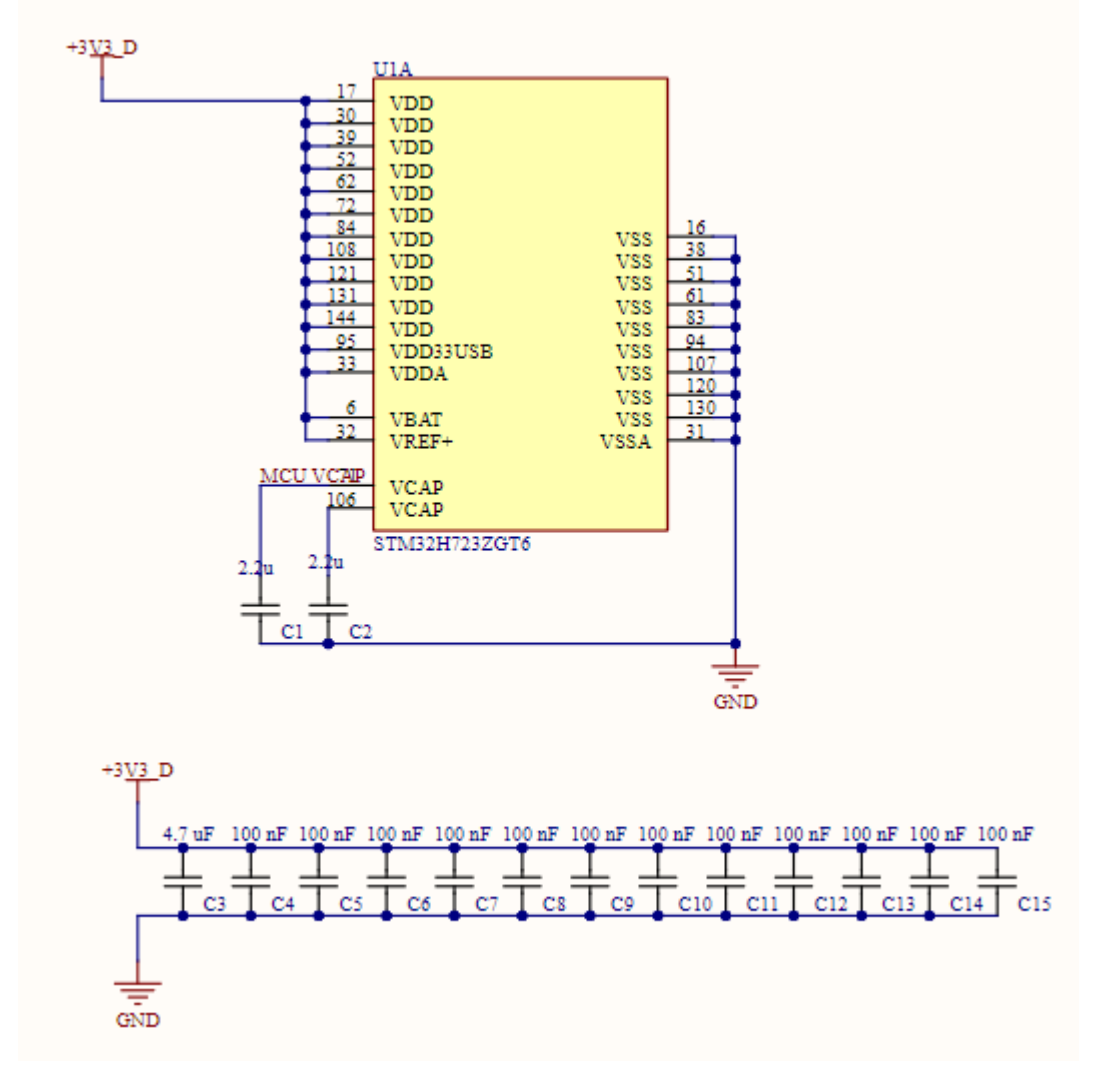

Figure 4.2: The power section of the controller

#### 4.1.2 The TSR 1-2450

The TSR 1-2450 is a step down switching regulator with a high efficiency up to 96% [\[10\]](#page-69-1). This down switching regulator takes 12 V as its input and reduces it to 5 V.

- In-house stock

ION Racing has its own stock of these components, and they're easy to solder.

### - Simplicity

The TSR 1-2450 is easy to place and use in electrical designs. This reduces complexity of the design.

### - Delivers enough current

The component has a max input current of 1000 mA.

The design is simple, input output. The TSR 1-2450 handles the rest by itself. Decoupling caps have been placed at the input and output to make sure the current is stable. A TVS-Diode has been placed to protect from overcurrent.

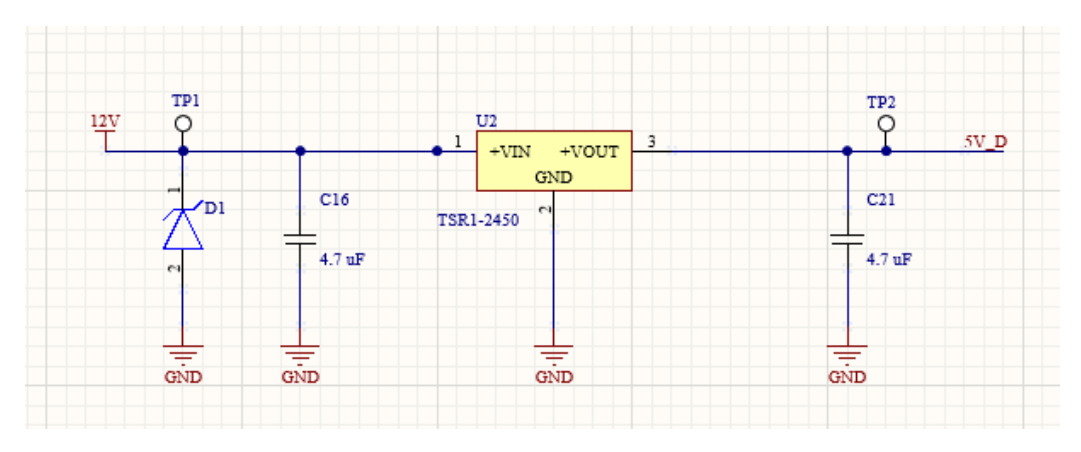

Figure 4.3: TSR in Altium Designer

#### 4.1.3 The LP2989

The LP2989 is a fixed-output 500 mA precision LDO regulator designed for use with ceramic output capacitors. [\[6\]](#page-69-2)

This regulator is used to convert 5 V to 3.3 V. It has a max output of 500 mA. This component is rated for temperatures from -40 to 125 °C. It comes with overtemperature and overcurrent protection. [\[6\]](#page-69-2) Additionally one can use the following equation to determine if additional cooling is needed.

$$
P_{MAX} = \frac{T_{J(MAX)} - T_A}{R_{R\Theta JA}} = \frac{125°C - 30°C}{156.5°C/W} = 607mW
$$
\n(4.1)

For this equation  $T_{J(MAX)}$  is = 125 °C which is the maximum temperature inside the LP2989 before the overtemperature protection shuts down.  $T_A = 30$  °C is the maximum temperature in the air around the circuit. Due to the high temperatures at FSUK 2022 30 °C has been used as air temperature. The motor controller box is water cooled.

#### - In house stock

ION Racing has its own stock of these components

#### - Delivers 500 mA

According to the built in power consumption calculator in STM32Cube IDE this is sufficient to power the entire card and the resolvers.

Figure [4.4](#page-51-0) shows the schematics for the regulator. There are decoupling capacitors connected to the input and output of the regulator, these make sure that the current in and out is stable. As this component has built in overcurrent protection there is no TVS-Diode connected to it.

<span id="page-51-0"></span>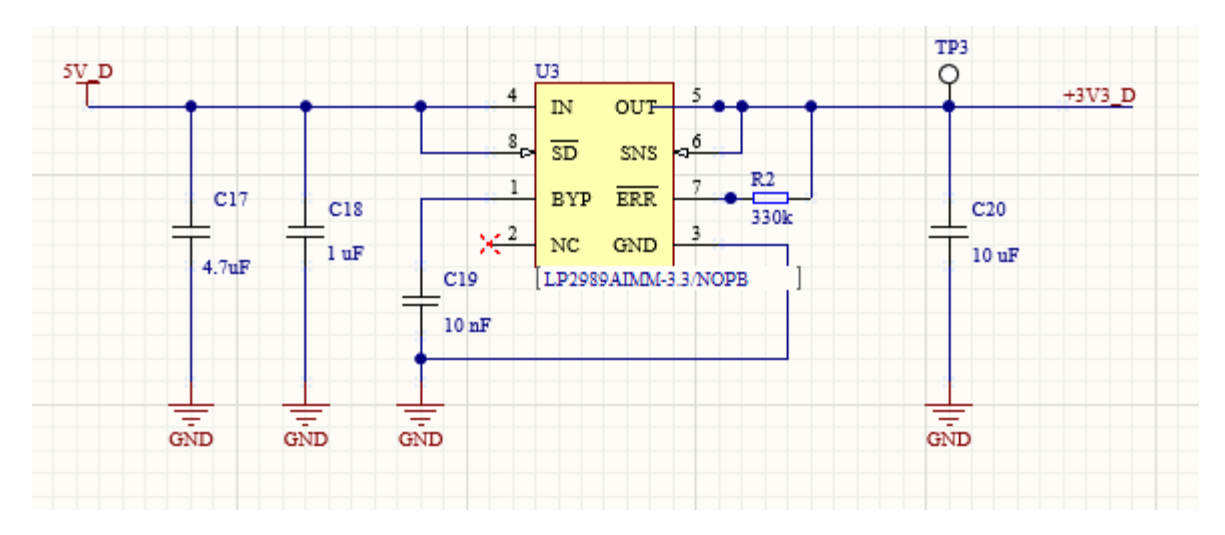

Figure 4.4: The LP2989 in Altium Designer

#### 4.1.4 The MAX3051EKA+T

The MAX3051 is a Low-supply-Current CAN Transceiver that interfaces between the CAN protocol controller and the physical wires of the bus lines in a controller area network. [\[8\]](#page-69-3)

The CAN-transceiver is used to transform the CAN-signals from the microcontroller into a differential signal to communicate with other electrical circuits on the car. Information about the CAN-protocol and why its chosen is found in a later chapter.

### - In house stock

ION Racing has its own stock of these components

#### - Already used in ION Racing designs

Using already tested and completed designs allows for a faster testing phase when the card is produced.

A schematic of the CAN-Transceiver is shown in figure [4.5.](#page-52-0) A 100 nF decoupling capacitor is connected to VSS. This component has an adjustable maximum data rate. To select the data rate a resistance is placed between the RS-pin and ground. The equation for the resistance needed is taken from the data-sheet for the transceiver. The data rate is matched to the data rate of the ECU.

$$
R_{RS}(k\Omega) = \frac{12000}{kbps} \tag{4.2}
$$

There is placed a TVS Diode between CAN H and CAN L to protect the can transceiver from over current. To avoid noise and signal reflection, the transceiver is terminated with a  $120 \Omega$  resistor. There placed 4 test points to measure RX, TX, CAN-H and CAN-L.

<span id="page-52-0"></span>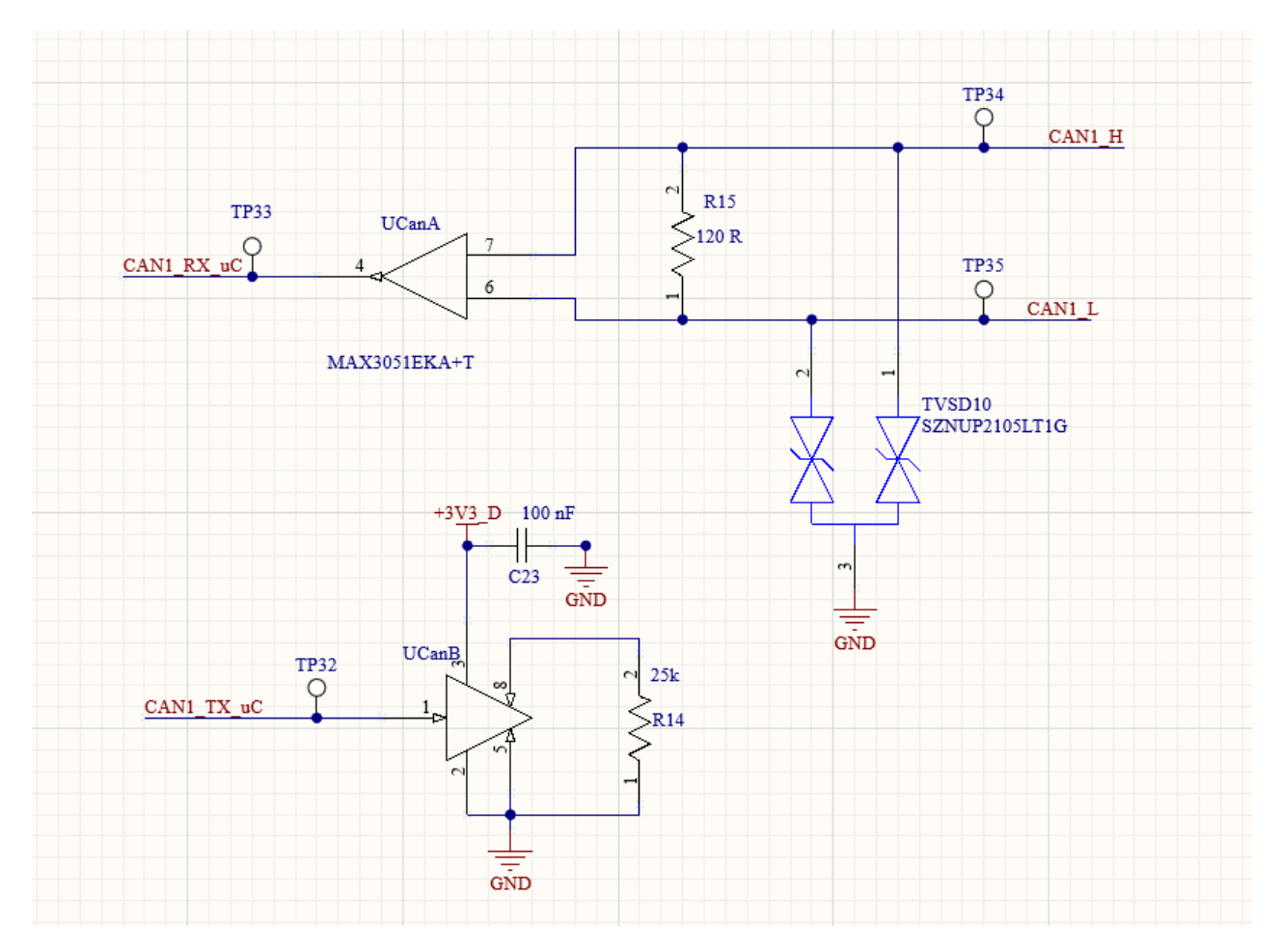

Figure 4.5: The MAX3051 in Altium Designer

#### 4.1.5 The MLX90380

The MLX90380 is a monolithic contactless sensor IC sensitive to the flux density applied orthogonally and parallel to the IC surface. [\[9\]](#page-69-4)

#### - Easy to use

The MLX90380 outputs 2 signals that can easily be picked up by ADCs.

#### - Small and Cheap

the MLX90380 comes is a SOIC-8 Package and costs only \$6 USD, which compared to the previous resolver ION Racing used is a 94% reduction in costs.

For reference the previous resolver had a price of \$100 USD

#### - High Accuracy

The total angular error according to the data-sheet is  $\pm 1^{\circ}$ .

#### - Easy to place

The MLX90380 can be placed in multiple different configurations and positions which allows for more flexibilty during testing and production.

### - Covers the motors maximum RPM

The MLX90380 has a maximum Angular Speed of 25000 RPM

- In stock at JLC PCB
	- JLC PCB keeps a stock.

This design is setup to match the recommended setup in the MLX30980 datasheet [\[9\]](#page-69-4).

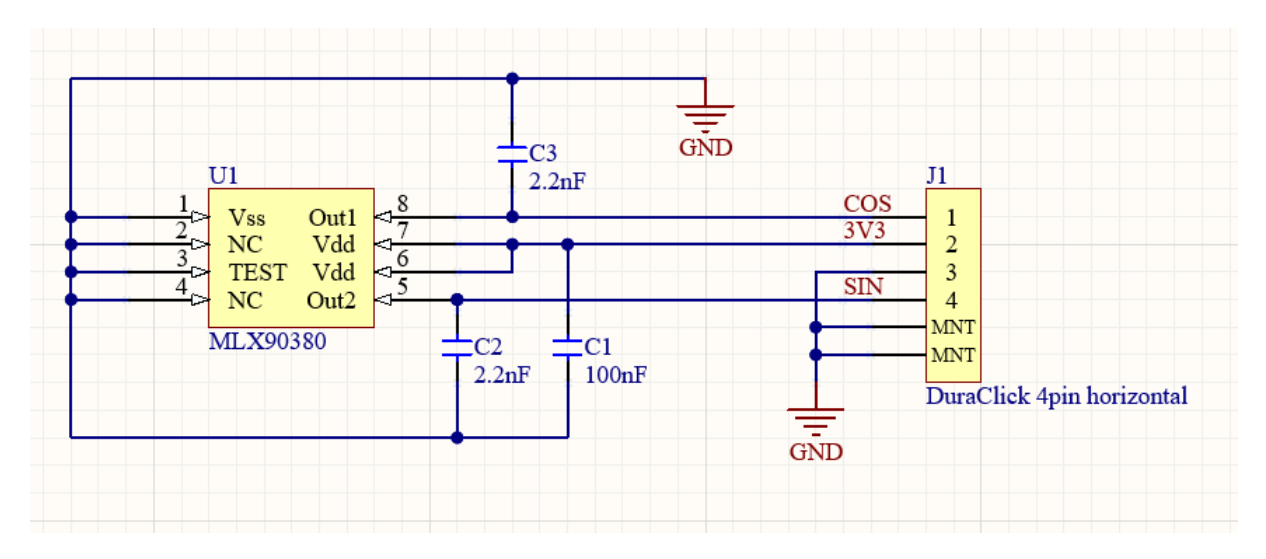

Figure 4.6: The MLX90380 in Altium Designer

#### 4.1.6 Molex DuraClik

Most connectors on the board are of the DuraClik variant due to its simplicity.

### - Simple

The DuraClik is easy to use, and is modular as each pin gets its own cable from the card.

### - Modular

The DuraCliks modularity makes it easy to swap out a cable if needed.

### - In House Stock

ION Racing has a wide selection of the Molex DuraClik connectors available, for example 2 pin, 4 pin, 6 pin, and 8 pin.

### - The usual standard used at ION Racing

Alumni have recommended this connector and in house experience shows these to be reliable and easy to work with.

# 4.2 Differential ADC Design

To reduce noise for the differential ADCs a common mode differential filter has been designed. To protect from ESD TVS-Diodes have been implemented into the design. The following equations were used to design this filter.

$$
R_{flt} = \frac{V_{ov} - V_{esd}}{I_{max}}\tag{4.3}
$$

$$
C_{diff} = \frac{1}{2 \cdot \pi \cdot f_c \cdot (2 * R_{fft})}
$$
\n
$$
(4.4)
$$

$$
C_{cm} = \frac{C_{diff}}{10} \tag{4.5}
$$

The filter ends up looking like this in Altium [\[4.7\]](#page-55-0), Where the differential pair input is put through a low pass filter to remove any high frequency noise, and then passed into the controller for processing. Because the ADC is set to differential mode no additional digital filter within the uC should be needed. TVS-Diodes are used to protect from overcurrent.

<span id="page-55-0"></span>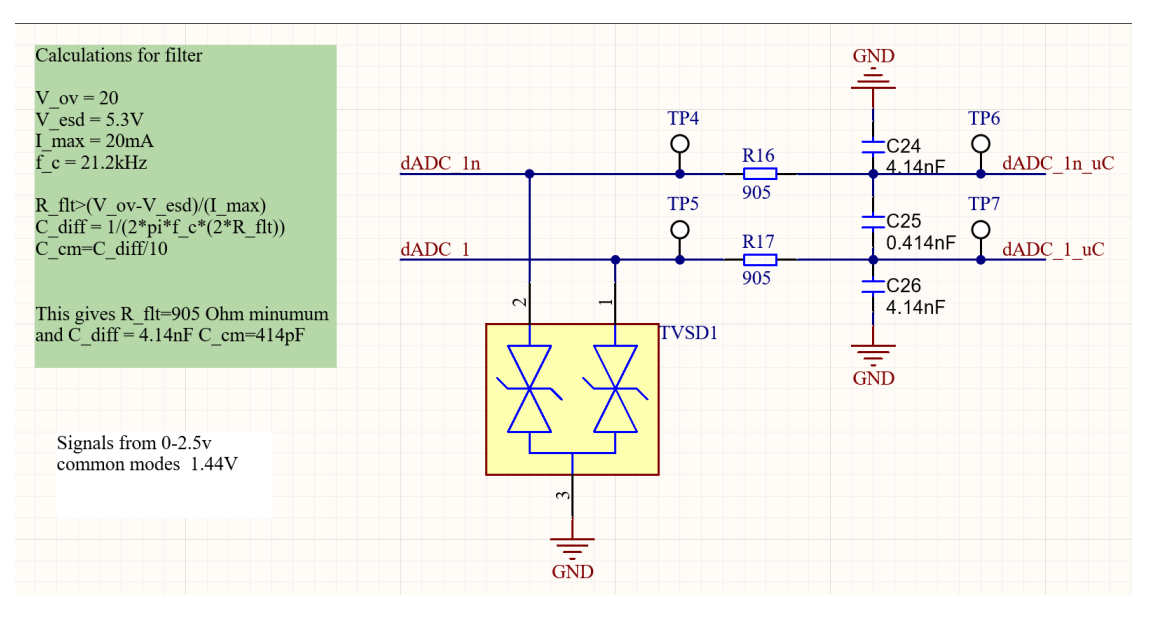

Figure 4.7: Common Mode Differential Filter Design in Altium

The value for resistance is the minimum required to limit the current into the ADC pins given the system parameters and can be quickly changed if it is shown to be insufficient.

# 4.3 Resolver ADC design

For the signals output by the MLX30980 2 ADC channels are employed. These are filtered through a low pass RC-filter and will be further filtered through a digital filter within the uC. Eventually if testing reveals too much noise, a filter on the resolver card or using a higher order filter on the MCU might be beneficial, there might be grounds to use buffers aswell. There is also connected a TVSD between the sin and cos lines to protect from overvoltage.

The following component values were used in the filter:

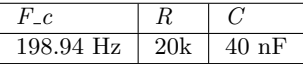

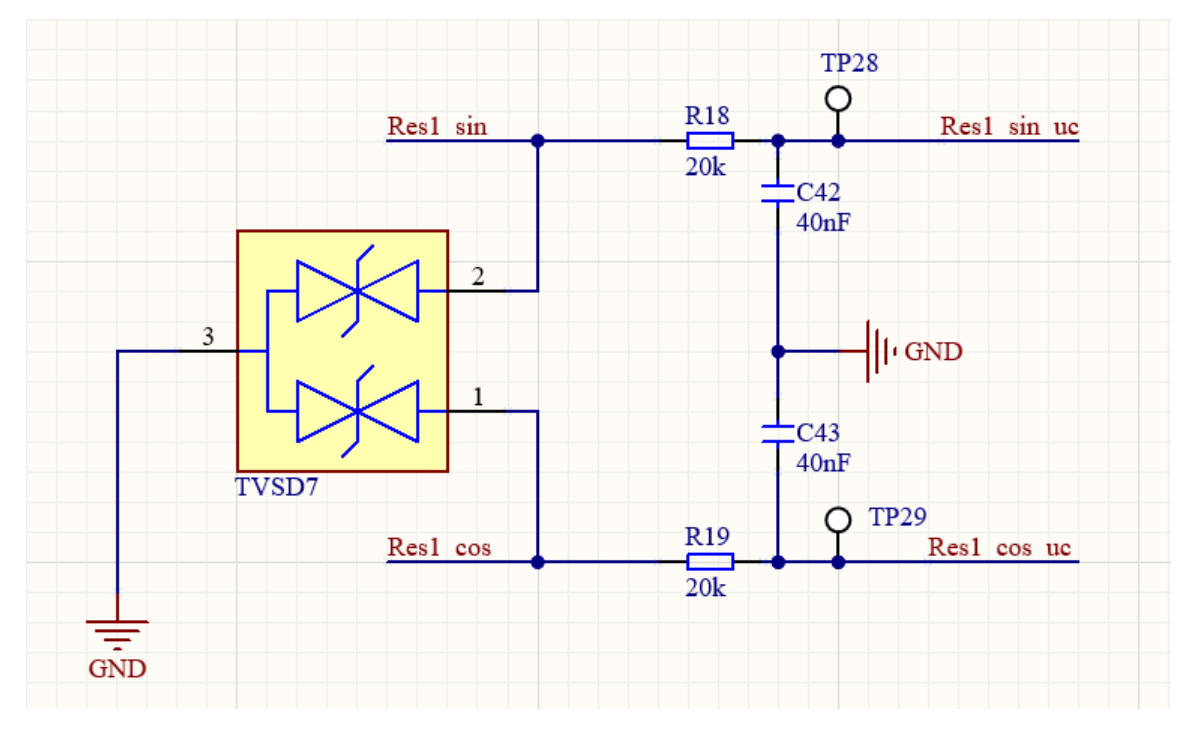

Figure 4.8: ADC circuit with Cos and Sin

This gives a  $F_c = 198.94 Hz$ .

Because the signal measured is either a cos or sin, where the max frequency is controlled by how fast the motor can rotate,  $F_c$  has been chosen to be around 200 Hz. Maximum motor spin is 6500 RPM, which translated to Hz will be 108.33 Hz. This will remove most EMI, and additional filtration will be done in software.

## 4.4 Connectors

The following schematics are for the connectors used in this design. The TFML-112-02- L-D-LC is a 24-pin connector is a placeholder until the planned counterpart has been decided on. This is due to how there are plans to use a ribbon cable between the MCU and inverter drivers.

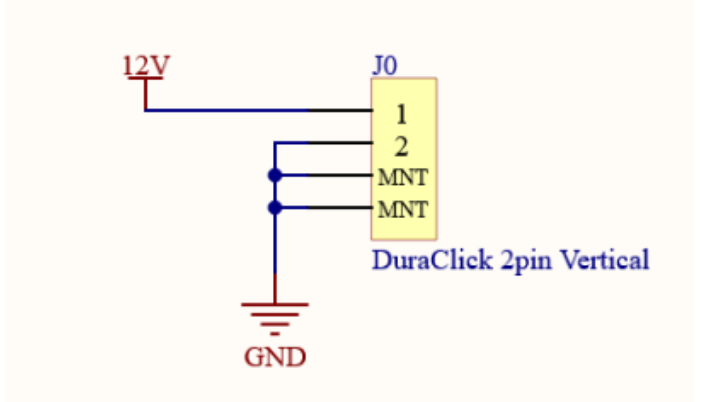

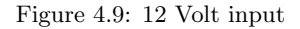

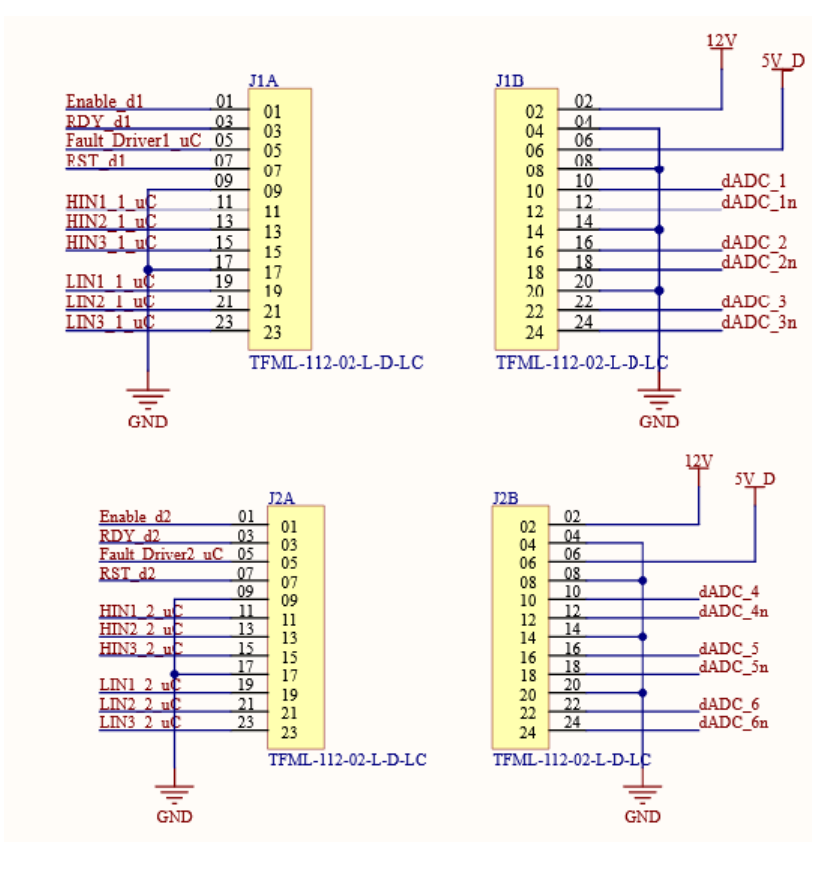

Figure 4.10: Connector to drivers

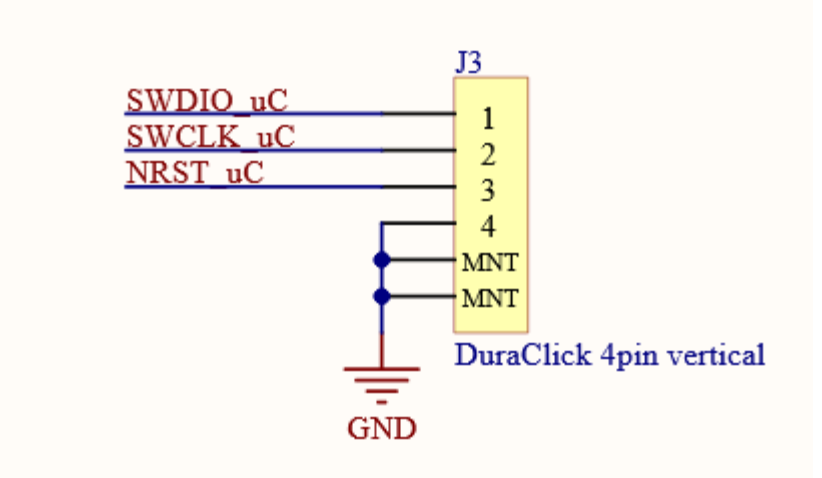

Figure 4.11: Debug connector

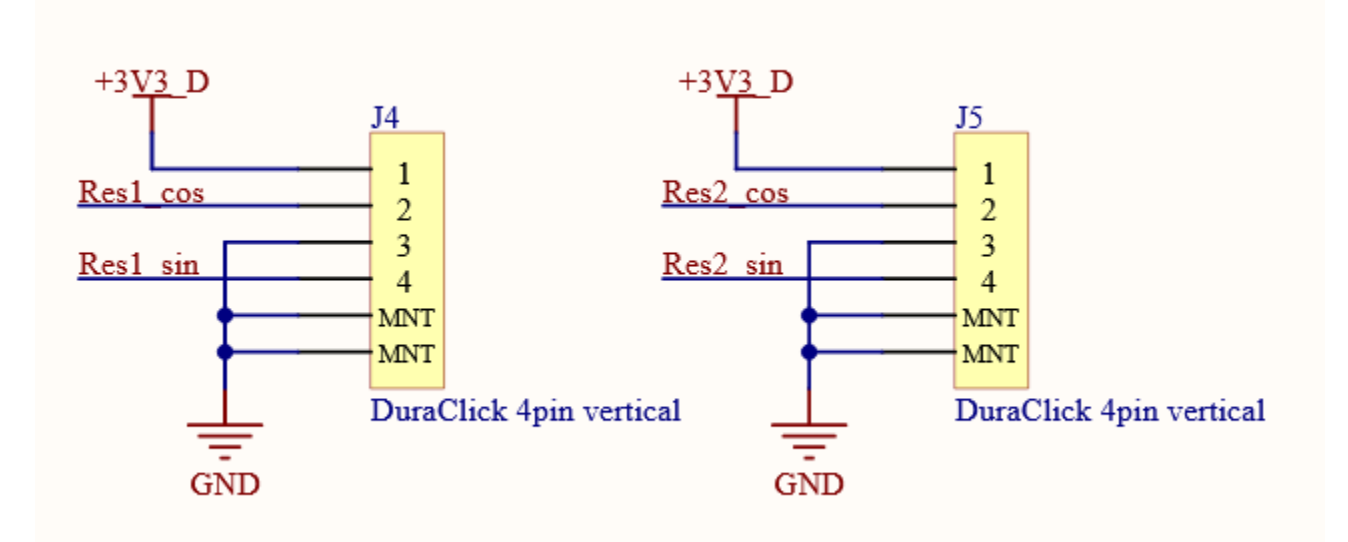

Figure 4.12: Resolver Connectors

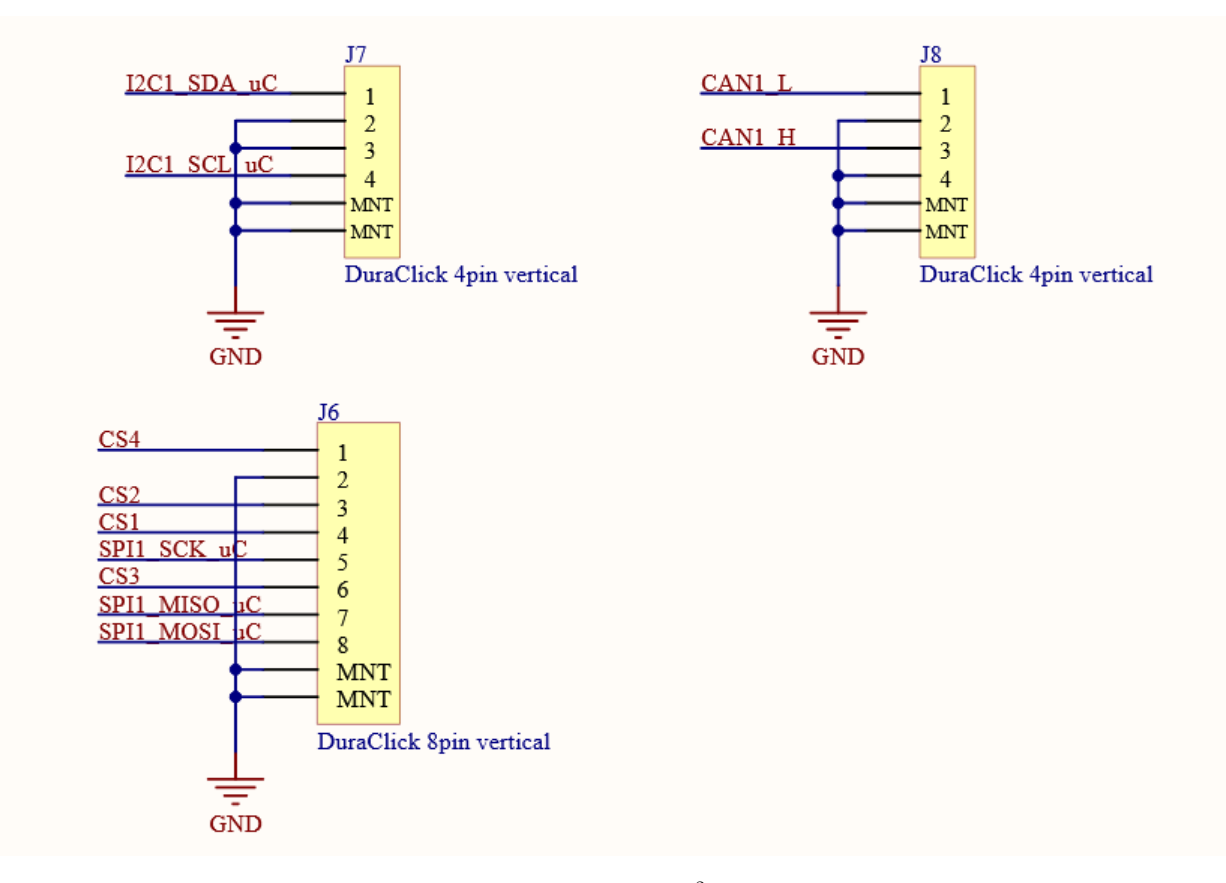

Figure 4.13: Connectivity: SPI,  $I^2C$  and CAN

## 4.5 Printed circuit board

During the controller's PCB design process a couple of critical points have been taken into consideration.

### - Board size

There isn't a specific size requirement. There should be enough room for the components to be somewhat separated to avoid noise or interference. As of the latest revision, the PCB has a size of 14.5 cm x 9.5 cm, but can be reduced in future revisions with a smarter routing strategy between the components.

### - Number of layers

Number of layers required depends on the size of the board, the routing connections and how many signal/net planes are desired. The current revision has 6 layers for ease of connection, however a 4 layered version would suffice.

#### - Component placement

The placement of the different components is the most significant point. The layout of components can be seen in figure [4.15.](#page-61-0) Some parts of the controller need to be seperated, especially as the PWM and differential ADC signals can interfere with other signals and cause undesired noise. CAN, SPI and I<sup>2</sup>C are kept apart from the PWM and differential ADC as they are vulnerable to noise. The decoupling capacitors have been placed near the  $\mu$ C for filtering out voltage spikes.

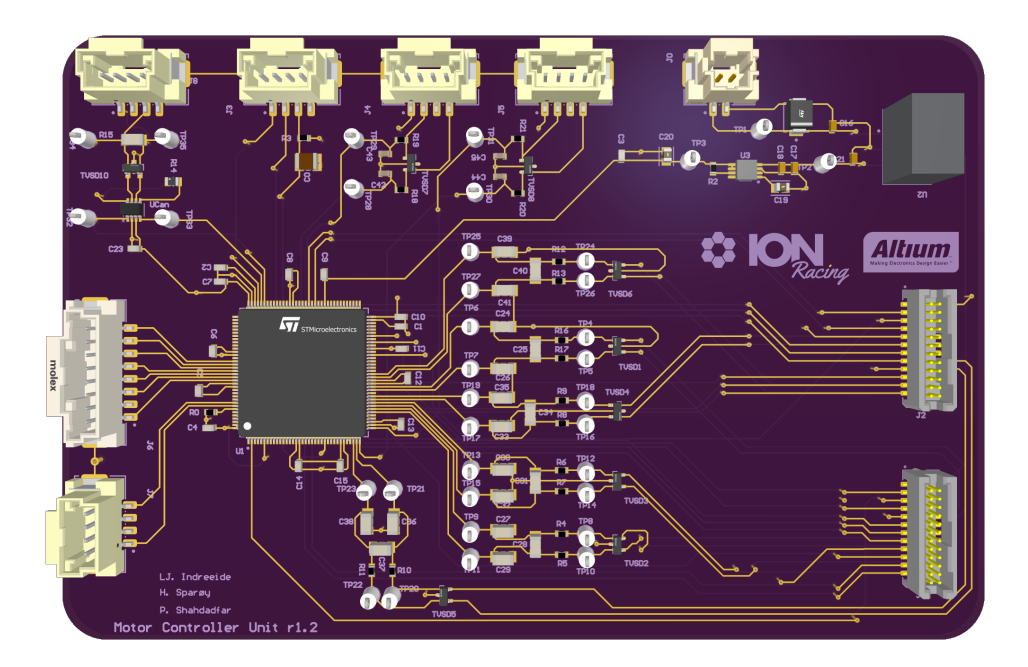

Figure 4.14: Top view of controller in Altium Designer

<span id="page-61-0"></span>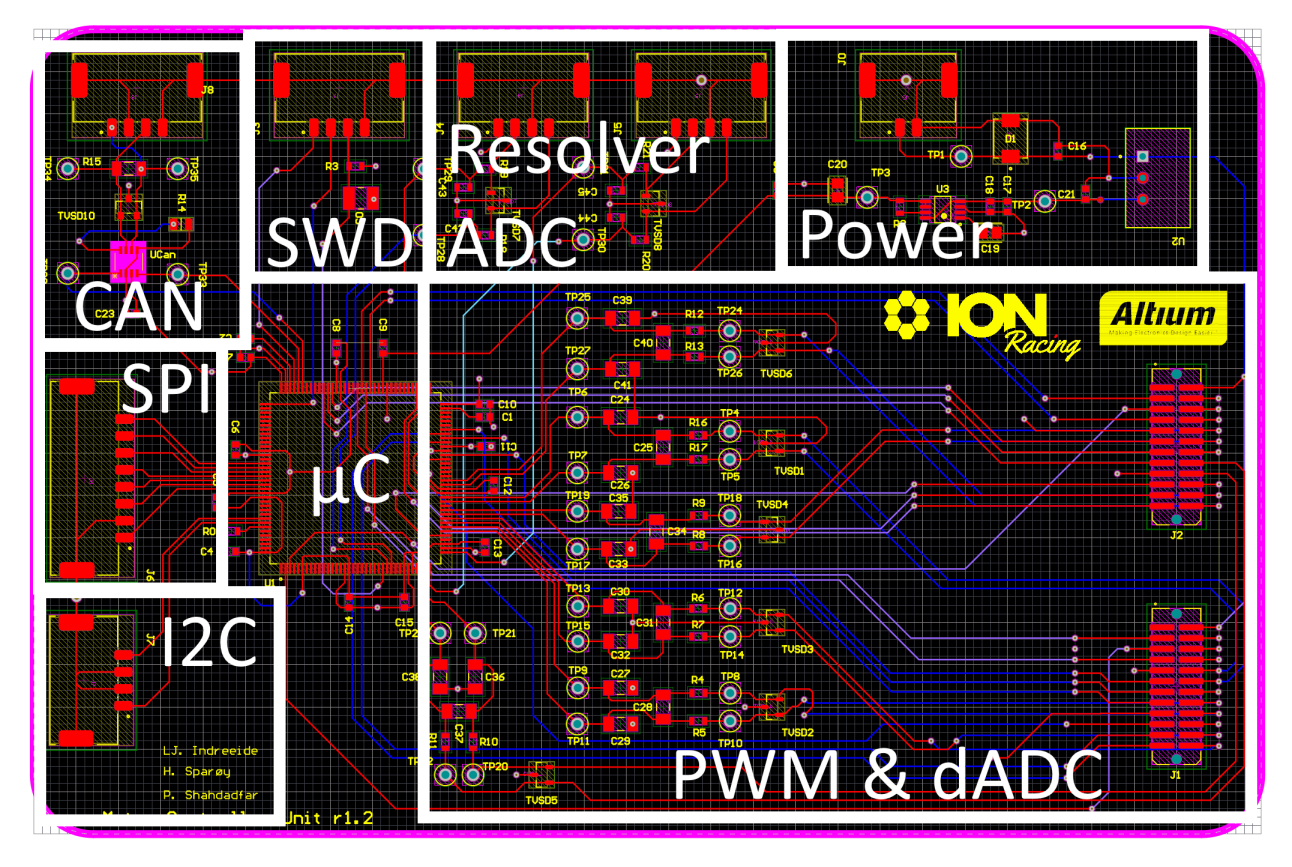

Figure 4.15: Placement of parts on the controller

#### 4.5.1 Improvements which should be considered

Before sending the PCB design for production, several potential improvements need to be addressed. Firstly, better organization of the components can reduce the size of the board. Secondly, the signal routing between components requires a redesign, particularly for the improvement of differential paired routing to ensure balanced transmission between signals. This not only contributes to a more compact controller but also helps minimize noise interference. A 4-layered board instead of 6 layered is enough and is also cost efficient. By separating parts of each layer into zones with the desired net, a signal/net plane for the entire layer can be avoided. This approach also provides some immunity from external sources.

The controller couldn't be completed and produced due to time constraints, so it will need to be done at a later stage.

# Chapter 5

# **Connectivity**

This chapter is about the connectivity options chosen and why they were chosen.

# 5.1 CAN

Controller Area Network (CAN) is a communication protocol and bus standard that was originally developed for use in the automotive industry. It is a robust and widely used network protocol for connecting electronic control units (ECUs) within vehicles and other industrial applications.

CAN allows for multiple controller units to communicate with each other over a shared bus. It uses differential signals to transmit data, which provides noise immunity and allows for longer cable lengths. CAN is a message-oriented protocol which means data is transmitted in the form of messages, with each message consisting of an identifier and a payload. The identifier determines its priority and the content.

## 5.1.1 Why use CAN?

CAN is used because this is what the AMS and ECU is communicating with, and switching away from CAN will lead to several major changes being needed to made to those systems. Using CAN several electrical units can communicate over one network of cables. This leads to a simpler and smaller cable network compared to if every card needed to be connected individually. As all units connected have access to all communication on the network, it would be easy to expand systems with new units. New units would be able to retrieve and transmit without making changes to the existing units. CAN also has built in functionality to detect faults or errors in messages. This makes troubleshooting easier.

The STM32H723ZGx has support for FDCAN, which will not be used due to the rest of the units in the car still using normal CAN. FDCAN "Flexible Data-Rate Controller Area Network" supports higher data rates compared to traditional CAN. While CAN typically supports up to 1 Mbps, FDCAN supports up to 8 Mbps allowing for faster communication. FDCAN is backwards compatible with CAN. This means FDCAN can communicate with existing CAN devices and networks using the CAN protocol.

The data rate chosen in this design is 500 kbps which is the same as the ECU and AMS. In a CAN network, all connected controllers should ideally operate at the same data rate to ensure reliable communication. If controllers within the network operate at different data rates, it can lead to communication issues such as message collisions and data corruption. This is also one of the reasons the MCU is using CAN instead of FDCAN, as the existing network is running on CAN.

#### 5.1.2 Differential signaling

The CAN-transceiver transforms CAN-TX and CAN-RX into two differential signals that each consists of CAN-H and CAN-L. To send sizeable amounts of data without major interference from EMI the signals are made into differential signals. Differential signaling is a method used to transmit data reliably over a distance by utilizing the voltage differences between the two signal lines. It involves sending the same signal, but with opposite polarities, on two separate conductors or traces. The receiver then compares the voltage difference between the two lines to interpret the transmitted data. Since the receiver looks at the voltage difference, it can effectively reject common-mode noise which will affect both lines equally. This leads to any noise or interference that is common to both lines to be canceled out, resulting in improved signal integrity.

### 5.1.3 CAN Setup

The CAN setup can be divided into multiple sections as shown in the following table.

Start of frame | Arbitration | Control | Data | CRC | End of frame

- Start of frame: Is the start of the message.
- Arbitration: Contains the messages ID and priority.
- Control: States the length of the data.
- Data: Contains the data being sent.
- CRC: Cyclic redundancy check, This is used for detection of errors through calculating a checksum from the transmitted bits.
- End of frame: Is the end of the message.

#### 5.1.4 Notes regarding further design with CAN

If a further design of the MCU is selected to be decentralized, using FDCAN between the parts could be beneficial due to the high speed and increased size of messages. FDCAN supports up to 64 bytes of data per message compared to CANs 8 bytes. This could be done using a separate FDCAN network isolated from the original CAN network that is only used within the different units produced in a decentralized design.

# 5.2 SPI

Serial Peripheral Interface (SPI) is a synchronous serial communication interface specification used for short-distance communication. SPI allows for the exchange of data between a master device and one or more slave devices. The SPI communication follows a full-duplex data transfer mechanism, where data can be simultaneously transmitted and received. The master device controls the communication by generating the clock signal and initiating the data transfer. To select which slave device to communicate with, a specific SS/CS line will be pulled low, indicating that communication with the slave is desired. [\[2\]](#page-69-5)

### 5.2.1 Why use SPI

During the design phase of this thesis, a member of ION Racing was designing the driver cards and inverters that are going to be produced and tested on the 2024 car. During their planning phase they requested the possibility for SPI. This is why the MCU has SPI in its design.

#### 5.2.2 How SPI works

Here is a brief overview of how SPI works:[\[2\]](#page-69-5)

- SCK (Serial Clock): This line carries the clock signal generated by the master device. This synchronizes the data transfer between the master and slaves.
- MOSI (Master Out Slave In): This line is used by the master to send data to the slaves.
- MISO (Master In Slave Out): This line is used by the slaves to send data to the master.
- SS/CS (Slave Select/Chip Select): This line is used by the master to select the specific slave device with which it wants to communicate. Each slave typically has its own SS/CS line.

During data transfer, the master sends data on the MOSI line while the slaves send data on the MISO line. The data is transmitted in a synchronized manner based on the clock signal on the SCK line.

# 5.3 I2C

Inter-Integrated Circuit  $(I^{2}C)$  is a popular synchronous serial communication protocol used to enable communication between integrated circuits. It allows multiple devices to communicate with each other using only two lines: a serial data line (SDA) and a serial clock line (SCL). The I2C protocol operates in a master-slave configuration, where one device acts as the master and initiates and controls the communication with one or more slave devices. The master device generates the clock signal on the SCL line to synchronize the data transfer. [\[7\]](#page-69-6)

### 5.3.1 Why use I2C

The usage of  $I^2C$  has not been decided yet but it could be used to upgrade certain systems or parts in the future. One of the upgrades that could be made using  $I^2C$  would be to the resolver used. The MLX90381 is the same resolver as the MLX90380, except it has a lower output refresh rate of 2  $\mu$ s while the MLX90380 has a refresh rate of 4  $\mu$ s. The MLX90381 can also change its detection field based on the programming while the MLX90380 cannot due to its pre-programmed state. This would also allow for a more modular approach as one could change the orientation of the detectors on the fly as needed. This is why the MCU has  $I^2C$  in its design.

### 5.3.2 How I2C works

Here is a brief overview of how  $I^2C$  works: [\[7\]](#page-69-6)

- 1. Start Condition: The master initiates communication by sending a specific sequence of signals on the SDA and SCL lines. This indicates the start of a transaction.
- 2. Addressing: The master sends the address of the slave device it wants to communicate with. Each slave has its own unique address assigned. The address includes a read/write bit, indicating which function the master would like to access.
- 3. **Data Transfer:** Once the slave device with the matching address is selected, data is transmitted in a series of 8-bit chunks. Each chunk is acknowledged by the receiving device.
- 4. Stop Condition: After the data has been transferred, the master sends a stop condition that indicates the end of the transaction.

# Chapter 6

# Discussion and further work

This thesis and project has proven to be quite a challenge for someone with close to no knowledge on controlling a three-phase motor. The magnitude of work and effort required to design and produce a motor controller was not anticipated. Only a few of the goals set for the testing phase were met and the remaining will need to be completed at at later point in time. A great portion of the entire project is incomplete with some errors that need to be reworked before a final version of the controller is ready for production.

# 6.1 The system

The system that was created for testing introduced a lot of time consuming issues. Mostly due to the lack of availability for both microcontrollers and resolvers. A microcontroller that did not meet all the requirements of the project had to be used, and without a resolver a sensorless algorithm had to be implemented. These two complications made the software a lot more challenging to create.

# 6.2 Software

The software outlined in figure [3.10](#page-42-0) and [3.11](#page-43-0) does not make the motor spin smoothly since it lacks a startup phase. Without the startup phase, the back EMF readings are not useful and the software can't use their readings for 6-step commutation. The motor has however been spun by removing the back EMF portion of the software and periodically iterating the commutation sequence. This method is highly inefficient, but demonstrates that the software could function with either a working resolver or a back EMF startup phase.

# 6.3 Design

The design created in this project would in theory work on 2 motors, but if attempted to scale up to four motors would be lacking. This is due to each differential ADC using 2 pins each and each timer requiring 6. Due to how not every pin can be an input for ADCs or output PWM, this means the design has to be updated to take into account the increased requirements. Eventually a decentralized design with a main controller and several sensor modules with communication through FDCAN might be the way to expand upon this design.

The design is also lacking LEDs, but the pins for LEDs have been selected and put into the design. The need for LEDs is questionable due to the placement of the card in a cramped closed box. An argument can be made for implementing LEDs as they could help with debugging.

Before production, potential improvements for the PCB design should be made. Changes such as smarter component organization, redesigned signal routing and additional noise reduction strategies will be beneficial to the final product.

# 6.4 Further work

As mentioned, the controller still requires a great deal of work. An objective of this project was to settle between controlling 2 or 4 motors. Only 1 motor control was accomplished to some degree and a desired PI-controller remains to be applied. In order to implement the controller in a electric race car, the following objectives need attending:

- Expand software
- Improved revision of the controller's PCB design
- Produce the controller
- Establish connection with the car's ECU
- Test the controller with the car's high voltage accumulator.
- Optimize the controller for Formula Student events

# 6.5 Conclusion

This thesis's primary objective has been to attempt to design and produce a motor controller for an electric race car. The thesis was more complicated than anticipated, and availability issues further added to the complexity. There is a lot of work to be done still to finish the motor controller and fit it to the car. A lot of progress was still made, and a good starting point for both the software and the design has been achieved.

Further development will be done for the next formula student season. Testing revealed some missteps made with the selection of the STM32H723ZG compared to other options. This thesis writing experience has been highly educational and informative, providing valuable insights into motor control techniques and the essential components involved.

# Bibliography

- [1] Altium. Altium Designer. 2023. URL: <https://www.altium.com/altium-designer> (visited on 06/02/2023).
- <span id="page-69-5"></span>[2] Analog Devices. Introduction to SPI Interface. 2018. url: [https://www.analog.com/media/en/analog](https://www.analog.com/media/en/analog-dialogue/volume-52/number-3/introduction-to-spi-interface.pdf)[dialogue/volume-52/number-3/introduction-to-spi-interface.pdf](https://www.analog.com/media/en/analog-dialogue/volume-52/number-3/introduction-to-spi-interface.pdf) (visited on 05/28/2023).
- [3] EMRAX. EMRAX 228 Datasheet. 2022. url: [https://emrax.com/wp-content/uploads/2022/11/EMRAX\\_](https://emrax.com/wp-content/uploads/2022/11/EMRAX_228_datasheet_A00.pdf) [228\\_datasheet\\_A00.pdf](https://emrax.com/wp-content/uploads/2022/11/EMRAX_228_datasheet_A00.pdf) (visited on 03/20/2023).
- [4] EMRAX. User's Manual for Advanced Axial Flux Synchronous Motors and Generators, Version 5.1. 2018. url: [https://emrax.com/wp-content/uploads/2017/10/user\\_manual\\_for\\_emrax\\_motors.pdf](https://emrax.com/wp-content/uploads/2017/10/user_manual_for_emrax_motors.pdf) (visited on 03/20/2023).
- [5] FSUK. FSUK Rules. Jan. 2023. url: [https://www.imeche.org/docs/default-source/1-oscar/formula](https://www.imeche.org/docs/default-source/1-oscar/formula-student/2023/rules/fsuk-2023-rules---v1-1-(released-version---dec-22)7f18038e54216d0c8310ff0100d05193.pdf?sfvrsn=2)[student/2023/rules/fsuk-2023-rules---v1-1-\(released-version---dec-22\)7f18038e54216d0c8310ff](https://www.imeche.org/docs/default-source/1-oscar/formula-student/2023/rules/fsuk-2023-rules---v1-1-(released-version---dec-22)7f18038e54216d0c8310ff0100d05193.pdf?sfvrsn=2)0100d05193. [pdf?sfvrsn=2](https://www.imeche.org/docs/default-source/1-oscar/formula-student/2023/rules/fsuk-2023-rules---v1-1-(released-version---dec-22)7f18038e54216d0c8310ff0100d05193.pdf?sfvrsn=2) (visited on  $01/16/2023$ ).
- <span id="page-69-2"></span>[6] Texas Instruments. LP2989 Micropower and Low-Noise, 500-mA Ultra Low-Dropout Regulator for Use With Ceramic Output Capacitors. 2015. URL: https://www.ti.com/lit/ds/symlink/1p2989.pdf? [ts=1684821599879](https://www.ti.com/lit/ds/symlink/lp2989.pdf?ts=1684821599879) (visited on 05/22/2023).
- <span id="page-69-6"></span>[7] Texas Instruments. Understanding the I2C Bus. 2015. URL: https://www.ti.com/lit/an/slva704/ [slva704.pdf?ts=1685869110840](https://www.ti.com/lit/an/slva704/slva704.pdf?ts=1685869110840) (visited on 05/29/2023).
- <span id="page-69-3"></span>[8] maxim integrated. +3.3V, 1Mbps, Low-Supply-Current CAN Transceiver. 2018. url: [https://www.analog.](https://www.analog.com/media/en/technical-documentation/data-sheets/MAX3051.pdf) [com/media/en/technical-documentation/data-sheets/MAX3051.pdf](https://www.analog.com/media/en/technical-documentation/data-sheets/MAX3051.pdf) (visited on 05/22/2023).
- <span id="page-69-4"></span>[9] Melexis.  $MLX90380$  - Triaxis Resolver. 2021. URL: https://media.melexis.com/-/media/files/ [documents/datasheets/mlx90380-datasheet-melexis.pdf](https://media.melexis.com/-/media/files/documents/datasheets/mlx90380-datasheet-melexis.pdf) (visited on 04/13/2023).
- <span id="page-69-1"></span>[10] Traco Power. TSR 1 Datasheet. 2022. URL: https://www.tracopower.com/sites/default/files/ <code>[products/datasheets/tsr1\\_datasheet.pdf](https://www.tracopower.com/sites/default/files/products/datasheets/tsr1_datasheet.pdf)</code> (visited on  $05/22/2023$ ).
- [11] STMicroelectronics. AN1946 Application Note: SENSORLESS BLDC MOTOR CONTROL AND BEMF SAMPLING METHODS WITH ST7MC. 2007. URL: [https://www.st.com/resource/en/application\\_](https://www.st.com/resource/en/application_note/cd00020086-sensorless-bldc-motor-control-and-bemf-sampling-methods-with--st7mc-stmicroelectronics.pdf) [note / cd00020086 - sensorless - bldc - motor - control - and - bemf - sampling - methods - with -- st7mc](https://www.st.com/resource/en/application_note/cd00020086-sensorless-bldc-motor-control-and-bemf-sampling-methods-with--st7mc-stmicroelectronics.pdf)  [stmicroelectronics.pdf](https://www.st.com/resource/en/application_note/cd00020086-sensorless-bldc-motor-control-and-bemf-sampling-methods-with--st7mc-stmicroelectronics.pdf) (visited on 04/12/2023).
- <span id="page-69-0"></span>[12] STMicroelectronics. STM32 Data Sheet. 2021. URL: https://www.st.com/resource/en/datasheet/ [stm32h723zg.pdf](https://www.st.com/resource/en/datasheet/stm32h723zg.pdf) (visited on 02/08/2023).

# Appendix A

# Software code

# <span id="page-70-0"></span>A.1 main.c

```
2
 3 /∗ USER CODE BEGIN Header ∗/
4 /∗∗
 5 ∗∗∗∗∗∗∗∗∗∗∗∗∗∗∗∗∗∗∗∗∗∗∗∗∗∗∗∗∗∗∗∗∗∗∗∗∗∗∗∗∗∗∗∗∗∗∗∗∗∗∗∗∗∗∗∗∗∗∗∗∗∗∗∗∗∗∗∗∗∗∗∗∗∗∗∗∗∗
6 ∗ @ f i l e : main . c
7 ∗ @ b r i e f : Main program body
 8 ∗∗∗∗∗∗∗∗∗∗∗∗∗∗∗∗∗∗∗∗∗∗∗∗∗∗∗∗∗∗∗∗∗∗∗∗∗∗∗∗∗∗∗∗∗∗∗∗∗∗∗∗∗∗∗∗∗∗∗∗∗∗∗∗∗∗∗∗∗∗∗∗∗∗∗∗∗∗
9 * @attention
10 ∗
11 ∗ Copyright (c) 2023 STMicroelectronics.<br>12 ∗ All rights reserved.
\frac{13}{14}* This software is licensed under terms that can be found in the LICENSE file
the root directory of this software component.<br>16 ∗ If no LICENSE file comes with this software, it is provided AS–IS.
17 ∗
18 ∗∗∗∗∗∗∗∗∗∗∗∗∗∗∗∗∗∗∗∗∗∗∗∗∗∗∗∗∗∗∗∗∗∗∗∗∗∗∗∗∗∗∗∗∗∗∗∗∗∗∗∗∗∗∗∗∗∗∗∗∗∗∗∗∗∗∗∗∗∗∗∗∗∗∗∗∗∗
19 ∗/
20 /∗ USER CODE END Header ∗/
21 /∗ I n c l u d e s −−−−−−−−−−−−−−−−−−−−−−−−−−−−−−−−−−−−−−−−−−−−−−−−−−−−−−−−−−−−−−−−−−∗/
22 #i n c l u d e "main . h"
23
24 /∗ P r i v a t e i n c l u d e s −−−−−−−−−−−−−−−−−−−−−−−−−−−−−−−−−−−−−−−−−−−−−−−−−−−−−−−−−−∗/
25 /∗ USER CODE BEGIN I n c l u d e s ∗/
26 #include "stm32h7xx_hal_gpio.h"<br>27 #include "stm32h7xx_hal_cortex.h" //la til<br>28 #include "stm32h7xx_hal_tim.h"
29 #include <stdbool.h><br>30 #include <stdio.h>
31 //#include "strm32h7xx_hhal.h"
32 /* USER CODE END Includes */
33
34 /∗ P r i v a t e t y p e d e f −−−−−−−−−−−−−−−−−−−−−−−−−−−−−−−−−−−−−−−−−−−−−−−−−−−−−−−−−−−∗/
35 /∗ USER CODE BEGIN PTD ∗/
36
37 /∗ USER CODE END PTD ∗/
38
39 /∗ P r i v a t e d e f i n e −−−−−−−−−−−−−−−−−−−−−−−−−−−−−−−−−−−−−−−−−−−−−−−−−−−−−−−−−−−−∗/
40 /∗ USER CODE BEGIN PD ∗/
41
42 /∗ USER CODE END PD ∗/
43
44 /∗ P r i v a t e macro −−−−−−−−−−−−−−−−−−−−−−−−−−−−−−−−−−−−−−−−−−−−−−−−−−−−−−−−−−−−−∗/
45 /∗ USER CODE BEGIN PM ∗/
46
```
<sup>47</sup> /∗ USER CODE END PM ∗/ 48 49 /\* Private variables 50 ADC HandleTypeDef hadc1 ; 51 ADC\_HandleTypeDef hadc2 52 ADC HandleTypeDef hadc3 ; 53 DMA HandleTypeDef hdma adc1 ; 54 DMA HandleTypeDef hdma adc2 ; 55 56 DAC HandleTypeDef hdac1 ; 57 58 DTS\_HandleTypeDef hdts; 59 60 TIM\_HandleTypeDef htim1; 61 TIM\_HandleTypeDef htim4; 62 TIM\_HandleTypeDef htim8; 63 64 UART\_HandleTypeDef huart3; 65 66 /\* USER CODE BEGIN PV  $*/$ <br>67 PWM\_State\_t Cur\_PWM\_Stat PWM\_State\_t Cur\_PWM\_State = PWM\_ON; 68 Commutation\_State\_t Cur\_Commutation\_State = step\_1; 69 Master\_Count\_Step\_t Cur\_Master\_Count\_Step = Step\_1;  $70$  uint32<sub>-t</sub> Period<sub>-Timer</sub> = 65535; 71 uint16\_t BEMF\_ADC\_Val[3];  $72$  uint $32$ <sub>-t</sub> Pedal<sub>-ADC-Val;</sub>  $73$  uint16\_t Pedal\_Val = 0;<br> $74$  uint16\_t BEMF\_ZeroPoint = 64000;  $75$  uint16\_t Prescaler\_Value = 300;  $76$  bool LetsGo = false: 77 bool  $BEMF.A.ispositive = false;$ <br>78 bool  $BEMF.B.ispositive = false;$  $79$  bool BEMF\_C\_ispositive = false;  $80$  bool Phase\_A\_Running = false;  $81$  bool Phase\_AN\_Running = false; 82 bool Phase\_B\_Running = false; 83 bool Phase\_BN\_Running = false; 84 bool Phase\_C\_Running = false;  $85$  bool Phase\_CN\_Running = false; 86 // testvariable  $87$  uint16\_t Test = 0; 88 89 <sup>90</sup> /∗ USER CODE END PV ∗/ 91 92 /\* Private function prototypes −−−−−−−−−−−−−−−−−−−−−−−−−−−++/ 93 void SystemClock\_Config (void); 94 void PeriphCommonClock\_Config (void); 95 static void  $MX_GPIO_Iinit(void);$ 96 static void MX\_DMA\_Init(void) 97 static void MX\_ADC2\_Init(void); 98 static void  $MX \triangle DCS \subseteq init(void)$ ; 99 static void MX\_DTS\_Init(void);  $100$  static void  $MX\_TIM1\_Init(void)$ ;  $101$  static void MX\_TIM4\_Init(void);  $102$  static void MX\_TIM8\_Init  $\dot{(v)}$  void  $\dot{)}$ ; 103 static void MX\_USART3\_UART\_Init(void); 104 static void MX\_USB\_OTG\_HS\_USB\_Init(void); 105 static void MX\_ADC1\_Init(void); 106 static void  $MX\_DAC1\_Init$  (void); <sup>107</sup> /∗ USER CODE BEGIN PFP ∗/ 108 void Execute\_Commutation (Commutation\_State\_t Cur\_Commutation\_State); <sup>109</sup> /∗ USER CODE END PFP ∗/ 110 <sup>111</sup> /∗ P r i v a t e u s e r cod e −−−−−−−−−−−−−−−−−−−−−−−−−−−−−−−−−−−−−−−−−−−−−−−−−−−−−−−−−∗/ <sup>112</sup> /∗ USER CODE BEGIN 0 ∗/ 113 114 115 116 // Define function for calculating value for timers to count to 117 118 void Execute\_Commutation (Commutation\_State\_t Cur\_Commutation\_State){ 119 // Function for executing the correct step of the commutation sequence  $120$  // Get reading from pedal sensor
```
121 HAL_ADC_Start_DMA(&hadc1, &Pedal_ADC_Val, 1);
122 HAL_ADC_PollForConversion(&hadc1, 10);<br>
Pedal_Val = HAL_ADC_GetValue(&hadc1);
\text{Pedal_Val} = \text{HALADC}\text{GetValue}(\& \text{hadc1});<br>124 // Switch on and off the correct outp
124 // Switch on and off the correct outputs<br>125 switch (Cur-Commutation-State) {
        12switch (Cur_Commutation_State) {
126 case step_1:<br>
127 Phase_C_Ru
              Phase_C_Running = false;
128 Phase-A-Running = true;<br>129 break;
              break,
\begin{array}{c} 130 \\ 131 \end{array}case step_2:
P Phase BN_Running = false;<br>
P Phase CN_Running = true;
              Phase_CNN_Running = true;134 break;
135
136 case step_3:
137 Phase A Running = false;
138 Phase_B_Running = true;
139 break;
140
141 case step_4:
Phase_CN_Running = false;
{\bf Phase\_AN\_Running}~=~{\bf true}~;144 break
145
<sup>146</sup> case step<sub>-</sub>5:<br>
<sup>147</sup> Phase<sub>-B-Running</sub> = false;
148 Phase<sub>-C</sub>-Running = true;
149 break,
150
151 case step_6:<br>
152 Phase_AN_Running = false;
153 Phase_BN_Running = true;
154 break,
155 }
156 }
157
158 void Pulse (Master_Count_Step_t Cur_Master_Count_Step) {
159 /* Function that outputs the phases in sequence to mimic phase shift */<br>160 // Check which step the master counter is at and output the appropriate phase
\begin{array}{lll} \text{161} & \text{switch}(\text{Cur}\text{-}\text{Master-Count}\text{-}\text{Step}) \{ \\ \text{case} & \text{Step-1}: & \end{array}case Step_1:
163 // Only output the phase when it is supposed to in the commutation sequence if (Phase A.Running) {
           if (Phase A.Running)165 TIM1\rightarrowCCR1 = Pedal Val;
166<br>167if (Phase_A N_Running) {
168 TIM8\rightarrowCCR1 = Pedal\text{Val};
169 }
170 // Turn the other outputs off<br>
171 TIM1->CCR2 = 0;
\begin{array}{lll} \text{172} & \text{TIM8} \text{—} \text{SCCR2} \, = \, 0 \, ; \\ \text{173} & \text{TIM1} \text{—} \text{SCCR3} \, = \, 0 \, ; \end{array}173 TIM1->CCR3 = 0;<br>
174 TIM8->CCR3 = 0;
174 TIM8->CCR3 = 0;<br>175 break;
175 break;<br>176 case Ste
        case Step<sub>-2</sub>:
177 // Only output the phase when it is supposed to in the commutation sequence if (Phase_B_Running) {
           if (Phase_B_Running)179 TIM1→CCR2 = Pedal_Val;
180 }
181 if (Phase_BN_Running) {
182 TIM8–>CCR2 = Pedal_Val;
183 }
184 \frac{7}{185} TIM1-\frac{184}{185} TIM1-\frac{184}{185} TIM1-\frac{184}{180} = 0;
           \text{TIM1} \rightarrow \text{CCR1} = 0;
186 TIM8->CCR1 = 0;<br>187 TIM1->CCR3 = 0;
           TIM1–>CCR3 = 0;188 TIM8→>CCR3 = 0;
189 br eak ;
190 case Step<sub>-3</sub>:
191 // Only output the phase when it is supposed to in the commutation sequence if (Phase_C_Running) {
193 TIM1\rightarrowCCR3 = Pedal Val;
194 }
```

```
195 if (Phase_CN_Running)196 TIM8\rightarrowCCR3 = Pedal Val;
\begin{array}{ccc} 197 & & & \end{array}<br>198 /
198 // Turn the other outputs off<br>199 TIM1->CCR1 = 0;
          TIM1-\text{CCR1} = 0;
\begin{array}{lcl} 200 & & \text{TIM8} {\rightarrow} \text{CCR1} \, = \, 0 \, ; \\ 201 & & \text{TIM1} {\rightarrow} \text{CCR2} \, = \, 0 \, ; \end{array}201 TIM1->CCR2 = 0;<br>
202 TIM8->CCR2 = 0;
202 TIM8−>CCR2 = 0 ;
           break,
204 }
205 }
206 /∗ USER CODE END 0 ∗/
207
208 /∗∗
209 * @ brief The application entry point.<br>210 * @ retval int
       * @retval int
211 \times /212 int main (void)
213 \{214 /∗ USER CODE BEGIN 1 ∗/
215
216 /∗ USER CODE END 1 ∗/
217
218 /∗ MCU C o n f i g u r a t i o n −−−−−−−−−−−−−−−−−−−−−−−−−−−−−−−−−−−−−−−−−−−−−−−−−−−−−−−−∗/
219
220 /* Reset of all peripherals, Initializes the Flash interface and the Systick. */
_{221} HAL-Init();222
223 /* USER CODE BEGIN Init */
224
225 /* USER CODE END Init */
226
227 /* Configure the system clock */
228 SystemClock_Config();
229
230 /* Configure the peripherals common clocks */<br>231 PeriphCommonClock_Config();
232
233 /* USER CODE BEGIN SysInit */
234
235 /* USER CODE END SysInit */
236
237 /* Initialize all configured peripherals */<br>238 MX_GPIO_Init():
        MX_GPIO_Init () ;
239 MX_DMA_Init ( )
240 MX_ADC2_Init ();
241 MX_ADC3_Init ();
242 MX_DTS_Init ();<br>243 MX_TIM1_Init ()
        MX-TIM1-Init();
244 MX_TIM4_Init();<br>245 MX_TIM8_Init();
        MX-TIM8-Init ()246 MX_USART3_UART_Init();
247 MX_USB_OTG_HS_USB_Init();
248 MX_ADC1_Init ();<br>249 MX_DAC1_Init ();
249 MX_DAC1_Init ()<br>250 /* USER CODE B
250 /* USER CODE BEGIN 2 */<br>251 // Turn all PWM outputs off at the start
252 TIM1->CCR1 = 0;<br>253 TIM1->CCR2 = 0;
253 TIM1→>CCR2 = 0;<br>
254 TIM1→>CCR3 = 0;
       \text{TIM1}\rightarrow \text{CCR3} = 0;
255 TIM8->CCR1 = 0;<br>
256 TIM8->CCR2 = 0;
       \text{TIM8}\rightarrow \text{CCR2} = 0;
257 TIM8→>CCR3 = 0;
258
259 /∗ USER CODE END 2 ∗/
\begin{array}{c} 260 \\ 261 \end{array}/* Infinite loop */
262 /* USER CODE BEGIN WHILE */
263 while (1)264 {
      / Check if PWM is supposed to be on
265 // Check if PWM is supposed 1<br>266 if (Cur_PWM_State == PWM_ON) {
267 // Get readings from the back EMF ADC
{\tt \quad \  \  \, HALADC\_Start\_DMA(\& hadc2 \; , \; \; (uint16\_t*)\&BEMF\_ADC\_Val[0] \; , \; \; 3) \; ;}
```
269 HAL\_ADC\_PollForConversion(&hadc2, 15);  $270$  // Check what commutation step the algorithm is in 271 switch (Cur\_Commutation\_State) {<br>272 case step\_1: case step\_1:<br>273 // If the back EMF reading from phase C has dropped below the zeropoint move on to the next commutation step 274 if  $(BEMF_ADC_Val[2] < BEMF_ZeroPoint)$  {  $275$  Cur\_Commutation\_State = step\_2; 276 }  $\frac{277}{\sqrt{27}}$  // Call to the Execute Commutation function to update the duty cycle and potentially phase output 278 Execute\_Commutation (Cur\_Commutation\_State);<br>279 break: break ; 280 281 case step\_2:  $282$  // if the back EMF reading from phase B goes above the zeropoint move on to the next commutation step 283 if  $(BEMF \text{.} ADC\text{-}Val[1] > BEMF \text{.} ZeroPoint)$  $284$  Cur\_Commutation\_State = step\_3; 285 } 286  $\frac{1}{2}$  Call to the Execute Commutation function to update the duty cycle and potentially phase output 287 Execute\_Commutation (Cur\_Commutation\_State); 288 **break** 289 case step\_3:<br>291 // If the back EMF reading from phase A has dropped below the zeropoint move on to the next commutation step 292 if  $(BEMF ADC Val[0]^{\uparrow} < BEMF_ZeroPoint)$  $\text{Cur}\_\text{Commutation}\_\text{State} = \text{step-3};$ 294 }  $\begin{array}{cc} 294 \ 295 \end{array}$  // Call to the Execute Commutation function to update the duty cycle and potentially phase output 296 Execute\_Commutation (Cur\_Commutation\_State); 297 **break**, 298 case step\_4:<br>300 // if the back EMF reading from phase C goes above the zeropoint move on to the next commutation step  $301$  if (BEMF\_ADC\_Val [2] > BEMF\_ZeroPoint ) {  $302$  Cur\_Commutation\_State = step\_5; 303 }  $\frac{1}{2}$  // Call to the Execute Commutation function to update the duty cycle and potentially phase output 305 Execute\_Commutation (Cur\_Commutation\_State); 306 br eak ; 307 308 case step<sub>-5</sub>: 309 // If the back EMF reading from phase B has dropped below the zeropoint move on to the next commutation step 310 if  $(BEMF\text{-}ADC\text{-}Val[1] < BEMF\text{-}ZeroPoint)$  $311$  Cur\_Commutation\_State = step\_6; 312 }  $\begin{array}{c} 312 \ 313 \end{array}$  // Call to the Execute\_Commutation function to update the duty cycle and potentially phase output 314 Execute\_Commutation (Cur\_Commutation\_State); 315 br eak ; 316  $rac{317}{318}$  case step\_6:<br> $\frac{7}{15}$  if the  $1/$  if the back EMF reading from phase A goes above the zeropoint move on to the next commutation step  $319$  if (BEMF\_ADC\_Val[0] > BEMF\_ZeroPoint){  $320$  Cur\_Commutation\_State = step\_1; 321 }  $\frac{322}{}$  // Call to the Execute Commutation function to update the duty cycle and potentially phase output 323 Execute\_Commutation (Cur\_Commutation\_State); 324 br eak ; 325 } 326 } 327 328 else{ 329 // Turn off PWM output 330 HAL\_TIM\_PWM\_Stop(&htim1, TIM\_CHANNEL\_1);

```
331 HAL TIM PWM Stop(&htim1, TIM CHANNEL 2);
332 HAL TIM PWM Stop(&htim1 , TIM CHANNEL 3) ;
333 HAL TIM PWM Stop(&htim8 , TIM CHANNEL 1) ;
334 HAL TIM PWM Stop(&htim8 , TIM CHANNEL 2) ;
335 HAL TIM PWM Stop(&htim8 , TIM CHANNEL 3) ;
336 }
337
338
339 /∗ USER CODE END WHILE ∗/
340<br>341/* USER CODE BEGIN 3 */342 }
     4* USER CODE END 3 */344 }
345
346 /∗∗
347 * @ brief System Clock Configuration
348 * @retval None
349 ∗/
350 void SystemClock_Config (void)
351 {
352 RCC_OscInitTypeDef RCC_OscInitStruct = {0};
353 RCC_ClkInitTypeDef RCC_ClkInitStruct = \{0\};
354
355 /** Supply configuration update enable
356 ∗/
357 HAL PWREx ConfigSupply (PWR LDO SUPPLY);
358
359 /** Configure the main internal regulator output voltage
360 ∗/
361 HAL PWR VOLTAGESCALING CONFIG(PWR REGULATOR VOLTAGE SCALE0) ;
362
363 while (!_HAL_PWR_GET_FLAG(PWR_FLAG_VOSRDY)) {}
364
365 /** Initializes the RCC Oscillators according to the specified parameters
366 * in the RCC_OscInitTypeDef structure.
367 ∗/
368 RCC_OscInitStruct. OscillatorType = RCC_OSCILLATORTYPE_HSI48 | RCC_OSCILLATORTYPE_HSI;
{\tt RCC\_OscInitStruct. H S I State} \ = \ \overline{\tt RCC\_HSI\_DIV1} \, ;370 RCC_OscInitStruct. HSICalibrationValue = 64;
BCC-OscInitStruct. HSI48State = RCC_HSI48.ON;372 RCC_OscInitStruct .PLL . PLLState = RCC_PLL_ON
373 RCC_OscInitStruct .PLL .PLLSource = RCC_PLLSOURCE_HSI;
374 RCC_OscInitStruct.PLL.PLLM = 4;
RCC\text{-}OscInitStruct. PLL. PLLN = 34;<br>376 RCC_OscInitStruct.PLL.PLLP = 1;
     RCC OscInitStruct . PLL. PLLP = 1;
377 RCC_OscInitStruct.PLL.PLLQ = 4;
378 RCC_OscInitStruct.PLL.PLLR = 2;
{\tt RCC\_OscInitStruct.PLL. PLL. PLRGE = RCC. PLLVCIRANGE.3};380 RCC_OscInitStruct.PLL.PLLVCOSEL = RCC_PLL1VCOWIDE;
381 RCC_OscInitStruct.PLL.PLLFRACN = 3072;
382 if (HAL_RCC_OscConfig(&RCC_OscInitStruct) != HAL_OK)
383 {
384 Error_Handler();
385 }
386
387 /** Initializes the CPU, AHB and APB buses clocks
388<br>389
     \overline{R}CC_ClkInitStruct.ClockType = RCC_CLOCKTYPE_HCLK|RCC_CLOCKTYPE_SYSCLK
390 |RCC_CLOCKTYPE_PCLK1 |RCC_CLOCKTYPE_PCLK2
\frac{391}{392} RCC_ClkInitStruct.SYSCLKSource = RCC_SYSCLKSOURCE_PLLCLK:
     RCC_C1kInitStruct. SYSTEMSource = RCCSYSCLKSOURCE PLLCLK;393 RCC_ClkInitStruct.SYSCLKDivider = RCC_SYSCLK_DIV1;
394 RCC_ClkInitStruct.AHBCLKDivider = RCC_HCLK_DIV2;
395 RCC_ClkInitStruct.APB3CLKDivider = RCC_APB3_DIV2;
396 RCC_ClkInitStruct.APB1CLKDivider = RCC_APB1_DIV2;
397 RCC_ClkInitStruct.APB2CLKDivider = RCC_APB2_DIV2;
398 RCC_ClkInitStruct.APB4CLKDivider = RCC_APB4_DIV2;
399
400 if (HAL_RCC_ClockConfig(&RCC_ClkInitStruct, FLASH_LATENCY_3) != HAL_OK)
401 {
402 Error_Handler();
403 }
404 }
```

```
406 /∗∗
407 * @brief Peripherals Common Clock Configuration<br>408 * @retval None
       © retval None
409 ∗/
410 void PeriphCommonClock_Config (void)
411 {
412 RCC PeriphCLKInitTypeDef PeriphClkInitStruct = \{0\};413
414 /** Initializes the peripherals clock
415416 Periph ClkInit Struct. Periph Clock Selection = RCC PERIPHCLK_ADC;<br>Periph ClkInit Struct. PLL2. PLL2M = 4:
      \text{PeriphClkInitStruct. PLL2. PLL2M} = 4;418 Periph ClkInit Struct. PLL2. PLL2N = 12;
419 Periph Clk Init Struct. PLL2. PLL2P = 2;
420 Periph ClkInit Struct. PLL2. PLL2Q = 2;
421 Periph ClkInit Struct. PLL2. PLL2R = 2;
P = \text{PriphClkInitStruct.PLL2.PLL2RGE} = \text{RCC.PLL2VCIRANGE3};P \{ \text{eriphClkInitStruct. PLL2. PLL2VCOSEL} = \text{RCC-PLL2VCOMIDE} \}424 PeriphClkInitStruct.PLL2.PLL2FRACN = 0;<br>425 PeriphClkInitStruct.AdcClockSelection = RCC_ADCCLKSOURCE_PLL2;
426 if (HAL\_RCCEx\_PeriphCLKConfig(& PeriphClkInitStruct) != HAL_OK)427 {
428 Error_Handler();
429 }
430 }
431
432 /∗∗
433 * @brief ADC1 Initialization Function
434 ∗ @param None
435 * @retval None
436 ∗/
437 static void MX_ADC1_Init(void)
438 {
439
440 /* USER CODE BEGIN ADC1_Init 0 */
441
442 /* USER CODE END ADC1_Init 0 */
443
444 ADC_MultiModeTypeDef multimode = {0};
445 ADC_ChannelConfTypeDef sConfig = \{0\};446
447 /* USER CODE BEGIN ADC1_Init 1 */
448
449 /* USER CODE END ADC1_Init 1 */
450
451 /∗∗ Common c o n f i g
452 ∗/
453 hadc1. Instance = ADC1;
454 hadc1. Init. ClockPrescaler = ADC_CLOCK_ASYNC_DIV2;
455 hadc1. Init. Resolution = ADC_RESOLUTION_16B;
456 hadc1. Init. ScanConvMode = ADC.SCAN.DISABLE;
457 hadc1. Init. EOCSelection = ADC_EOC_SINGLE_CONV;
458 hadc1. Init. LowPowerAutoWait = DISABLE;<br>459 hadc1. Init. ContinuousConvMode = DISABI
      hadd1. Init. ContinuousConvMode = DISABLE;
460 hadc1. Init. NbrOfConversion = 1;
461 hadc1. Init. DiscontinuousConvMode = DISABLE;
462 hadc1. Init. ExternalTrigConv = ADCSOFTWARE START;
463 hadc1. Init. ExternalTrigConvEdge = ADC EXTERNALTRIGCONVEDGE NONE;
464 hadc1. Init. ConversionDataManagement = ADC.CONVERSIONDATA_DMA_CIRCULAR;
465 hadc1. Init. Overrun = ADC_OVR_DATA_PRESERVED;<br>466 hadc1. Init. LeftBitShift = ADC_LEFTBITSHIFT_N
      hadd:1.Init. LeftBitShift = ADCLEFTBITSHIFT. NONE;467 hadc1. Init. OversamplingMode = DISABLE;
468 if (HALADCInit(\&hadc1) := HALOK)469 {
470 Error_Handler();
471 }
472
473 /** Configure the ADC multi-mode
474 ∗/
475 multimode . Mode = ADC_MODE_INDEPENDENT;
476 if (HAL_ADCEx_MultiModeConfigChannel(&hadc1, &multimode) != HAL_OK)
477 {
478 Error_Handler();
```

```
479
      \}480
      /** Configure Regular Channel
481
482
      sConfig.Channel = ADC_CHANNEL_6;
483
484
      sConfig. Rank = ADC_REGULAR_RANK_1;
      sConfig.SamplingTime = ADC_SAMPLETIME_1CYCLE_5;
485
      sConfig. SingleDiff = ADC.SINGLE. ENDED;486
      sConfig. OffsetNumber = ADC_OFFSET_NONE;
487
      sConfig. Offset = 0;
488
      sConfig. OffsetSignedSaturation = DISABLE;
489
      if (HAL_ADC_ConfigChannel(&hadc1, &sConfig) != HAL_OK)
490
491
      \left\{ \right.492
        Error_Handler();
493
      /* USER CODE BEGIN ADC1_Init 2 */494
495
      /* USER CODE END ADC1_Init 2 */
496
497
498 }
499
500
      * @brief ADC2 Initialization Function
501
      * @param None
502
      * @retval None
503
504
    static void MX_ADC2_Init(void)
505
506
   \{507
      /* USER CODE BEGIN ADC2_Init 0 */
508
509
      /* USER CODE END ADC2_Init 0 */
510
511
      ADC\_ChannelConfig = \{0\};512
513/* USER CODE BEGIN ADC2_Init 1 */
514
515
      /* USER CODE END ADC2_Init 1 */
516
517
518/** Common config
519
520\,hadc2. Instance = ADC2;hadc2.Init.ClockPrescaler = ADC_CLOCK_ASYNC_DIV2;
521hadc2. Init. Resolution = ADCRESOLUTION.16B;522
523
      \texttt{hadc2.}\texttt{Init}~.~\texttt{ScanConvMode}~=~\texttt{ADCSCAN\_ENABLE}524
      hadc2. Init. EOCSelection = ADC_EOC_SEQ_CONV;
      \verb|hadc2|. In it.\verb|LowPowerAutoWait = DISABLE|525
526
      hadc2. Init. Continuous ConvMode = DISABLE;
      hadc2. Init. NbrOfConversion = 3;527
      hadc2. Init. Discontinuous ConvMode = DISABLE528
      \mathtt{hadc2}.\mathtt{Init}.\mathtt{ExternalTrigConv} = \mathtt{ADCSOFTWARESTART};529
      hadc2.Init.ExternalTrigConvEdge = ADCEXTERNALTRIGCONVEDGE.NONE;
530
      hadc2. Init. ConversionDataManagement = ADC.CONVERSIONDATA_DMA_CIRCULAR;
531
532
      hadc2. Init. Overrun = ADC_OVR_DATA_PRESERVED;
533
      hadc2. Init. LeftBitShift = ADCLEFTBITSHIFT=NONE;hadc2. Init. OversamplingMode = DISABLE;
534
      if (HALADCInit(\&hadc2) := HAL.OK)535
_{536}\mathcal{L}Error_Handler();
537
_{538}\mathcal{E}539
540
      /** Configure Regular Channel
5\,4\,1s\dot{}Config.Channel = ADC_CHANNEL_2;
542
      sConfig. Rank = ADC_REGULAR_RANK_1;
543
      sConfig. SamplingTime = ADC.SAMPLETIME_1CYCLE_5;544
      sConfig. SingleDiff = ADCSINGLE. ENDED;545
      sConfig. OffsetNumber = ADC_OFFSET_NONE;
546
      sConfig. Offset = 0;<br>sConfig. OffsetSignedSaturation = DISABLE;
547
548\,if (HAL_ADC_ConfigChannel(&hadc2, &sConfig) != HAL_OK)
549
550
      \{Error_Handler();
551
      \}552
```

```
553
554 /** Configure Regular Channel
555 ∗/
556 sConfig.Channel = ADC_CHANNEL.5;<br>557 sConfig.Rank = ADC_REGULAR_RANK_2;
558 if (HAL_ADC_ConfigChannel(&hadc2, &sConfig) != HAL_OK)
559 {
560 Error_Handler();
561 }
562
      /∗∗ Configure Regular Channel
564<br>565
      s\text{Config}. Channel = ADC_CHANNEL 6;
566 sConfig.Rank = ADC_REGULAR_RANK_3;
567 if (HAL_ADC_ConfigChannel(&hadc2, &sConfig) != HAL_OK)
568 {
569 Error_Handler();
570 }
\frac{1}{571} /* USER CODE BEGIN ADC2_Init 2 */
572
573 /* USER CODE END ADC2_Init 2 */
574
575 }
576
577 /∗∗
578 * @brief ADC3 Initialization Function
579 ∗ @param None
580 * @retval None
581 ∗/
582 static void MX_ADC3_Init(void)
583 {
584
585 /∗ USER CODE BEGIN ADC3 In it 0 ∗/
586
587 /∗ USER CODE END ADC3 In it 0 ∗/
588
589 ADC_ChannelConfTypeDef sConfig = \{0\};590
591 /∗ USER CODE BEGIN ADC3 In it 1 ∗/
592
593 /∗ USER CODE END ADC3 In it 1 ∗/
594
595 /∗∗ Common c o n f i g
596 ∗/
597 hadc3. Instance = ADC3;
598 hadc3. Init. ClockPrescaler = ADC_CLOCK_ASYNC_DIV1;
\begin{array}{rcl} 599 & \text{hadc3. Init. Resolution} & = \text{ADC}.\text{RESOLUTION.12B}; \end{array}hadc3. In it. Dataalign = ADC3.DATAALIGN.RIGHT;601 hadc3. Init. ScanConvMode = ADC_SCAN_ENABLE ;
602 hadc3. Init. EOCSelection = ADC_EOC_SINGLE_CONV;
603 hadc3. Init. LowPowerAutoWait = DISABLE;
604 hadc3. Init. ContinuousConvMode = ENABLE;
605 hadc3. Init. NbrOfConversion = 3;
606 hadc3. Init. DiscontinuousConvMode = DISABLE;<br>607 hadc3. Init. ExternalTrigConv = ADCSOFTWARE
      hadc3. In it. ExternalTrigConv = ADCSOFTWARESTART;608 hadc3. Init. ExternalTrigConvEdge = ADC.EXTERNALTRIGCONVEDGE.NONE;
609 hadc3. Init. DMAContinuousRequests = DISABLE;
610 hadc3. Init. SamplingMode = ADCSAMPLING MODE NORMAL;
611 hadc3. Init. ConversionDataManagement = ADC_CONVERSIONDATA_DR;
612 hadc3. Init. Overrun = ADC_OVR_DATA_PRESERVED;
613 hadc3. Init. LeftBitShift = ADC.LEFTBITSHIFT_NONE;<br>hadc3. Init. OversamplingMode = DISABLE;
      hadc3. In it. OversamplingMode = DISABLE;615 if (HALADCInit(\&hadc3) := HALOK)\begin{matrix} 616 & \textbf{\textcolor{red}{\big\{}}\\ 617 & \end{matrix}Error_Handler();
618 }
619
620 /** Configure Regular Channel
621 ∗/
622 sConfig. Channel = ADC_CHANNEL_0;
623 sConfig.Rank = ADC_REGULAR_RANK_1
624 sConfig. SamplingTime = ADC3.SAMPLETIME.2CYCLES.5;
625 \text{sConfig.} Single Diff = ADC SINGLE ENDED;
626 sConfig. OffsetNumber = ADC_OFFSET_NONE;
```

```
627 sConfig. Offset = 0;
628 sConfig. Offset Sign = ADC3 OFFSET SIGN NEGATIVE;<br>629 if (HAL_ADC_ConfigChannel(&hadc3, &sConfig) !=
       if (HAL\text{-}ADC\text{-}ConfigChannel(\&hadc3\, , \&sConfig) != HAL\text{-}OK)\begin{matrix} 630 & \textbf{\textcolor{red}{\big\{}}\\ 631 & \textbf{\textcolor{red}{\big\}} \end{matrix}Error_Handler();
632 }
633
634 /** Configure Regular Channel
635 ∗/
636 sConfig.Channel = ADC_CHANNEL_1;<br>637 sConfig.Rank = ADC_REGULAR_RANK_2;
638 if (HALADC\text{-}ConfigChannel(\&hadc3, \&SConfig) != HAL-OK)
639 {
640 Error_Handler();
641 }
642
643 /** Configure Regular Channel
644 ∗/
645 sConfig. Channel = ADC_CHANNEL_2;
646 sConfig.Rank = ADC_REGULAR_RANK_3;
647 if (HALADC\text{-}ConfigChannel(\&hadc3, \&sConfig() = HALOK)648 {
649 Error_Handler ();
650 }
651 /* USER CODE BEGIN ADC3_Init 2 */
652
653 /∗ USER CODE END ADC3 In it 2 ∗/
654
655 }
656
657 /∗∗
658 * @brief DAC1 Initialization Function
659 ∗ @param None
660 * @retval None
661 ∗/
662 static void MX_DAC1_Init (void)
663 {
664
665 /∗ USER CODE BEGIN DAC1 In it 0 ∗/
666
667 /∗ USER CODE END DAC1 In it 0 ∗/
668
669 DAC_ChannelConfTypeDef sConfig = {0};
670
671 /* USER CODE BEGIN DAC1_Init 1 */
672
673 /∗ USER CODE END DAC1 In it 1 ∗/
674
675 /** DAC Initialization
\begin{array}{c} 676 \\ 677 \end{array}hdac1. Instance = DAC1;
678 if (HAL_DACInit(&hdac1) != HALOK)
679 {
680 Error_Handler();<br>681 }
681 }
682
683 /** DAC channel OUT1 config
684 ∗/
685 sConfig.DAC_SampleAndHold = DAC_SAMPLEANDHOLD_DISABLE;<br>686 sConfig.DAC_Trigger = DAC_TRIGGER_NONE;
       sConfi\ddot{g}. DAC_Trigger = DAC_TRIGGER_NONE;
687 sConfig.DAC_OutputBuffer = DAC_OUTPUTBUFFER_ENABLE;<br>688 sConfig.DAC_ConnectOnChipPeripheral = DAC_CHIPCONN
       sConfig.DAC\_ConnectOnChipPeripheral = DAC.CHIPCONNET_DISABLE;689 sConfig.DAC_UserTrimming = DAC_TRIMMING_FACTORY;
690 if (HAL_DAC_ConfigChannel(&hdac1, &sConfig, DAC_CHANNEL_1) != HAL_OK)
691 {
692 Error_Handler();
693 }
694 /∗ USER CODE BEGIN DAC1 In it 2 ∗/
695
696 /∗ USER CODE END DAC1 In it 2 ∗/
697
698 }
699
700 /∗∗
```

```
* @brief DTS Initialization Function
701
      \ast @param None
_{\rm 702}* @retval None
703
704
705
    static void MX_DTS_Init(void)
706 \quad{
707\,/* USER CODE BEGIN DTS_Init 0 */
708
709
      /* USER CODE END DTS_Init 0 */
710
7\sqrt{11}/* USER CODE BEGIN DTS_Init 1 */
712
713/* USER CODE END DTS_Init 1 */714
      hdts. Instance = DTS;
715
      \label{eq:ldt} \texttt{h} \, \texttt{d} \, \texttt{t} \, \texttt{s} \, \texttt{. I} \, \texttt{n} \, \texttt{i} \, \texttt{t} \, \texttt{. QuickMeasure} \, = \, \texttt{DTS}\texttt{. QUICKMEAS}\texttt{.DISABLE} \, ;716
      hdts. Init. \text{RefClock} = \text{DTS}. \text{REFCLKSEL-PCLK};717
      hdts. Init. TriggerInput = DTS_TRIGGER_HW_NONE
718
      hdts. Init. Sampling Time = DTS_SMP_TIME_15_CYCLE;
719
      hdts. Init. Divider = 0;
720
      hdts. Init. HighThreshold = 0x0;
721
      hdts. Init. LowThreshold = 0x0;
722
      if (HAL_DTS_Init(&hdts) := HAL_OK)723
724
      \{Error_Handler();
725
726
      \}<br>/* USER CODE BEGIN DTS<sub>-</sub>Init 2 */
727
728
729
      /* USER CODE END DTS_Init 2 */
730
731 }
732
    /**733
      * @brief TIM1 Initialization Function
734
      * @param None
735
736
      * @retval None
737
    static void MX_TIM1_Init(void)
738
739 {
740
      /* USER CODE BEGIN TIM1_Init 0 */
741
742
      /* USER CODE END TIM1_Init 0 */
743
744
      \label{thm:2} \begin{array}{lll} {\rm TIM\_ClockConfigTypeDef\_SClockSourceConfig=}\ \{0\}; \\ {\rm TIM\_MasterConfigTypeDef\_sMasterConfig=}\ \{0\}; \end{array}745
746
      747
      TIM_OC_InitTypeDef sConfigOC = \{0\};748
      \verb|TIM_BreakDeadTimeConfigTypeDefsBreakDeadTimeConfig= \{0\};749
750
7\,5\,1/* USER CODE BEGIN TIM1_Init 1 */
752
       /* USER CODE END TIM1_Init 1 */753\,\hat{h}tim1. Instance = TIM1;
754
755
      htim1.Init.Prescaler = Prescaler_Value
      htim1. Init. CounterMode = TIM-COUNTERMODE.UP;756
      htim1. Init. Period = 65535;
757
      htim1.Init.ClockDivision = TIM_CLOCKDIVISION_DIV1;
758\,htim1. Init. Repetition Counter = 0;
759
      htim1. Init. AutoReloadPreload = TIM_AUTORELOAD_PRELOAD_DISABLE;
760
      if (HAL-TIM\_Base\_Init(&htim1) != HAL.OK)761
762
      \{Error_Handler();
763
764
      sClockSourceConfig. ClockSource = TIMELOCKSOURCEINTERNAL;765\,if (HAL_TIM_ConfigClockSource(&htim1, &sClockSourceConfig) != HAL_OK)
766
767
      \{Error_Handler();
768
769
       if (HAL\_TIM\_PWM\_Init(&htim1) != HAL_OK)770
771
      \mathcal{L}Error_Handler();
772
773
      sMasterConfig. MasterOutputTrigger = TIM_TRGO\_RESET;774
```

```
sMasterConfig.MasterOutputTrigger2 = TIM_TRGO2_RESET;
775
       sMasterConfig.MasterSlaveMode = TIM_MASTERSLAVEMODE_DISABLE;
776
        if (HAL_TIMEx_MasterConfigSynchronization(&htim1, &sMasterConfig) != HAL_OK)
777
778
       \{Error_Handler();
779
780
7\,8\,1sBreakInputConfig.Source = TIM_BREAKINPUTSOURCE_BKIN
       sBreakInputConfig.Enable = TIM_BREAKINPUTSOURCE_ENABLE;
782
       sBreakInputConfig.Polarity = TIM_BREAKINPUTSOURCE_POLARITY_HIGH;
783
       if (HAL_TIMEx_ConfigBreakInput(&htim1, TIM_BREAKINPUT_BRK, &sBreakInputConfig) != HAL_OK)
784
785
       \{Error_Handler();
786
787
       sConfigOC.OCMode = TIM.OCMODE.PWM2;788
       sConfigOC. Pulse = 20000;789
       sConfigOC. OCPolarity = TIM. OCPOLARITYLOW;790
       sConfigOC. OCNPolarity = TIM. OCNPOLARITYLOW;791
       sConfigOC.OCFastMode = TIM_OCFAST_DISABLE;
792
       sConfigOC.OCIdleState = TIM_OCIDLESTATE_RESET;
793
       sConfigOC. OCNIdleState = TIM. OCNIDLESTATE-RESET;794
        if (HAL-TIM-PWM-ConfigChannel(&htim1, &sConfigOC, TIM-CHANNEL1) != HAL-OK)
795
796
       \{Error_Handler();
797
798
        if (HAL-TIM-PWM-ConfigChannel(&htim1, &sConfigOC, TIM-CHANNEL2) != HAL-OK)
799
800
       \{Error<sub>-</sub>Handler();
801
802
        if (HAL_TIM_PWM_ConfigChannel(&htim1, &sConfigOC, TIM_CHANNEL_3) != HAL_OK)
803
804
       \{Error_Handler();
805
806
       sBreakDeadTimeConfig. OffStateRunMode = TIM_OSSR_DISABLE;807
       {\tt sBreakDeadTimeConfig. OffStateIDLEMode\, =\, TIM\_OSSI\_DISABLE};808
       sBreakDeadTimeConfig.LockLevel = TIMLOCKLEVEL_OFF;
809
       {\small \begin{array}{rcl} {\bf sBreakDeadTimeConfig. DeadTime\, =\, 0;}\\ {\bf sBreakDeadTimeConfig. BreakState\, =\, TIM\_BREAK\_ENABLE;} \end{array}}810
811
       {\tt sBreakDeadTimeConfig.FreakPolity \ = \ TIM\_BREAKPOLARITY_HIGH};812
       sBreakDeadTimeConfig. BreakFilter = 0;
sBreakDeadTimeConfig. Break2State = TIM\_BREAK2.DISABLE;813
814sBreakDeadTimeConfig.Break2Polarity = TIM_BREAK2POLARITY_HIGH;
815
       {\tt sBreakDeadTimeConfig\textcolor{black}{.} Break2Filter\textcolor{black}{.}=0};816
       sBreakDeadTimeConfig. AutomaticOutput = TIM.AUTOMATICOUTPUT.DISABLE;
817
818
        if (HAL_TIMEx_ConfigBreakDeadTime(&htim1, &sBreakDeadTimeConfig) != HAL_OK)
819
       \{820
          Error_Handler();
821
        /* USER CODE BEGIN TIM1_Init 2 */
822
       // Start the FMM counter for interrupts<br>
HAL_TIM_PWM_Start_IT(&htim1, TIM_CHANNEL_1);<br>
HAL_TIM_PWM_Start_IT(&htim1, TIM_CHANNEL_2);<br>
HAL_TIM_PWM_Start_IT(&htim1, TIM_CHANNEL_3);<br>
HAL_TIM_PWM_Start_IT(&htim1, TIM_CHANNEL_3)
823
824
825
826
       // Start the output compare<br>
HAL_TIM_OC_Start(&htim1, TIM_CHANNEL_1);<br>
HAL_TIM_OC_Start(&htim1, TIM_CHANNEL_2);<br>
HAL_TIM_OC_Start(&htim1, TIM_CHANNEL_3);
827
828
829
830
       \begin{array}{lll} \texttt{HAL-TIMEx. OCN.start}(\& \texttt{htim1}\; , \; \texttt{TM}.\texttt{CHANNEL-1}) \; ; \\ \texttt{HAL-TIMEx. OCN.start}(\& \texttt{htim1}\; , \; \texttt{TM}.\texttt{CHANNEL-2}) \; ; \\ \texttt{HAL-TIMEx. OCN.start}(\& \texttt{htim1}\; , \; \texttt{TM}.\texttt{CHANNEL-3}) \; ; \end{array}831
832
833
          USER CODE END TIM1_Init 2 *834
835
       HAL_TIM_MspPostInit(&htim1);
836
837 }
838
    /**839
       * @brief TIM4 Initialization Function
840
         @param None
841
       * @retval None
842
843
     static void MX_TIM4_Init(void)
844
845 \frac{}{}846
       /* USER CODE BEGIN TIM4_Init 0 */
847
848
```

```
/* USER CODE END TIM4_Init 0 */
849
8\sqrt{50}\label{thm:2} \text{TIM\_ClockConfigTypeDef-SClockSourceConfig} \ = \ \{0\};851
       TIM_MasterConfigTypeDef sMasterConfig = {0};<br>TIM_OC_InitTypeDef sConfigOC = {0};
852
853
854
8\,5\,5/* USER CODE BEGIN TIM4_Init 1 */
856
        /* USER CODE END TIM4_Init 1 */857
       htim4. Instance = TIM4;858
       htim4. Init. Prescaler = Prescaler_Value
8\,5\,9htim4.Init.CounterMode = TIM_COUNTERMODE_UP;
860
861
       htim4. Init. Period = 65535;
       htim4.Init.ClockDivision = TIM_CLOCKDIVISION_DIV1;
862
       htim4.Init.AutoReloadPreload = TIM_AUTORELOAD_PRELOAD_DISABLE;
863
       if (HAL-TIM\_Base\_Init(\&htim4) := HAL.OK)864
865
       \{Error_Handler();
866
867
       sClockSourceConfig. ClockSource = TIMELOCKSOURCEINTERNAL;868
       if (HAL_TIM_ConfigClockSource(&htim4, &sClockSourceConfig) != HAL_OK)
869
870
       \{Error_Handler();
871
872
        if (HAL-TIM_OC_IInit(khtim4) := HAL_OK)873
874
       \{Error\_Handler();
875
876
       \label{eq:sm} \begin{array}{l} \mbox{sMasterConfig.} \mbox{MasterOutputStream} = \mbox{TIM_TRGO\_UPDATE;} \\ \mbox{sMasterConfig.} \mbox{MasterSlaveMode} = \mbox{TIM\_MASTERSLAVEMODE\_ENABLE;} \end{array}877
878
       if (HAL_TIMEx_MasterConfigSynchronization(&htim4, &sMasterConfig) != HAL_OK)
879
880
       \{Error\_Handler():
881
882
       sConfigOC. OCMode = TIM_OCMODE_TIMING;
883
       sConfigOC. Pulse = 0;884\begin{array}{lll} \texttt{sConfigOC.}\ \texttt{OCPolarity} & = \texttt{TIM\_OCPOLARITY-HIGH};\\ \texttt{sConfigOC.}\ \texttt{OCFastMode} & = \texttt{TIM\_OCFAST\_DISABLE}; \end{array}885
886
       if (HAL_TIM_OC_ConfigChannel(&htim4, &sConfigOC, TIM_CHANNEL_1) != HAL_OK)
887
888\{Error_Handler();
889890
        /* USER CODE BEGIN TIM4_Init 2 */801892
         / Start the timer counters
        \boxed{\text{HAL-TIM\_ENABLE\_IT}(\&\text{htim4}\;,\;\;\text{TIM\_IT\_UPDATE}\;)}\;;893
894
       HAL_TIM_Base_Start(&htim4);
       HAL_TIM_PWM_Start(&htim4, TIM_CHANNEL_1);
895
896
       HAL_TIM_Base_MspInit(&htim4);
       // Enable and set priority of the timer interrupt<br>HAL_NVIC_SetPriority (TIM4_IRQHandler(), 0, 0);<br>HAL_NVIC_EnableIRQ(TIM4_IRQHandler());
897
898
899
       HAL_TIM_Base_Start_IT(&htim4);
900
       /* USER CODE END TIM4_Init 2 \times901
902
903}
904
905 /**
       * @brief TIM8 Initialization Function
906
       * @param None
907
       * @retval None
908909910static void MX_TIM8_Init(void)
911 \t{}912
       /* USER CODE BEGIN TIM8_Init 0 */
913
914
       /* USER CODE END TIM8_Init 0 */
915
916
       TIM_ClockConfigTypeDef sClockSourceConfig = \{0\};<br>TIM_MasterConfigTypeDef sMasterConfig = \{0\};
917
918
       TIM_OC_InitTypeDef sConfigOC = \{0\};919
       TIM_BreakDeadTimeConfigTypeDef sBreakDeadTimeConfig = \{0\};920
921
922 /* USER CODE BEGIN TIM8_Init 1 */
```

```
4 USER CODE END TIM8_Init 1 */924
       htim8. Instance = TIM8;925
926
       htim8.Init.Prescaler = Prescaler_Value -
       \texttt{htim8.}\texttt{Init}. \texttt{CounterMode} = \texttt{TIM-COUNTERMODE} \texttt{UP};927
928
       htim8. Init. Period = 65535;
       htim8.Init.ClockDivision = TIM_CLOCKDIVISION_DIV1;
929
       htim8. Init. Repetition Counter = 0;930
       \texttt{htim8.}\texttt{Init}.\texttt{AutoReloadPreload} = \texttt{TIM-AUTORELOAD-PRELOAD-DISABLE};931
       if (HAL-TIM\_Base\_Init(\&htim8) != HAL.OK)932
933
       \{Error_Handler();
934
935
       sClockSourceConfig. ClockSource = TIMELOCKSOURCEINTERNAL;936
       if (HAL_TIM_ConfigClockSource(&htim8, &sClockSourceConfig) != HAL_OK)
937
938
       \{Error_Handler();
939
940
        if (HAL\_TIM\_PWM\_Init(&htim8) != HAL_OK)941
942
       \left\{ \right.Error_Handler();
943
944
       sMasterConfig. Master Output Trigger = TIM_TRGO_RESET;
945
       sMasterConfig.MasterOutputTrigger2 = TIM_TRGO2_RESET;
946
       sMasterConfig.MasterSlaveMode = TIM_MASTERSLAVEMODE_DISABLE;
947
       if (HAL_TIMEx_MasterConfigSynchronization(&htim8, &sMasterConfig) != HAL_OK)
948
949
       \{Error\_Handler():
950
951
       sConfigOC.OCMode = TIM.OCMODE.PWM2;952
       \text{SConfigOC.Pulse} = 20000;<br>\text{SConfigOC. Pulse} = 20000;<br>\text{SConfigOC. OCPolarity} = \text{TIM_OCPOLARTYLOW};953
954
       sConfigOC. OCNPolarity = TIM_OCNPOLARITY_LOW;
955
       sConfigOC.OCFastMode = TIM_OCFAST_DISABLE;
956
       {\tt sConfigOC.~OCIdleState~=~TIM\_OCIDLESTATE\_RESET} \label{eq:configOC} ;957
       sConfigOC.OCNIdleState = TIM_OCNIDLESTATE_RESET;
958
959
       if (HAL_TIM_PWM_ConfigChannel(&htim8, &sConfigOC, TIM_CHANNEL_1) != HAL_OK)
960
       \{Error_Handler();
961
062if (HAL_TIM_PWM_ConfigChannel(&htim8, &sConfigOC, TIM_CHANNEL_2) != HAL_OK)
963
964
       ί
          Error_Handler();
965966967
        if (HAL_TIM_PWM_ConfigChannel(&htim8, &sConfigOC, TIM_CHANNEL_3) != HAL_OK)
968
       \{Error_Handler();
969
970
       sBreakDeadTimeConfig.OffStateRunMode = TIM_OSSR_DISABLE;
971
       sBreakDeadTimeConfig.OffStateIDLEMode = TIM_OSSI_DISABLE;
972
       {\tt sBreakDeadTimeConfig. LockLevel = TIM\_OCKLEVEL_OFF};973
       sBreakDeadTimeConfig. DeadTime = 0;
974
       sBreakDeadTimeConfig.BreakState = TIM_BREAK_DISABLE;
975
       sBreakDeadTimeConfig.BreakPolarity = TIM_BREAKPOLARITY_HIGH;
976
977
       sBreakDeadTimeConfig. BreakFilter = 0;sBreakDeadTimeConfig.Break2State = TIM_BREAK2.DISABLE;978
       sBreakDeadTimeConfig.Break2Polarity = TIM_BREAK2POLARITY_HIGH;
979
       sBreakDeadTimeConfig. Break2Filter = 0;980
       {\tt sBreakDeadTimeConfig} . {\tt AutomaticOutput} = {\tt TIM}.\allowbreak {\tt AUTOMATICOUTPUT}.\allowbreak {\tt DISABLE};981
        if (HAL_TIMEx_ConfigBreakDeadTime(&htim8, &sBreakDeadTimeConfig) != HAL_OK)
982
983
       \{984
          Error_Handler();
985
       /* USER CODE BEGIN TIM8_Init 2 */986
         / Start the PWM counters for interrupts
987
       \begin{array}{ll}\n\texttt{HAL-TIM.PWM\_Start\_IT(\&\texttt{htim8}\,,\,\,\texttt{TIMECHANNEL\_1}\,,\,\,\\ \texttt{HAL-TIM.PWM\_Start\_IT(\&\texttt{htim8}\,,\,\,\texttt{TIME-CHANNEL\_2}\,,\,\,\\ \texttt{HAL-TIM.PWM\_Start\_IT(\&\texttt{htim8}\,,\,\,\texttt{TIME-CHANNEL\_3}\,,\,\,\\ \end{array}988
989
990
           Start the output compare
991
       HAL_TIM_OC_Start(&htim8, TIM_CHANNEL_1);<br>HAL_TIM_OC_Start(&htim8, TIM_CHANNEL_2);<br>HAL_TIM_OC_Start(&htim8, TIM_CHANNEL_3);
992
993
994
       \label{eq:1} \begin{array}{ll} \textsc{HAL-TIMEx. OCN.start}(\& \textit{htim8}\;,\;\; \textsc{TIM}.\textsc{CHANNEL1})\;;\\ \textsc{HAL-TIMEx. OCN.start}(\& \textit{htim8}\;,\;\;\textsc{TIM}.\textsc{CHANNEL2})\;; \end{array}995
996
```
HAL\_TIMEx\_OCN\_Start(&htim8, TIM\_CHANNEL\_3);

```
998
        /* USER CODE END TIM8_Init 2 */999
       HAL_TIM_MspPostInit(&htim8);
1000
1001
1002}
1003
1004
     /*** @brief USART3 Initialization Function
1005
       * @param None
1006
       * @retval None
1007
1008
1009
     static void MX_USART3_UART_Init(void)
1010
    \{1011
       /* USER CODE BEGIN USART3_Init 0 */
1012
1013
       /* USER CODE END USART3_Init 0 */
1014
1015
       /* USER CODE BEGIN USART3_Init 1 */
1016
1017
        /* USER CODE END USART3_Init 1 */1018
       huart3. Instance = USART3;
1019
       huart3. Init. BaudRate = 115200;
1020
       huart3. Init. WordLength = UART_WORDLENGTH_8B;
1021
       huart3.Init.StopBits = UART_STOPBITS_1;<br>huart3.Init.Parity = UART_PARITY_NONE;<br>huart3.Init.Mode = UART_MODE_TX_RX;
1022
1023
1024
       \texttt{huart3.} \texttt{Init.} \texttt{HwFlow} \texttt{Ctl} = \texttt{UARTHWCONTROLNONE};1025
       \texttt{huart3.} \texttt{Init} \texttt{. OverSampling = UART. OVERSAMPLING\_16}; \\1026
       huart3.Init.OneBitSampling = UART_ONE_BIT_SAMPLE_DISABLE;<br>huart3.Init.ClockPrescaler = UART_PRESCALER_DIV1;
1027
1028
       \frac{huart3 \cdot AdvancedInit \cdot AdvFeatureInit = UARTADVFEATURENOINT};1029
1030
       if (HAL_UARTInit(&huart3) != HAL.OK)1031
       \{Error_Handler();
1032
1033
        )<br>if (HAL_UARTEx_SetTxFifoThreshold(&huart3, UART_TXFIFO_THRESHOLD_1_8) != HAL_OK)
1034
1035
       \left\{ \right.Error_Handler();
10361037
        if (HAL_UARTEx_SetRxFifoThreshold(&huart3, UART_RXFIFO_THRESHOLD_1_8) != HAL_OK)
1038
1039
       \{1040
          Error_Handler();
1041
        if (HAL_UARTEx_D isableFifoMode(&huart3) := HALOK)1042
1043
       ί
          Error\_Handler();
1044
1045
       /* USER CODE BEGIN USART3_Init 2 */1046
1047
       /* USER CODE END USART3_Init 2 */
1048
1049
1050
    \mathcal{E}1051
1052
      **
       * @brief USB_OTG_HS Initialization Function
1053
1054
       * @param None
       * @retval None
1055
1056
     static void MX_USB_OTG_HS_USB_Init(void)
1057
1058
     \overline{\mathcal{L}}1059
       /* USER CODE BEGIN USB_OTG_HS_Init 0 */
1060
1061
       /* USER CODE END USB_OTG_HS_Init 0 */
1062
1063
       /* USER CODE BEGIN USB_OTG_HS_Init 1 */
1064
1065
       /* USER CODE END USB_OTG_HS_Init 1
1066
       /* USER CODE BEGIN USB_OTG_HS_Init 2' */
1067
1068
       /* USER CODE END USB_OTG_HS_Init 2 */1069
1070
```

```
1071 }
1072
1073<br>1074
        Enable DMA controller clock
1075 ∗/
1076 static void MX_DMA_Init(void)
1077 {
1078
1079 /* DMA controller clock enable */
1080 HAL RCC DMA1 CLK ENABLE ();
1081
1082 /* DMA interrupt init */<br>1083 /* DMA1 Stream0 IROn int
       /* DMA1_Stream0_IRQn interrupt configuration */
1084 HAL_NVIC_SetPriority (DMA1_Stream0_IRQn, 0, 0);
1085 HAL_NVIC_EnableIRQ(DMA1_Stream0_IRQn);
1086 /* DMA1_Stream1_IRQn interrupt configuration */
1087 HAL_NVIC_SetPriority (DMA1_Stream1_IRQn, 0, 0);
1088 HAL_NVIC_EnableIRQ(DMA1_Stream1_IRQn);
1089
1090 }
1091
1092 /∗∗
1093 * @brief GPIO Initialization Function
1094 ∗ @param None
1095 * @retval None
1096 ∗/
1097 static void MX_GPIO_Init (void)
1098 {
1099 GPIO_InitTypeDef GPIO_InitStruct = \{0\};1100 /* USER CODE BEGIN MX_GPIO_Init_1 */
1101 /* USER CODE END MX_GPIO_Init_1 */
1102
1103 /* GPIO Ports Clock Enable */
1104 HAL RCC_GPIOC_CLK_ENABLE ();
1105 HAL RCC-GPIOF-CLK ENABLE();
1106 __HAL_RCC_GPIOH_CLK_ENABLE();
1107 HAL RCC GPIOA CLK ENABLE ();
1108 _HAL_RCC_GPIOB_CLK_ENABLE();
1109 __HAL_RCC_GPIOE_CLK_ENABLE();
1110 HAL RCC_GPIOD_CLK_ENABLE)1111 HAL RCC GPIOG CLK ENABLE ();
1112
1113 /*Configure GPIO pin Output Level *,<br>1114 HAL_GPIO_WritePin(BEMF_DIVIDER_ENAI
       1114 HAL GPIO WritePin (BEMF DIVIDER ENABLE GPIO Port , BEMF DIVIDER ENABLE Pin , GPIO PIN SET ) ;
1115
1116 /*Configure GPIO pin Output Level */
1117 HAL GPIO WritePin (LED GREEN GPIO Port, LED GREEN Pin, GPIO PIN RESET);
1118
1119 /*Configure GPIO pin Output Level */
1120 HAL GPIO WritePin (Driver_Card_Enable_GPIO_Port, Driver_Card_Enable_Pin, GPIO_PIN_SET);
1121
1122 /*Configure GPIO pin Output Level *,<br>1123 HAL_GPIO_WritePin(GPIOD, GPIO_PIN_10
       HAL_GPIO_WritePin(GPIOD, GPIO_PIN_10, GPIO_PIN_RESET);
1124
1125 /*Configure GPIO pin Output Level<br>1126 HAL_GPIO_WritePin(LED_YELLOW_GPIO
       1126 HAL GPIO WritePin (LED YELLOW GPIO Port , LED YELLOW Pin , GPIO PIN RESET ) ;
1127
1128 /*Configure GPIO pin : B1_Pin */<br>1129 GPIO_InitStruct.Pin = B1_Pin;
1129 GPIO\_InitStruct.Pin = B1.Pin; GPIO\_InitStruct.Mode = GPIO_MGPIO InitStruct. Mode = GPIO MODE INPUT;
1131 GPIO_InitStruct. Pull = GPIO_NOPULL;
1132 HAL_GPIO_Init (B1_GPIO_Port, &GPIO_InitStruct);
1133
1134 /*Configure GPIO pin : Driver_Card_Fault_Pin */
1135 GPIO_InitStruct. Pin = Driver_Card_Fault_Pin;
1136 GPIO_InitStruct. Mode = GPIO_MODE_INPUT;
1137 GPIO_InitStruct. Pull = GPIO_NOPULL;
1138 HAL GPIO Init ( Driver_Card_Fault_GPIO_Port, &GPIO_InitStruct);
1139
1140 /*Configure GPIO pins : RMILMDC_Pin RMIL_RXD0_Pin RMIL_RXD1_Pin */
1141 GPIO InitStruct . Pin = RMII MDC Pin | RMII RXD0 Pin | RMII RXD1 Pin;
1142 GPIO_InitStruct.Mode = GPIO_MODE_AF_PP;
1143 GPIO_InitStruct. Pull = GPIO_NOPULL;
1144 \qquad \text{GPIO\_InitStruct. Speed} \ = \ \text{GPIO\_SPEED\_FREQ\_LOW} \, ;
```

```
GPIO-InitStruct.AIternate = GPIO.AF11.ETH;1145
       HAL_GPIO_Init(GPIOC, &GPIO_InitStruct);
1146
1147
        /*Configure GPIO pins : RMILREF_CLK_Pin RMIL_MDIO_Pin */
1148
       GPIO-InitStruct.Pin = RMILREF.CLK.Pin | RMIIMDIO.Pin;1149
1150
       GPIO-InitStruct.Mode = GPIO.MODE_AFPP;\texttt{GPIO\_InitStruct. Pull = GPIO\_NOPULL};1151
       GPIO-InitStruct.Speed = GPIO.SPEED.FREQLOW;1152
       GPIO-InitStruct. Alternate = GPIO-AF11_ETH;
1153
       HAL_GPIO_Init(GPIOA, &GPIO_InitStruct);
1154
1155
        *Configure GPIO pin : BEMF_DIVIDER_ENABLE_Pin */
1156
1157
       GPIO-InitStruct. P_{1n} = BEMF_DIVIDER_ENABLE_Pin;
       GPIO\_InitStruct. Mode = GPIO_MODE_OUTPUT_PP;
1158
       GPIO\_InitStruct.Pull = GPIO_NOPULL;1159
       GPIO\_InitStruct. Speed = GPIO\_SPEED\_FREQLOW;1160
       HAL_GPIO_Init(BEMF_DIVIDER_ENABLE_GPIO_Port, &GPIO_InitStruct);
1161
1162
        /*Configure GPIO pins : LED_GREEN_Pin Driver_Card_Enable_Pin */
1163
       GPIO-InitStruct. Pin = LED-GREEN-Pin | Driver-Card-Enable-Pin;
1164
       GPIO\_InitStruct. Mode = GPIO. MODE. OUTPUT_PP;
1165
       GPIO\_InitStruct.Pull = GPIO_NOPULL;1166
       GPIO_InitStruct.Speed = GPIO_SPEED_FREQ_LOW;
1167
       HAL_GPIO_Init(GPIOB, &GPIO_InitStruct);
1168
1169
       /*Configure GPIO pin : RMILTXD1_Pin */<br>GPIO_InitStruct.Pin = RMILTXD1_Pin;
1170
1171
       GPIO-InitStruct.Mode = GPIO.MODEAFPP;1172
       GPIO-InitStruct.Pull = GPIO-NOPULL;1173
       GPIO-InitStruct.Speed = GPIO-SPEED-FREQLOW;
1174
       \begin{array}{lcl} \texttt{GPIO\_InitStruct.} \texttt{Alternate} & = \texttt{GPIO\_AF11\_ETH}; \\ \texttt{HAL_GPIO\_Init} \texttt{(RMI1_TXD1_GPIO\_Port, \& GPIO\_InitStruct}) \, ; \end{array}1175
1176
1177
       /*Configure GPIO pin : PD10 */<br>GPIO-InitStruct.Pin = GPIO-PIN-10;
1178
1179
       {\tt GPIO\_InitStruct\,.Mode\, =\:GPIO\_MODE.OUTPUT-PP};1180
1181
       GPIO\_InitStruct.Pull = GPIO_NOPULL;\texttt{GPIO\_InitStruct}.\texttt{Speed} \ = \ \texttt{GPIO\_SPEED\_FREQ\_LOW};1182
       HAL_GPIO_Init(GPIOD, &GPIO_InitStruct);
1183
1184
       /*Configure GPIO pin : USB_FS_OVCR_Pin */
1185
       GPIO-InitStruct.Pin = USB_FS_OVCR_Pin1186
       \texttt{GPIO\_InitStruct.Mode = GPIO.MODE\_IT\_RISING};1187
       {\tt GPIO\_InitStruct.Pull} \; = \; {\tt GPIO.NOPULL} \, ;1188
1189
       HAL_GPIO_Init(USB_FS_OVCR_GPIO_Port, &GPIO_InitStruct);
1190
       /*Configure GPIO pin : USB_FS_VBUS_Pin */<br>GPIO_InitStruct.Pin = USB_FS_VBUS_Pin;
1191
1192
       GPIO\_InitStruct. Mode = GPIO_MODE\_NPUT;
1193
       GPIO\_InitStruct.Pull = GPIO_NOPULL;1194
       HAL_GPIO_Init(USB_FS_VBUS_GPIO_Port, &GPIO_InitStruct);
1195
1196
       /*Configure GPIO pin : USB_FS_ID_Pin */<br>GPIO_InitStruct.Pin = USB_FS_ID_Pin;
1197
1198
1199
       GPIO-InitStruct.Mode = GPIO.MODE_A F_PP;GPIO-InitStruct.Pull = GPIO.NOPULL;1200
       GPIO\_InitStruct. Speed = GPIO\_SPEED\_FREQLOW;1201
       GPIO\_InitStruct. Alternate = GPIO_AFI0_OTG1_HS1202
       HAL_GPIO_Init(USB_FS_ID_GPIO_Port, &GPIO_InitStruct);
1203
1204
1205
        *Configure GPIO pins : RMILTX_EN_Pin RMILTXD0_Pin */
1206
       GPIO-InitStruct.Pin = RMILTX_EN_Pin | RMI_TXDO_Pin;GPIO-InitStruct.Mode = GPIO.MODE_AFPP;1207
       GPIO-InitStruct.Pull = GPIO.NOPULL;1208
       GPIO\_InitStruct. Speed = GPIO\_SPEED\_FREQLOW;1209
       GPIO_InitStruct. Alternate = GPIO_AF11_ETH;
1210
       HAL_GPIO_Init(GPIOG, &GPIO_InitStruct);
1211
1212
       /*Configure GPIO pin : LED_YELLOW_Pin */
1213
       GPIO_InitStruct. Pin = LED_YELLOW_Pin;
1214
       GPIO-InitStruct.Mode = GPIO.MODE. OUTPUT-PP;1215
       GPIO-InitStruct.Pull = GPIO.NOPULL;1216
       GPIO\_InitStruct. Speed = GPIO\_SPEED\_FREQ\_LOW;1217
       HAL_GPIO_Init(LED_YELLOW_GPIO_Port, &GPIO_InitStruct);
1218
```

```
1220 /* EXTI interrupt init *
1221 HAL NVIC Set Priority (EXTI9-5 IRQn, 0, 0);<br>
1222 HAL NVIC EnableIRO (EXTI9-5 IROn);
         HAL_NVIC_EnableIRQ(EXTI9_5_IRQn);
1223
1224 /* USER CODE BEGIN MX_GPIO_Init_2 */<br>1225 // Enable EXTI interrupt for B1_Pi
           ' Enable EXTI interrupt for B1_Pin
1226 HAL NVIC SetPriority (\angleEXTI15 10 IRQn, 0, 0);<br>
1227 HAL NVIC Enable IRQ (EXTI15 10 IRQn);
         HAL NVIC EnableIRQ (EXTI15 10 IRQn);
1228 / * USER CODE END MX_GPIO_Init_2 */1229 }
\begin{array}{c} 1230 \\ 1231 \end{array}1231 /∗ USER CODE BEGIN 4 ∗/
1232 void HAL_ADC_ConvCpltCallback (ADC_HandleTypeDef* hadc) {<br>1233 // Stop the ADC's after a reading has been completed
1233 // Stop the ADC's after a reading has been completed<br>1234 HAL_ADC_Stop_DMA(&hadc1);
1235 HAL ADC Stop DMA(&hadc2);
1236 }
1237
1238 // Needed for logging of data during testing<br>
1239 int _write(int file, char *ptr, int len) {<br>
1240 int DataIdx;
1241
_{1242} for (DataIdx = 0; DataIdx < len; DataIdx ++) {
1243 \hat{\Gamma}TM_SendChar (*(ptr + DataIdx));
1244 }
1245
1246 return len;
1247 }
1248 /∗ USER CODE END 4 ∗/
1249
1250 /∗∗
1251 * @brief This function is executed in case of error occurrence.
1252 * @retval None
1253 ∗/
1254 void Error_Handler (void)
1255 {
1256 /* USER CODE BEGIN Error_Handler_Debug */
1257 /* User can add his own implementation to report the HAL error return state */<br>1258 disable irg().
         \left( \begin{array}{c} 1 \\ -1 \end{array} \right) . \left( \begin{array}{c} 1 \\ 1 \end{array} \right) is a b le -irq ();
1259 while (1)
1260 {
1261 }
         1262 /∗ USER CODE END E r r o r H and l e r D ebu g ∗/
1263 }
1264
1265 #ifdef USE_FULL_ASSERT
1266 /**<br>1267 *
         * @ brief Reports the name of the source file and the source line number
1268 * where the assert_param error has occurred.<br>1269 * @param file: pointer to the source file name
1269    ∗ @param   file :  pointer to the source file name<br>1270     ∗ @param   line :  assert_param  error  line  source  number
1271 * @retval None
1272<br>1273
     void assert_failed ( uint8_t *file, uint32_t line)<br>{
1274 {
1275 /* USER CODE BEGIN 6 */<br>1276 /* User can add his own
1276 /* User can add his own implementation to report the file name and line number,<br>1277 ex: printf("Wrong parameters value: file %s on line %d\r\n", file, line) */
1277 ex: printf ("Wrong parameters value: file %s on line %d\r\n", file, line) */<br>1278 /* USER CODE END 6 */
         /* USER CODE END 6 */1279 }
1280 #endif /* USE_FULL_ASSERT */
```
## A.2 stm32h7xx it.c

```
1
2 /∗ USER CODE BEGIN Header */3 /∗∗
4 ∗∗∗∗∗∗∗∗∗∗∗∗∗∗∗∗∗∗∗∗∗∗∗∗∗∗∗∗∗∗∗∗∗∗∗∗∗∗∗∗∗∗∗∗∗∗∗∗∗∗∗∗∗∗∗∗∗∗∗∗∗∗∗∗∗∗∗∗∗∗∗∗∗∗∗∗∗∗
5 ∗ @ f i l e s tm 3 2 h 7 x x i t . c
6 ∗ @ b r i e f I n t e r r u p t S e r v i c e R ou t in e s .
7 ∗∗∗∗∗∗∗∗∗∗∗∗∗∗∗∗∗∗∗∗∗∗∗∗∗∗∗∗∗∗∗∗∗∗∗∗∗∗∗∗∗∗∗∗∗∗∗∗∗∗∗∗∗∗∗∗∗∗∗∗∗∗∗∗∗∗∗∗∗∗∗∗∗∗∗∗∗∗
```
\* @attention  $\,$  8  $\,$  $_{9}$ \* Copyright (c) 2023 STMicroelectronics.  $10\,$  $1\,1$ \* All rights reserved.  $1\,2$  $1\sqrt{3}$ \* This software is licensed under terms that can be found in the LICENSE file \* in the root directory of this software component.  $1\,4$ \* If no LICENSE file comes with this software, it is provided AS-IS.  $1\,5$  $1\,6$  $1\,7$  $1\,8$ 19 /\* USER CODE END Header  $*/$  $2\sqrt{0}$  $21 / *$  Includes --∗ / <sup>22</sup> #include "main.h"<br><sup>23</sup> #include "stm32h7xx<sub>-</sub>it.h"  $24$  /\* Private includes  $-*/$ 25 /\* USER CODE BEGIN Includes \*/ 26 #include "stm32h7xx\_hal\_gpio.h"<br>27 #include "stm32h7xx\_hal\_gpio.h"<br>27 #include "stm32h7xx\_hal\_cortex.h" //la til<br>28 #include "stm32h7xx\_hal\_tim.h" 29  $\#$ include  $\lt$ stdbool.h> 30 /\* USER CODE END Includes \*/  $31$  $32$  /\* Private typedef  $-*/$ 33 /\* USER CODE BEGIN TD  $*/$ 34 35 /\* USER CODE END TD  $*/$ 36  $37$  /\* Private define  $-*/$ 38 /\* USER CODE BEGIN PD  $*/$ 39 40 /\* USER CODE END PD  $*/$  $41$  $42$  /\* Private macro  $-*/$ 43 /\* USER CODE BEGIN PM  $*/$  $44$ 45 /\* USER CODE END PM  $*/$  $46\,$  $47$  /\* Private variables  $-*/$ 48 /\* USER CODE BEGIN PV \*/ 49 50 /\* USER CODE END PV  $*/$  $5\,1$  $52$  /\* Private function prototypes -<br>53 /\* USER CODE BEGIN PFP \*/ -\* /  $5\,4$ 55 /\* USER CODE END PFP  $*/$  $5\,6$ /\* Private user code 57  $-*/$ 58 /\* USER CODE BEGIN  $0$  \*/  $5\,9$ 60 /\* USER CODE END  $0$  \*/  $6\,1$ 62 /\* External variables  $* /$ 63 extern DMA\_HandleTypeDef hdma\_adc1; 64 extern DMA\_HandleTypeDef hdma\_adc2; 65 extern TIM\_HandleTypeDef htim1;<br>66 extern TIM\_HandleTypeDef htim1; 67 /\* USER CODE BEGIN EV \*/ 68 69 /\* USER CODE END EV \*/ 70 Cortex Processor Interruption and Exception Handlers  $72 / *$  $\ast/$  $73$  /\*\*\*\*\*\*\*\*\*\*\*\* \*\*\*\*\*\*\*\*\*\*\*  $74$  / \* @brief This function handles Non maskable interrupt.  $7\,5$ 76 void NMI\_Handler (void)  $7\,\mathrm{7}$ 78  $\{$  $79\,$ /\* USER CODE BEGIN NonMaskableInt\_IRQn 0 \*/ 80 81 /\* USER CODE END NonMaskableInt\_IRQn 0 \*/

```
82 /∗ USER CODE BEGIN NonMaskableInt IRQn 1 ∗/
      which is a (1)84 {
\begin{array}{c} 8\,5 \\ 8\,6 \end{array}86 /∗ USER CODE END NonMaskab leInt IRQn 1 ∗/
87 }
88
89 /*
      * @ brief This function handles Hard fault interrupt.
\begin{array}{c} 91 \\ 92 \end{array}void HardFault_Handler (void)
\begin{matrix}93\\94\end{matrix}94 /∗ USER CODE BEGIN HardFault IRQn 0 ∗/
95
96 /* USER CODE END HardFault_IRQn 0 */<br>97 while (1)
      while (1)98 {
99 /* USER CODE BEGIN W1_HardFault_IRQn 0 */
100 /∗ USER CODE END W1 HardFault IRQn 0 ∗/
101 }
102 }
103
104 /**
     * @ brief This function handles Memory management fault.
106 ∗/
107 void MemManage_Handler (void)
108 {
109 /∗ USER CODE BEGIN MemoryManagement IRQn 0 ∗/
110
111 /∗ USER CODE END MemoryManagement IRQn 0 ∗/
112 while (1)
113 {
114 /∗ USER CODE BEGIN W1 MemoryManagement IRQn 0 ∗/
115 /∗ USER CODE END W1_MemoryManagement_IRQn 0 ∗/ 116 }
116 }
117 }
118
119 /∗∗
120 * @ brief This function handles Pre-fetch fault, memory access fault.
121 ∗/
122 void BusFault_Handler (void)
123 {
124 /* USER CODE BEGIN BusFault IRQn 0 */
125
126 /* USER CODE END BusFault_IRQn 0 */
127 while (1)128 {
<sup>129</sup> /* USER CODE BEGIN W1_BusFault_IRQn 0 */<br>
\frac{129}{4} /* USER CODE END W1_BusFault_IRQn 0 */
         /* USER CODE END W1 BusFault IRQn 0 */131 }
132 }
133
134 /**<br>135 *
      * @ brief This function handles Undefined instruction or illegal state.
\frac{136}{137}void UsageFault_Handler (void)
138 {
139 /* USER CODE BEGIN UsageFault_IRQn 0 */
140
141 /* USER CODE END UsageFault_IRQn 0 */
142 while (1)
143 {
144 /* USER CODE BEGIN W1_UsageFault_IRQn 0 */<br>145 /* USER CODE END W1_UsageFault_IRQn 0 */
      /* USER CODE END W1 UsageFault IRQn 0 */146 }
147 }
148
149 /∗∗
150 * @ brief This function handles System service call via SWI instruction.
151 ∗/
152 void SVC<sub>-Handler</sub> (void)
153 {
154 /∗ USER CODE BEGIN SVCall IRQn 0 ∗/
155
```

```
156 /∗ USER CODE END SVCall_IRQn 0 ∗/ 157 /∗ USER CODE BEGIN SVCall_IRQn 1
      /* USER CODE BEGIN SVCall IRQn 1 */
158
159 /∗ USER CODE END SVCall IRQn 1 ∗/
160 }
161
162 /**<br>163 *
     * @ brief This function handles Debug monitor.
164 ∗/
165 void DebugMon_Handler (void)
166 {
167 /∗ USER CODE BEGIN DebugMonitor IRQn 0 ∗/
168
169 /∗ USER CODE END DebugMonitor IRQn 0 ∗/
170 /∗ USER CODE BEGIN DebugMonitor IRQn 1 ∗/
171
172 /∗ USER CODE END DebugMonitor IRQn 1 ∗/
173 }
174
175 /∗∗
176 * @ brief This function handles Pendable request for system service.
177 ∗/
178 void PendSV_Handler (void)
179 {
180 /∗ USER CODE BEGIN PendSV IRQn 0 ∗/
181
182 /∗ USER CODE END PendSV IRQn 0 ∗/
183 /∗ USER CODE BEGIN PendSV IRQn 1 ∗/
184
185 /∗ USER CODE END PendSV IRQn 1 ∗/
186 }
187
188 /∗∗
189 * @ brief This function handles System tick timer.
190 ∗/
191 void SysTick_Handler (void)
192 {
193 /∗ USER CODE BEGIN SysT ick IRQn 0 ∗/
194
195 /∗ USER CODE END SysT ick IRQn 0 ∗/
196 HAL_IncTick ();<br>
197 /* USER CODE B
      197 /∗ USER CODE BEGIN SysT ick IRQn 1 ∗/
198
199 /∗ USER CODE END SysT ick IRQn 1 ∗/
200 }
201
202 /∗ ∗∗∗∗∗∗∗∗∗∗∗∗∗∗∗∗∗∗∗∗∗∗∗∗∗∗∗∗∗∗∗∗∗∗∗∗∗∗∗∗∗∗∗∗∗∗∗∗∗∗∗∗∗∗∗∗∗∗∗∗∗∗∗∗∗∗∗∗∗∗∗∗∗∗∗∗ ∗/
203 /* STM32H7xx Peripheral Interrupt Handlers
204 /* Add here the Interrupt Handlers for the used peripherals.
205 /* For the available peripheral interrupt handler names, 206 /* please refer to the startup file (startup_stm32h7xx.s)
    /* please refer to the startup file (startup_stm32h7xx.s).
207 /∗ ∗∗∗∗∗∗∗∗∗∗∗∗∗∗∗∗∗∗∗∗∗∗∗∗∗∗∗∗∗∗∗∗∗∗∗∗∗∗∗∗∗∗∗∗∗∗∗∗∗∗∗∗∗∗∗∗∗∗∗∗∗∗∗∗∗∗∗∗∗∗∗∗∗∗∗∗ ∗/
208
209 /**<br>210 *
    140 ∗ @ brief This function handles DMA1 stream0 global interrupt.
211 ∗/
212 void DMA1_Stream0_IRQHandler (void)
213 {
214 /* USER CODE BEGIN DMA1_Stream0_IRQn 0 */<br>
215 //HAL_ADC_Stop_DMA(&hadc1);
      \sqrt{\frac{1}{HALADC\_Stop\_DMA(\&hadc1)} ;
216 /* USER CODE END DMA1 Stream0 IRQn 0 */<br>217 HAL DMA IROHandler(&hdma_adc1);
      HAL_DMA_IRQHandler(&hdma_adc1);
218 /∗ USER CODE BEGIN DMA1 Stream0 IRQn 1 ∗/
219
220 /* USER CODE END DMA1_Stream0_IRQn 1 */
221 }
222
223 /∗∗
224 * @ brief This function handles DMA1 stream1 global interrupt.<br>225 */
225\,226 void DMA1_Stream1_IRQHandler (void)
227 \frac{1}{2}228 /∗ USER CODE BEGIN DMA1 Stream1 IRQn 0 ∗/
\gamma/HAL_ADC_Stop_DMA(&hadc2);
```

```
230 /* USER CODE END DMA1_Stream1_IRQn 0 */<br>231 HAL_DMA_IRQHandler(&hdma_adc2);
      HAL_DMA_IRQHandler(&hdma_adc2);
232 /∗ USER CODE BEGIN DMA1 Stream1 IRQn 1 ∗/
\begin{array}{c} 233 \\ 234 \end{array}234 /∗ USER CODE END DMA1 Stream1 IRQn 1 ∗/
235 }
236
237 /**<br>238 *
      * @ brief This function handles EXTI line [9:5] interrupts.
\frac{239}{240}void EXTI9_5_IRQHandler (void)
\frac{241}{242} {
       242 /∗ USER CODE BEGIN EXTI9 5 IRQn 0 ∗/
\frac{1}{243} // Blue user button changes the PWM State of the system
_{244} if (HAL_GPIO_ReadPin(B1_GPIO_Port, B1_Pin) = GPIO_PIN_RESET)
245 {
^{246} if (Cur_PWM_State == PWM_ON) {
247 Cur_PWM_State = PWM_OFF;
248 }
249 else {
250 Cur_PWM_State = PWM_ON;
251 }
252 }
253 \text{HAL-GPIO\_EXTLCLEAR\_IT} (B1_Pin);
254 /* USER CODE END EXTI9_5 IRQn 0 *
255 HAL_GPIO_EXTI_IRQHandler (USB_FS_OVCR_Pin) ;
256 /∗ USER CODE BEGIN EXTI9 5 IRQn 1 ∗/
257
258 /∗ USER CODE END EXTI9 5 IRQn 1 ∗/
259 }
260
261 /∗∗
262 * @brief This function handles TIM1 update interrupt.
263 ∗/
264 void TIM1_UP_IRQHandler (void)
265 {
266 /∗ USER CODE BEGIN TIM1 UP IRQn 0 ∗/
267
268 /∗ USER CODE END TIM1 UP IRQn 0 ∗/
269 HAL TIM IRQHandler(&ht im1 ) ;
270 /∗ USER CODE BEGIN TIM1 UP IRQn 1 ∗/
271
272 /∗ USER CODE END TIM1 UP IRQn 1 ∗/
273 }
274
\frac{275}{276}* © brief This function handles TIM4 global interrupt.
\frac{277}{278}void TIM4_IRQHandler (void)
279 {
280 /∗ USER CODE BEGIN TIM4 IRQn 0 ∗/
281 // call the pulse function to phase shift the outputs
282 Pulse (Cur_Master_Count_Step);
\frac{283}{284} // iterate the counter<br>\frac{284}{15} if (Cur_Master_Count_St)
284 if (Cur-Master-Count\_Step = Step\_3) {<br>
285 Cur_Master_Count_Step = Step_1;
         Cur\_Master\_Count\_Step = Step_1;286 }
287 e l s e {
288 Cur_Master_Count_Step++;
289 }
\begin{array}{c} 290 \\ 291 \end{array}// Let the interrupt iterate the commutation sequence for testing without back EMF
\frac{292}{293}Test++;294 if (Test > 5)295 if (Cur_{\text{-}}Commutation_{\text{-}}State \geq step_{\text{-}}6)296 Cur_{\text{L}}Commutation State = step 1;
297 }
298 else {
299 Cur_Commutation_State++;
300 }
301 Execute_Commutation (Cur_Commutation_State);
302 Test = 0;
303 }
```

```
304 */
305
306
307
308 /* USER CODE END TIM4_IRQn 0 */<br>309 HAL_TIM_IRQHandler(&htim4);
309 HAL_TIM_IRQHandler(&htim4);<br>310 /* USER CODE BEGIN TIM4_IRQ
        /* USER CODE BEGIN TIM4_IRQn 1 */\begin{array}{c} 311 \\ 312 \end{array}/∗ USER CODE END TIM4_IRQn 1 ∗/
313 }
314
315 /∗ USER CODE BEGIN 1 ∗/
316 /∗
317 void HAL TIM PeriodElapsedCallback (TIM HandleTypeDef *htim) {<br>318 if (htim ->Instance = TIM4) {
318 if (htim->Instance == TIM4){<br>319 Pulse (Cur_Master_Count_Step);
320 \text{ Cur}\_\text{Master}\_\text{Count}\_\text{Step++};<br>321 \text{ }321 }
322 }
323 */<br>324 // button interrupt function<br>325 void EXTI15_10_IRQHandler(void)<br>326 {
327 // Blue user button changes the PWM State of the system<br>328 if (HAL GPIO ReadPin (B1 GPIO Port, B1 Pin) == GPIO PIN RESET)
329 {
339 if (Cur.PWM\_State == PWMON) {
331 Cur_PWM_State = PWM_OFF;
332 }
333 e l s e {
334 Cur<sub>-PWM-State</sub> = PWM<sub>ON</sub>;
335 }
336 }
337 LHAL_GPIO_EXTI_CLEAR_IT(B1_Pin);
338 }
339 /∗ USER CODE END 1 ∗/
```
Appendix B

Altium Schematics

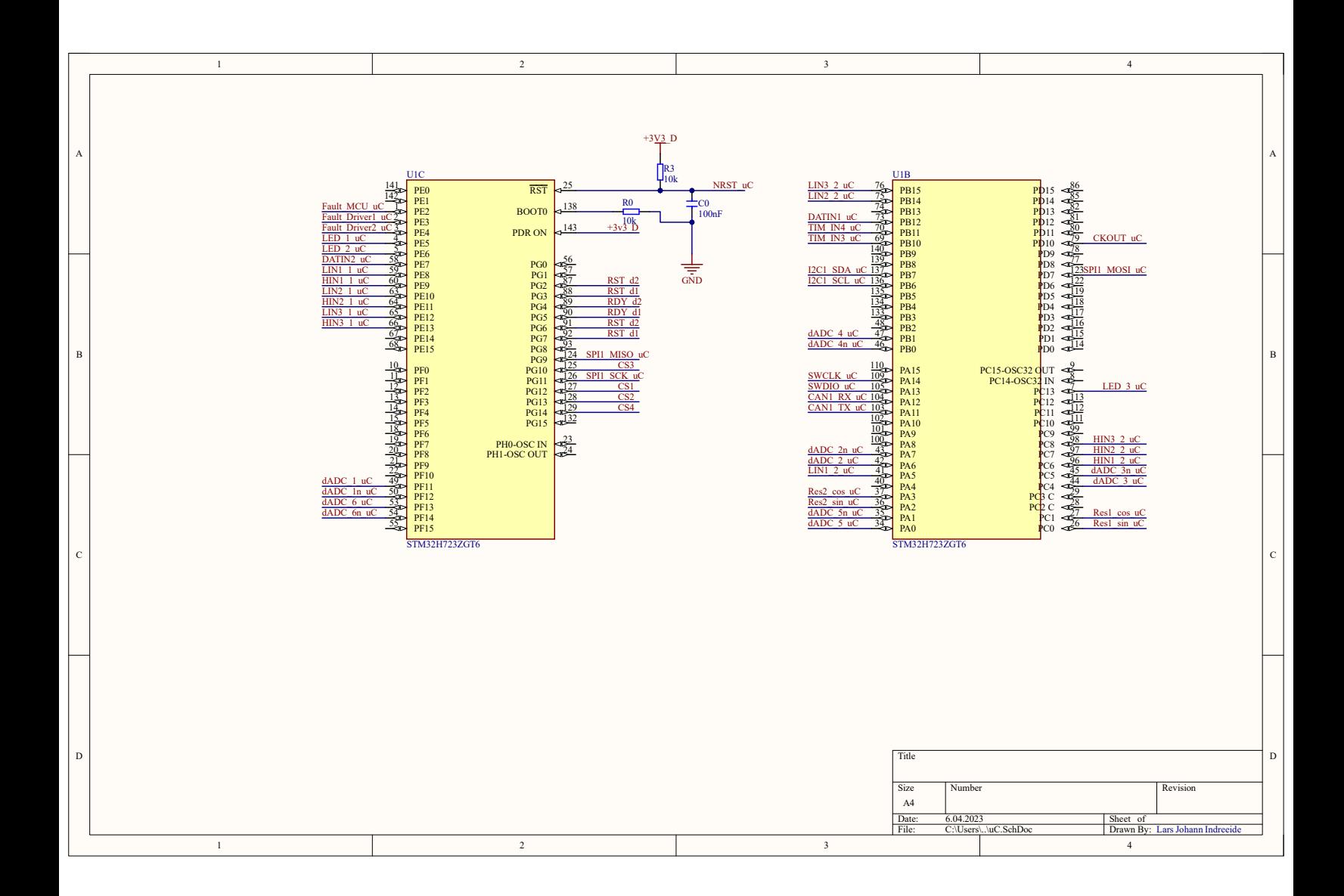

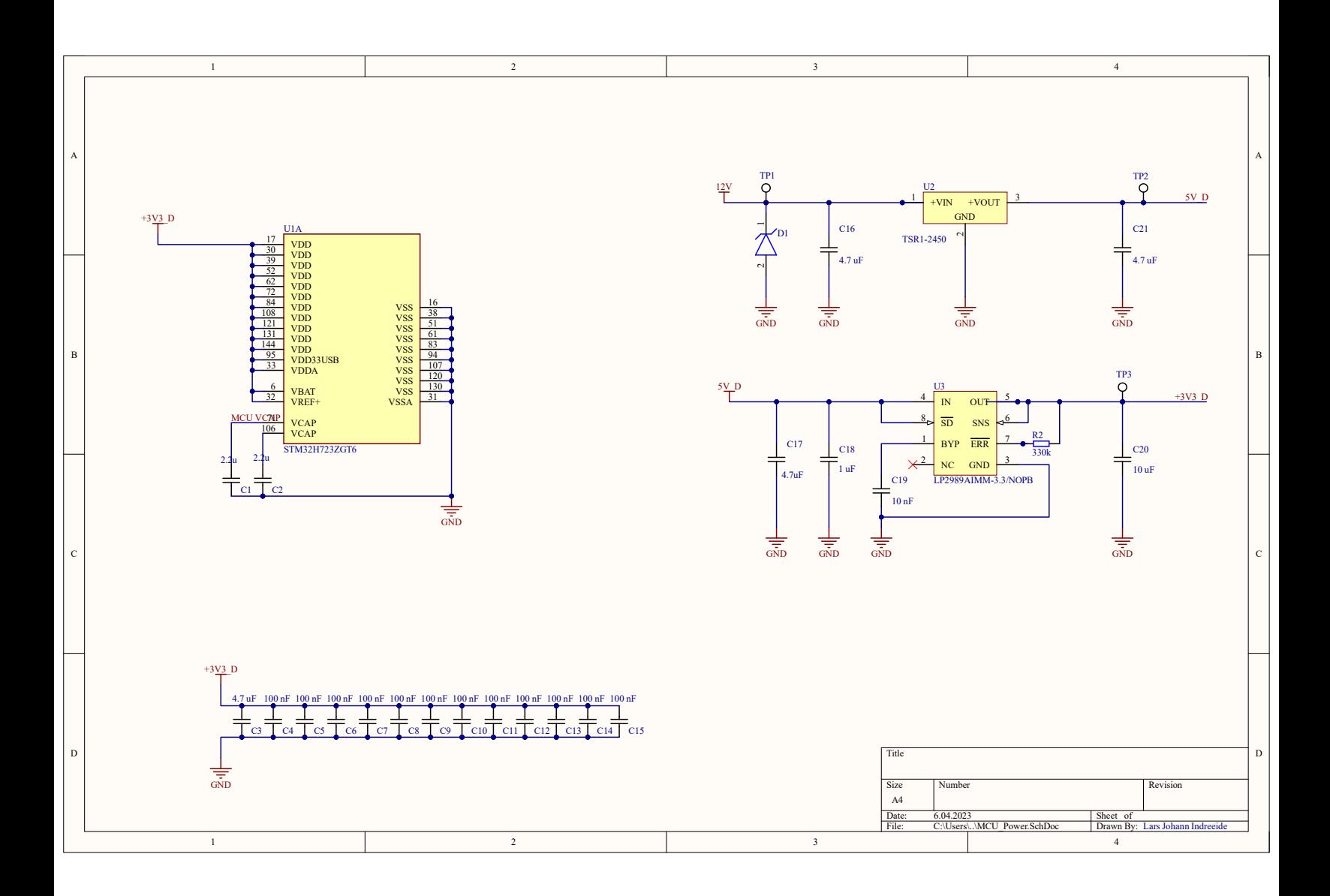

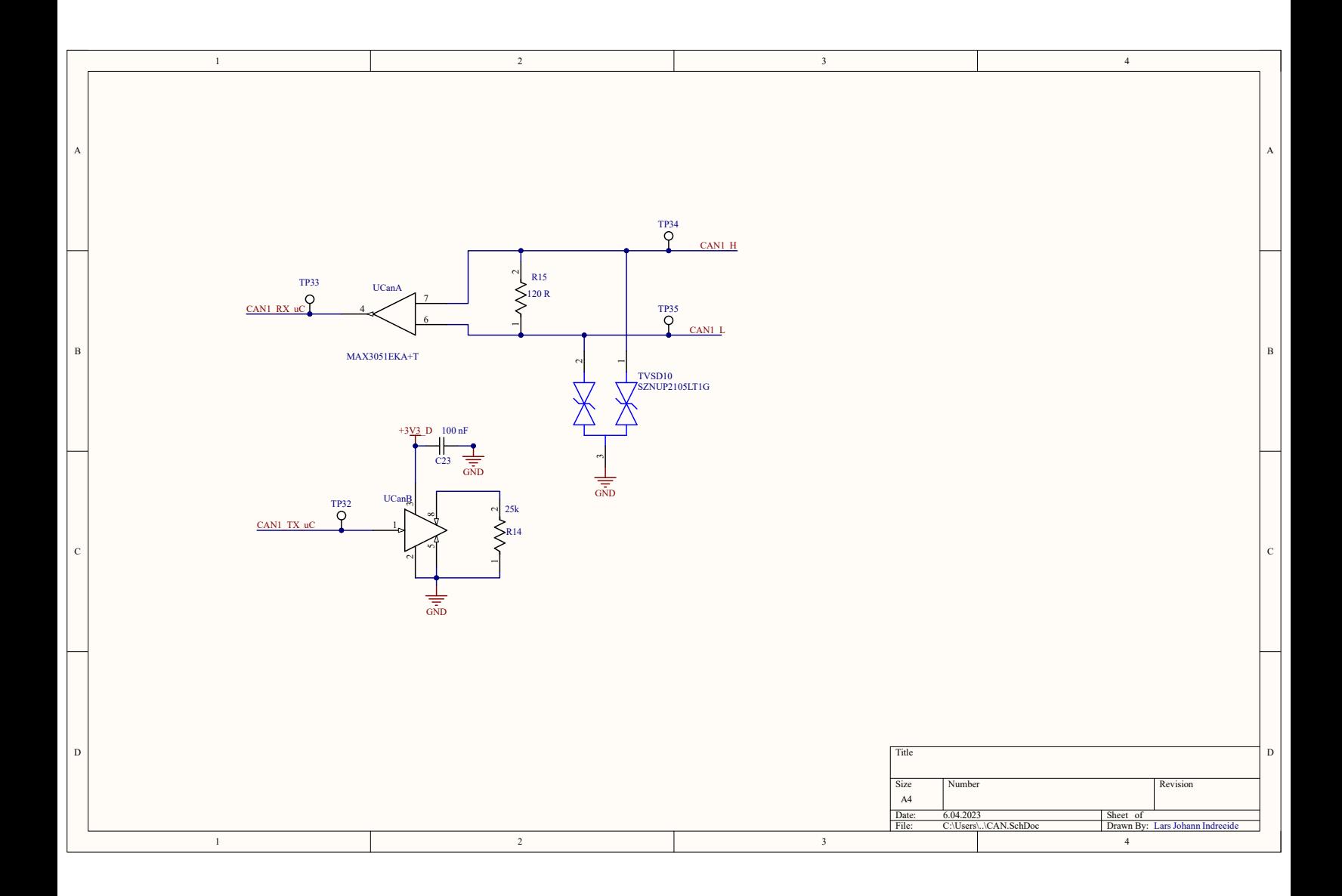

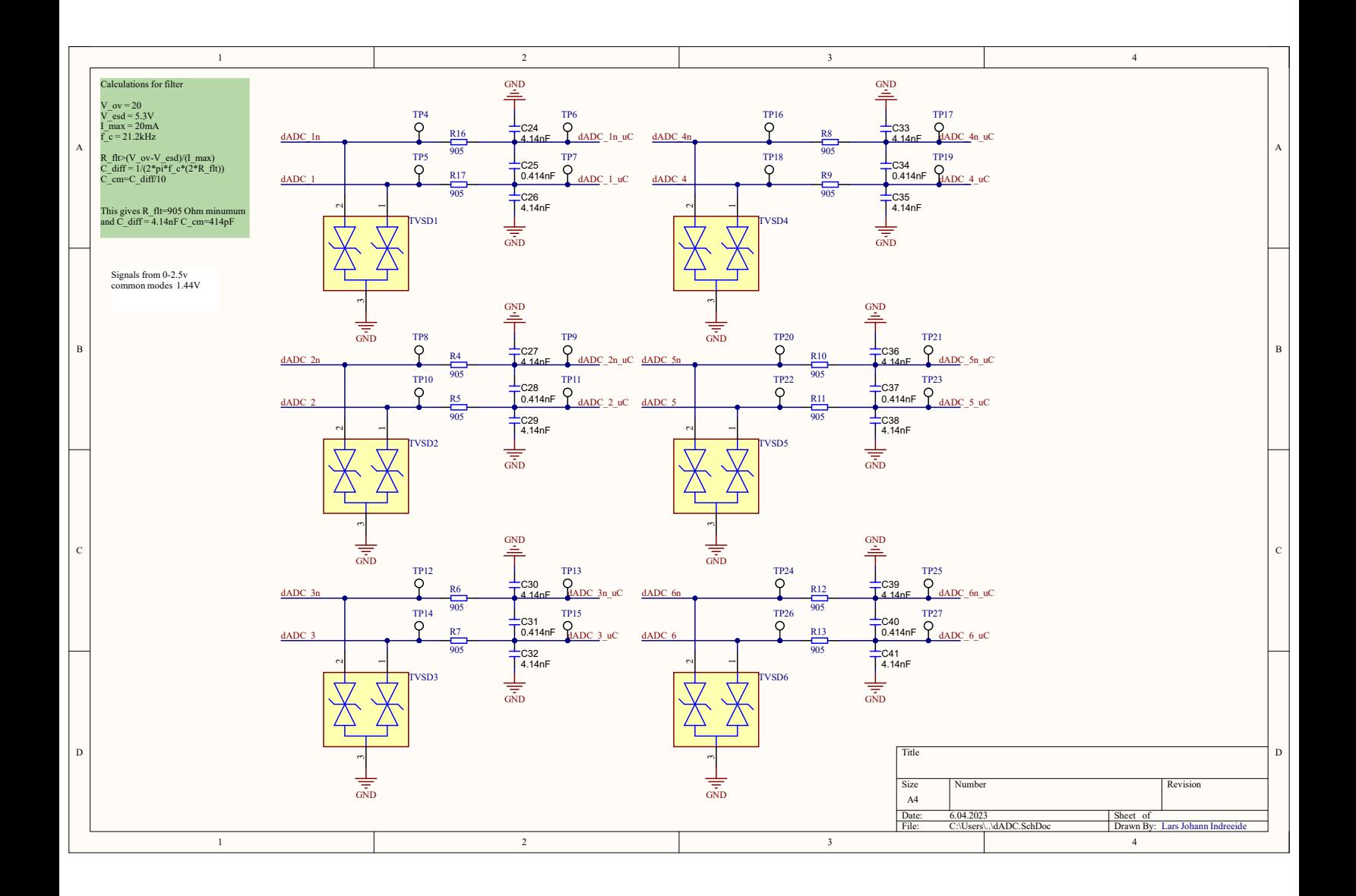

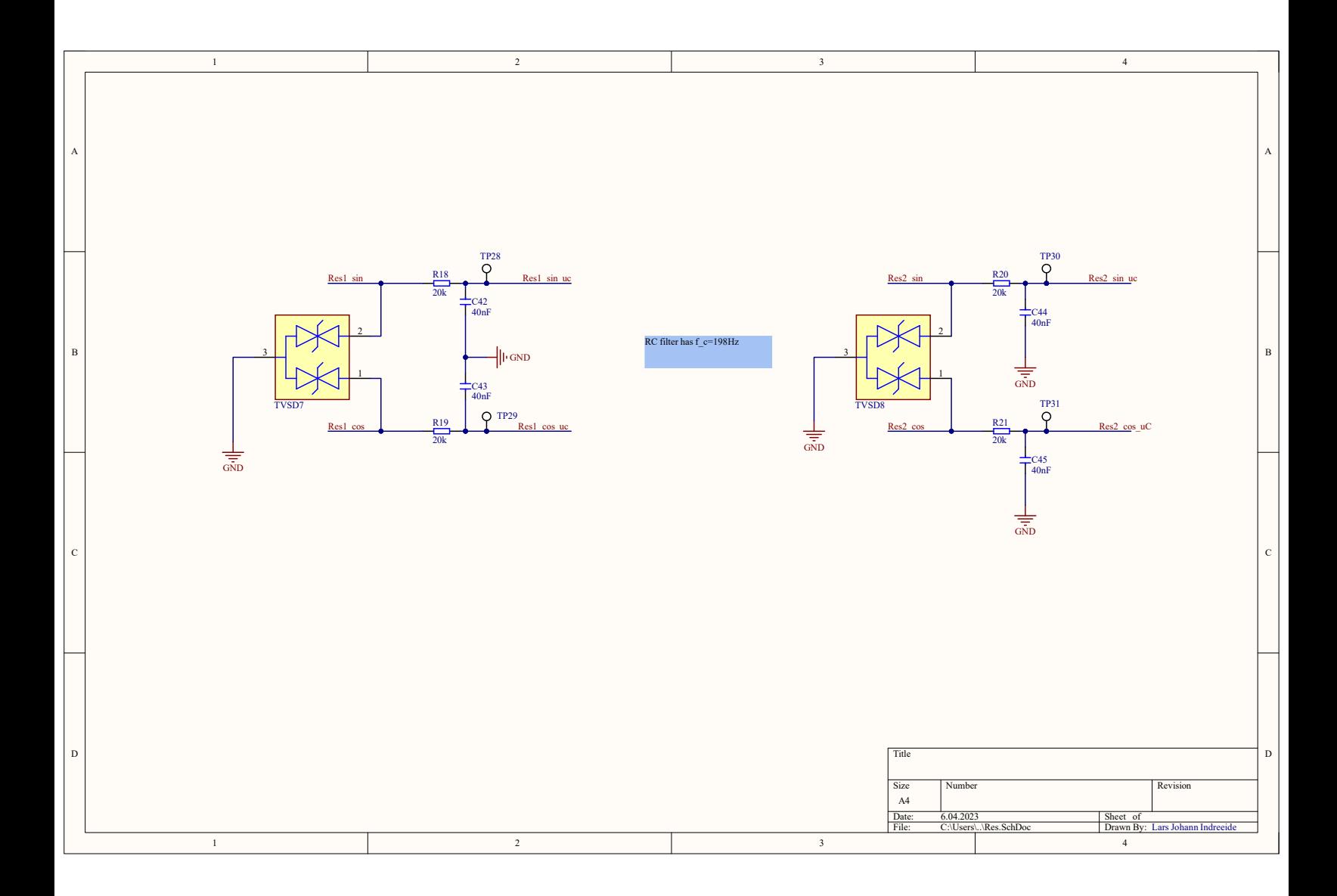

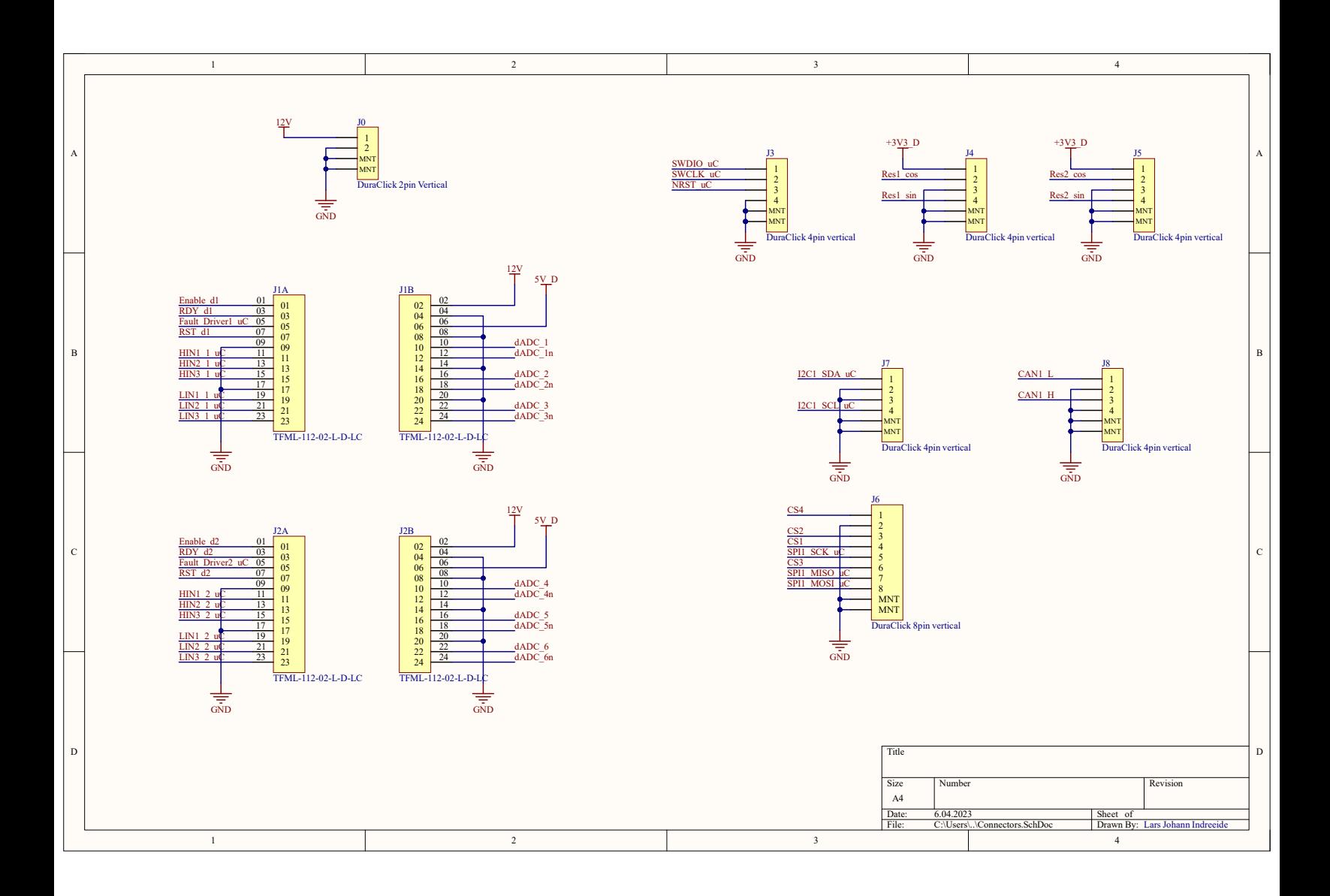